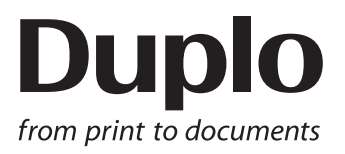

# **MANUAL DE INSTRUCCIONES**

# MAQUINA DE CORTE LONGITUDINAL, TRANSVERSAL Y HENDEDORA $DC - 616$

Lea este manual antes de utilizar la máquina. Deje este manual en un sitio en el que sea fácil encontrarlo.

## <span id="page-2-0"></span> **Introducción**

Gracias por comprar una DC-616.

Para garantizar el uso seguro y prolongado de esta máquina, lea atentamente el manual antes de empezar a utilizarlo.

Una vez leído, téngalo siempre a mano para futuras referencias.

#### **Pictogramas y otras anotaciones empleadas en el manual**

- : Da instrucciones para un correcto funcionamiento de la máquina. Si se ignoran dichas instrucciones, la máquina no podrá ofrecer un rendimiento óptimo e incluso puede llegar a estropearse. **IMPORTANTE**
- : Proporciona información útil para el funcionamiento y el mantenimiento de la máquina o información acerca de su rendimiento, etc. **REFERENCIA**
- $(\rightarrow$  Pág. 00 "xxxx") : Indica el número de página y el elemento que contiene la información relacionada.

La versión en inglés del manual de instrucciones de la DC-616 es la versión original de las instrucciones.

#### **Marcas comerciales**

● Microsoft, Windows, Windows NT y Windows Vista son marcas o marcas registradas de Microsoft Corporation en EE.UU. y en otros países.

Todos los demás nombres de empresa, nombres de producto o logotipos son marcas o marcas registradas de las respectivas empresas.

### **ATENCIÓN**

Pensando en la actualización de nuestros productos, las especificaciones y demás datos que figuran en este manual están sujetos a cambios sin previo aviso.

Si no comprendiera alguna de las instrucciones del manual, póngase en contacto con el distribuidor para resolver sus dudas.

**ii**

## **For EU**

#### **DECLARATION OF CONFORMITY**

Duplo Seiko Corporation, located at 353, Koudai, Kinokawa-shi, Wakayama 649-6551, Japan, declares that the product (or products) complies with the provisions defined in the regulations. The reference table is mentioned below.

**Low Voltage Directive 2006/95/EC**

**Machinery Directive 2006/42/EC Electromagnetic Compatibility Directive 2004/108/EC**

**Restriction of Hazardous Substances Directive 2011/65/EU**

Keeper of the technical file in the European Community:

Duplo International Ltd, Sandown Industrial Park, Mill Road, Esher, Surrey, KT108BL, United Kingdom

#### **KONFORMITÄTSERKLÄRUNG**

Die Duplo Seiko Corporation mit Sitz in 353, Koudai, Kinokawa-shi, Wakayama 649-6551 Japan, erklärt hiermit, dass das Produkt (oder die die in den Vorschriften definierten Bestimmungen erfüllt. Die Bezugstabelle ist unten aufgeführt.

**Niederspannungsrichtlinie 2006/95/EG**

**Maschinenrichtlinie 2006/42 EG**

**Richtlinie 2004/108/EG zur elektromagnetischen Verträglichkeit** 

**Inhaber der technischen Datei in der Europäischen Gemeinschaft:**

Duplo International Ltd, Sandown Industrial Park, Mill Road, Esher, Surrey, KT108BL, United Kingdom

#### **DECLARATION DE CONFORMITE**

Duplo Seiko Corporation, dont le siège est situé au 353, Koudai, Kinokawa-shi, Wakayama 649-6551, Japon, déclare que le ou les produits conformes aux dispositions définies par la réglementation. Un tableau de référence est proposé ci-dessous.

**Directive 2006/95/CE relative au matériel électrique destiné à être employé dans certaines limites de tension**

**Directive 2006/42/CE relative aux machines** 

**Directive 2004/108/CE concernant la compatibilité électromagnétique Directive 2011/65/UE relative à la limitation de l'utilisation de certaines substances dangereuses**

**Dépositaire du dossier technique auprès de la Communauté européenne :**

Duplo International Ltd, Sandown Industrial Park, Mill Road, Esher, Surrey, KT108BL, United Kingdom

#### **DICHIARAZIONE DI CONFORMITÁ**

Duplo Seiko Corporation, sita a 353, Koudai, Kinokawa-shi, Wakayama 649-6551, Giappone, dichiara che il prodotto (o i prodotti) è/sono conforme/<br>i ai reguisiti definiti dalle norme sottoelencate. La tabella di riferimento

**Direttiva 2006/95/CE relativa alle apparecchiature a bassa tensione**

**Direttiva 2006/42/CE sui macchinari** 

**Direttiva 2004/108/CE di compatibilità elettromagnetica** 

**Direttiva 2011/65/UE sulla restrizione dell'uso di sostanze pericolose**

#### **Responsabile della documentazione tecnica all'interno della Comunità Europea:**

Duplo International Ltd, Sandown Industrial Park, Mill Road, Esher, Surrey, KT108BL, United Kingdom

#### **DECLARACIÓN DE CONFORMIDAD**

Duplo Seiko Corporation, con domicilio en 353, Koudai, Kinokawa-shi, Wakayama 649-6551, Japón, declara que el producto (o los productos) cumple con las disposiciones previstas en los reglamentos. Seguidamente se indica la tabla de referencia.

**Directiva 2006/95/CE sobre baja tensión**

**Directiva 2006/42/CE sobre máquinas**

**Directiva 2004/108/CE sobre compatibilidad electromagnética Directiva 2011/65/UE de restricción de sustancias peligrosas** 

**Depositario del archivo técnico en la Comunidad Europea:**

Duplo International Ltd, Sandown Industrial Park, Mill Road, Esher, Surrey, KT108BL, United Kingdom

Sp

It

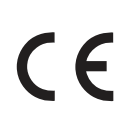

En

Ge

Fr

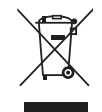

#### **Disposal of Old Electrical & Electronic Equipment**

This symbol (the symbol of the crossed out wheeled bin) indicates that in European countries this product should not be disposed of as household waste.

Please recycle where facilities exist by checking with your local authority or supplier for recycling advice.

By ensuring this product is disposed of correctly through proper treatment, recovery and recycling, you will help prevent potential negative effects on the environment and human health.

En

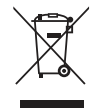

#### **Entsorgung von alten elektrischen und elektronischen Ausrüstungsteilen**

Dieses Symbol (das Symbol mit dem durchgekreuzten fahrbaren Müllbehälter) zeigt an, dass dieses Produkt in europäischen Länden nicht als Haushaltsmüll entsorgt werden darf. Bitte informieren Sie sich bei Ihren örtlichen Behörden oder bei Ihrem Händler hinsichtlich einer Empfehlung für die Entsorgung und führen Sie die betreffenden Teile dort, wo solche Einrichtungen vorhanden sind, einem Recycling-Prozess zu.

Indem sie sicherstellen, dass das betreffende Produkt durch richtige Behandlung, Rückführung und Recycling entsorgt wird, tragen Sie dazu bei, möglichen negativen Auswirkungen auf die Umwelt und die menschliche Gesundheit vorzubeugen.

Ge

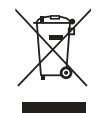

#### **Elimination du matériel électronique et électrique usagé**

Ce symbole (une poubelle marquée d'une croix) indique que dans les pays européens, ce produit ne doit pas être éliminé comme des ordures ménagères.

Recyclez-le dans les sites adaptés qui vous seront indiqués par les autorités locales ou renseignez-vous auprès de votre fournisseur.

En veillant à ce que ce produit soit éliminé correctement avec un traitement, une collecte et un recyclage adaptés, vous contribuez à éviter son action nocive potentielle sur l' environnement et la santé humaine.

Fr

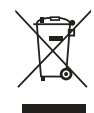

#### **Smaltimento di attrezzature elettriche ed elettroniche consumate**

Questo simbolo (il simbolo della pattumiera con rotelle barrata) indica che nei paesi europei questo prodotto non deve essere buttato nei rifiuti domestici.

Per favore smaltire in luogo addetto al riciclo, dove esistente, chiedendo informazioni alle autorità locali o a chi fornisce consulenza a proposito.

Garantendo uno smaltimento adeguato di questo prodotto (trattamento, recupero e riciclo corretto), aiuterete a prevenire effetti negativi sull'ambiente e sulla salute dell'uomo.

It

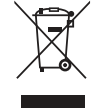

#### **Eliminación de residuos de aparatos eléctricos y electrónicos**

Este símbolo (un cubo de basura tachado) indica que en los países europeos este producto no deberá eliminarse como si se tratara de un residuo doméstico. Solicite asesoramiento sobre reciclaje a las autoridades locales o a su distribuidor, y siga la normativa en materia de gestión medioambiental y reciclaje de este tipo de residuos. Si toma las medidas pertinentes para que este producto se elimine mediante un tratamiento, recuperación y reciclaje adecuados, contribuirá a evitar posibles efectos negativos en el medio ambiente y la salud humana.

Sp

## <span id="page-5-0"></span> **Información sobre seguridad (léala detenidamente y cúmplala)**

## **Medidas de seguridad**

En este manual y en las etiquetas adheridas a la máquina se utilizan una serie de símbolos y dibujos. Todos ellos constituyen avisos e instrucciones para evitar peligros para las personas que manipulen la máquina y no dañar el material de oficina.

A continuación se explica el significado de estos símbolos y dibujos.

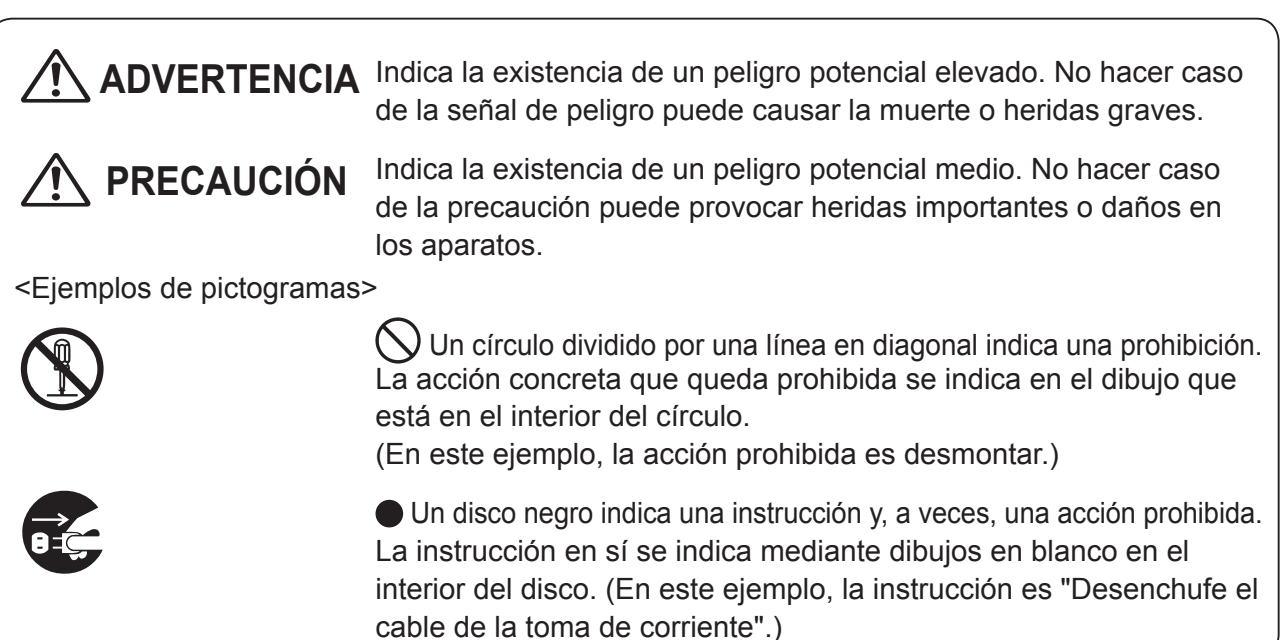

### ● **Precauciones de uso**

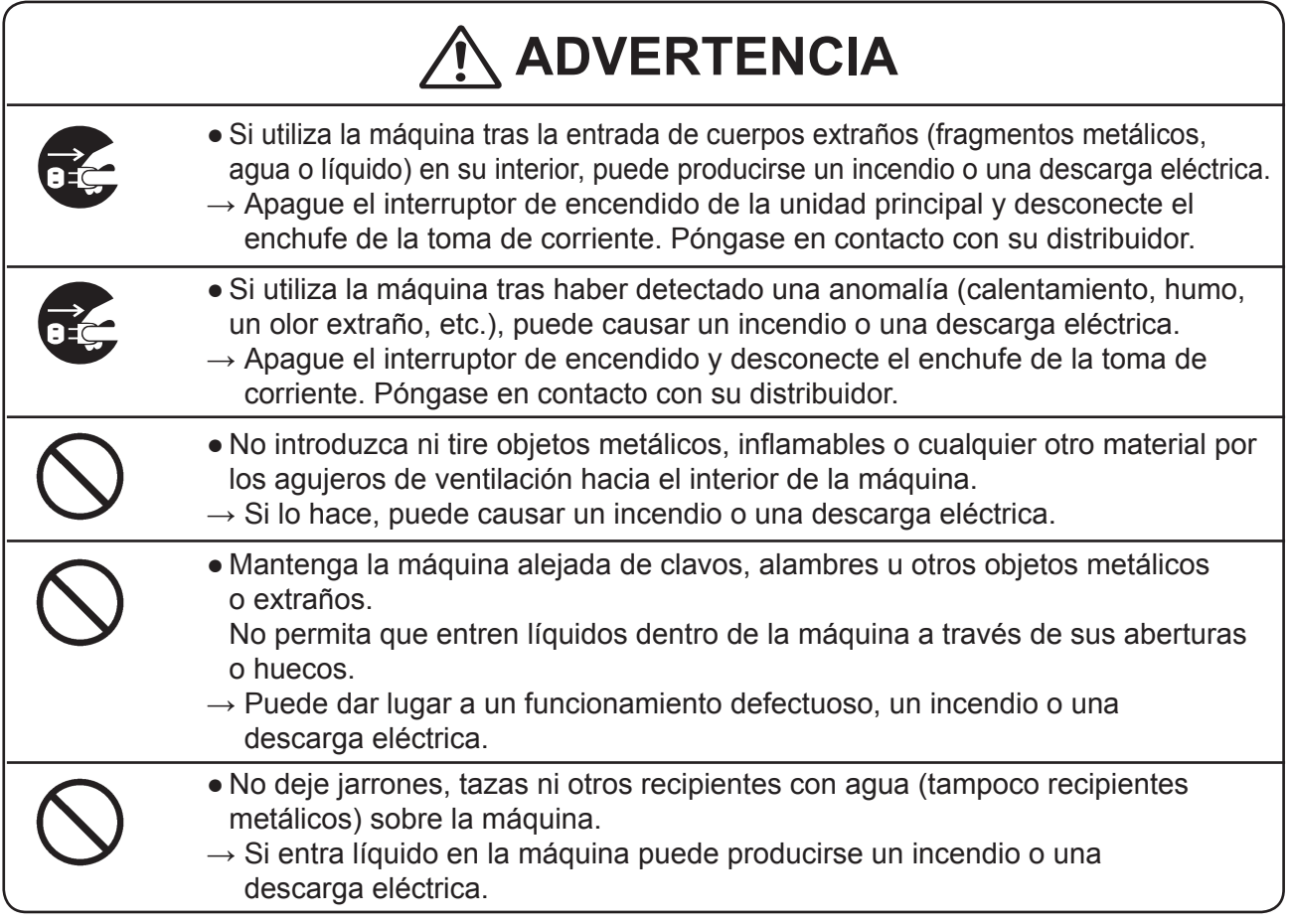

## **● Precauciones para la conexión a tierra**

# **ADVERTENCIA**

- 
- Utilice únicamente el cable de corriente que se entrega como parte de los accesorios.

Enchufe el cable de corriente en la toma para lograr un contacto eléctrico adecuado.

- $\rightarrow$  No utilice ningún otro cable de corriente, puesto que la conexión a tierra podría no establecerse correctamente.
	- Si la conexión a tierra no se efectúa correctamente, pueden producirse descargas eléctricas, incendios o fugas.

### ● **Precauciones para la fuente de alimentación y el cable de alimentación**

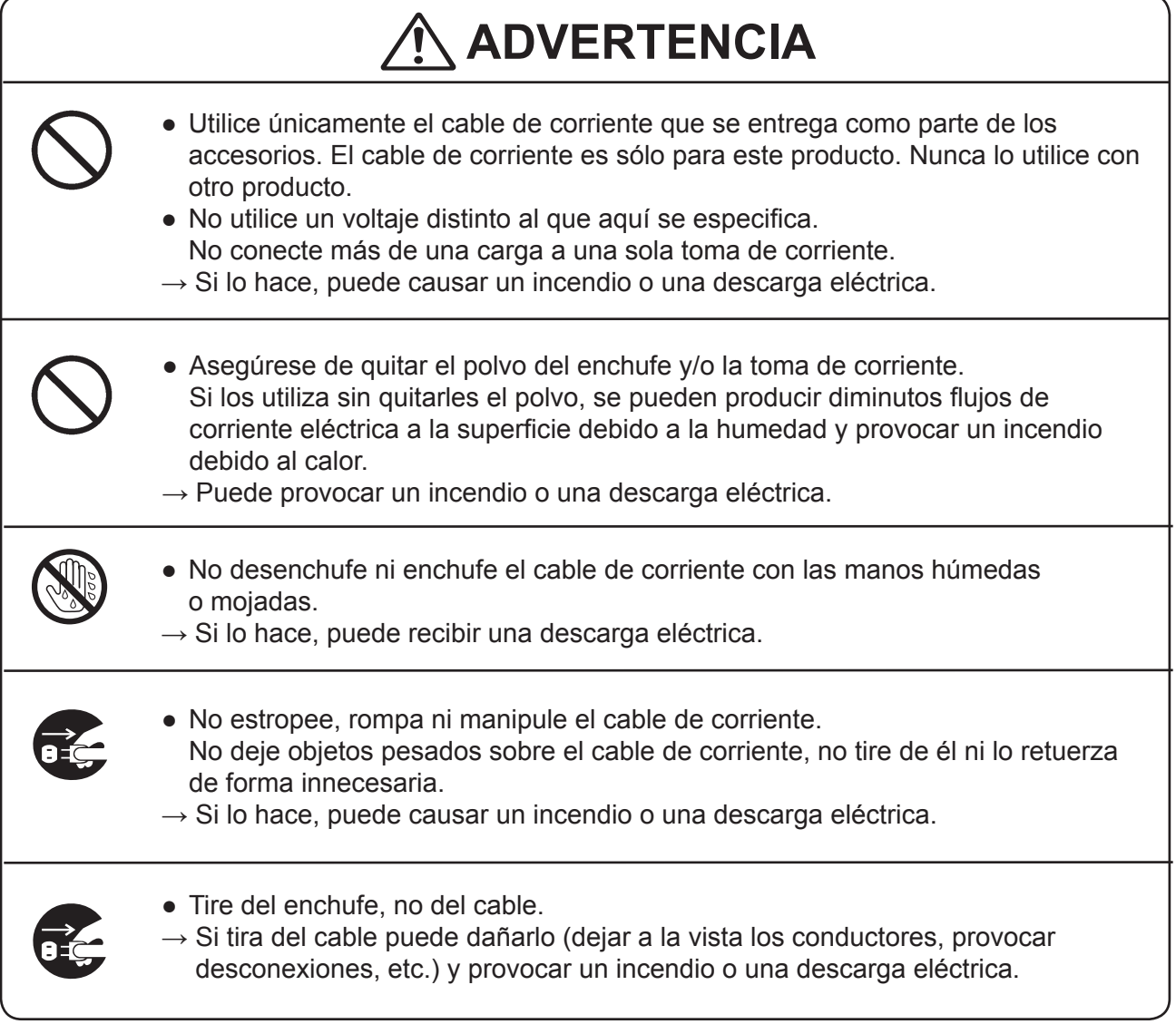

**Información sobre seguridad (léala detenidamente y cúmplala)**

### ● **Prohibición de desmontar o modifi car**

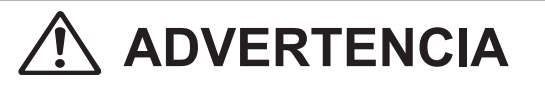

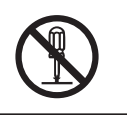

• No modifique la máquina.

 $\rightarrow$  Si lo hace, puede causar un incendio o una descarga eléctrica.

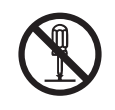

● No extraiga la tapa trasera, el bastidor ni el resto de tapas de la máquina.  $\rightarrow$  En el interior de la máquina hay piezas de alto voltaje que pueden causar

descargas eléctricas.

### ● **Precauciones para la ubicación**

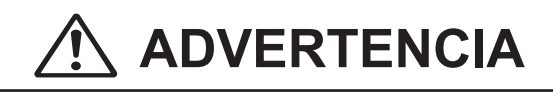

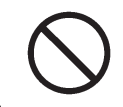

● No coloque la máquina en una zona húmeda o polvorienta.  $\rightarrow$  Si lo hace, puede causar un incendio o una descarga eléctrica.

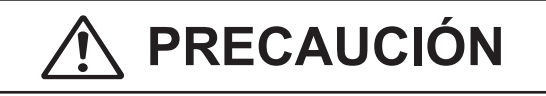

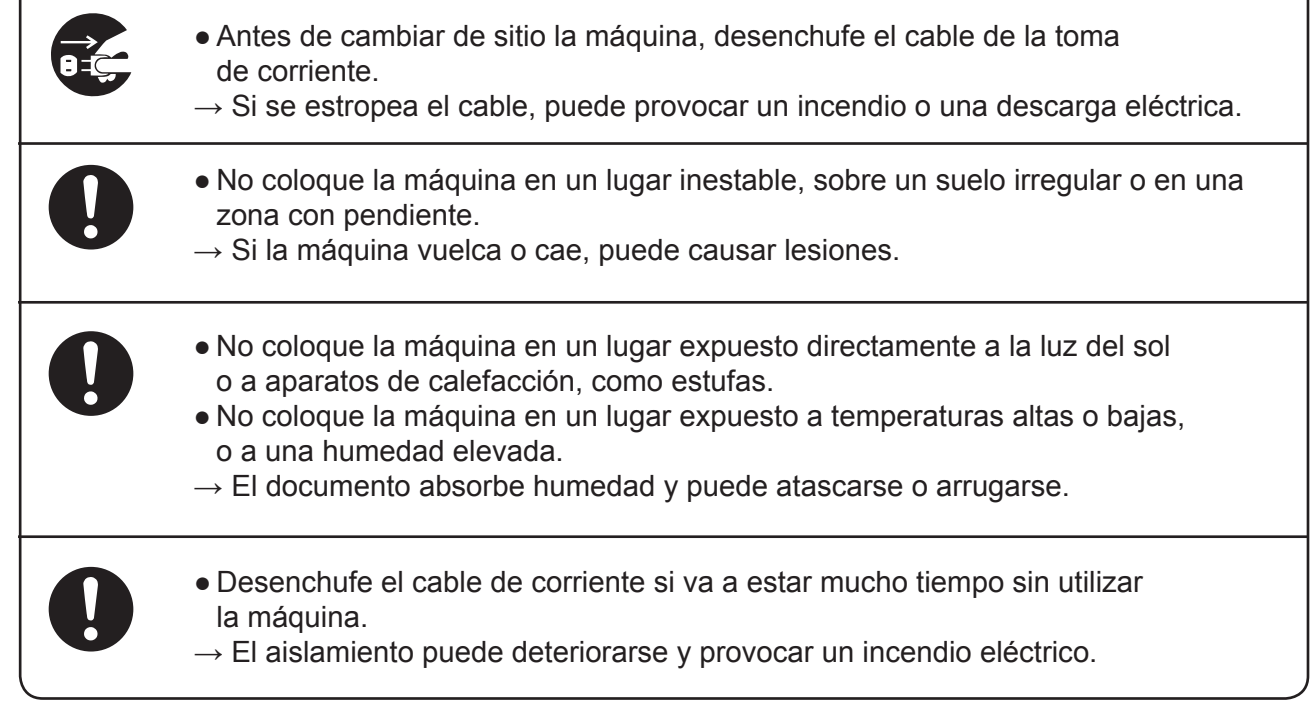

## **● Precauciones para la limpieza**

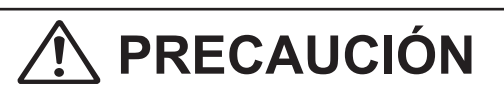

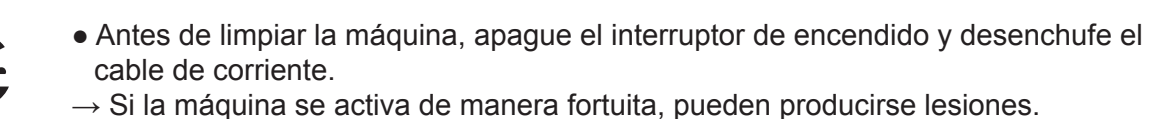

• No utilice disolventes ni sprays inflamables dentro o cerca de la máquina.  $\rightarrow$  En el interior de la máquina puede acumularse gas y provocar un incendio o una explosión.

## **● Prevención de lesiones en las manos o los dedos**

# **ADVERTENCIA**

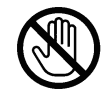

● La unidad de perforación opcional contiene herramientas al descubierto. Mantenga las manos y los dedos alejados del interior de éstos.

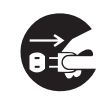

● Utilice unas pinzas o una herramienta similar para retirar el documento atascado. Asegúrese de desenchufar el cable de corriente antes de retirar el documento atascado para evitar descargas eléctricas.

## **● Precauciones para la instalación**

# **ADVERTENCIA**

● Únicamente el personal del servicio técnico debe instalar la máquina.  $\rightarrow$  Si desea cambiar la ubicación de la instalación, póngase en contacto con su personal de servicio técnico.

(El cambio de ubicación requiere ajustes de precisión.)

# **ADVERTENCIA**

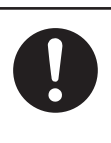

● Una vez que la máquina está en su posición, fíjela en su lugar utilizando los bloqueos de las ruedas giratorias.

 $\rightarrow$  Si la máquina se cae, podría causar lesiones.

## <span id="page-9-0"></span>Ubicación de los adhesivos de advertencia

Mantenga siempre limpios los adhesivos de ADVERTENCIA y PRECAUCIÓN. Si las etiquetas se gastan o se despegan, póngase en contacto con su personal de servicio técnico.

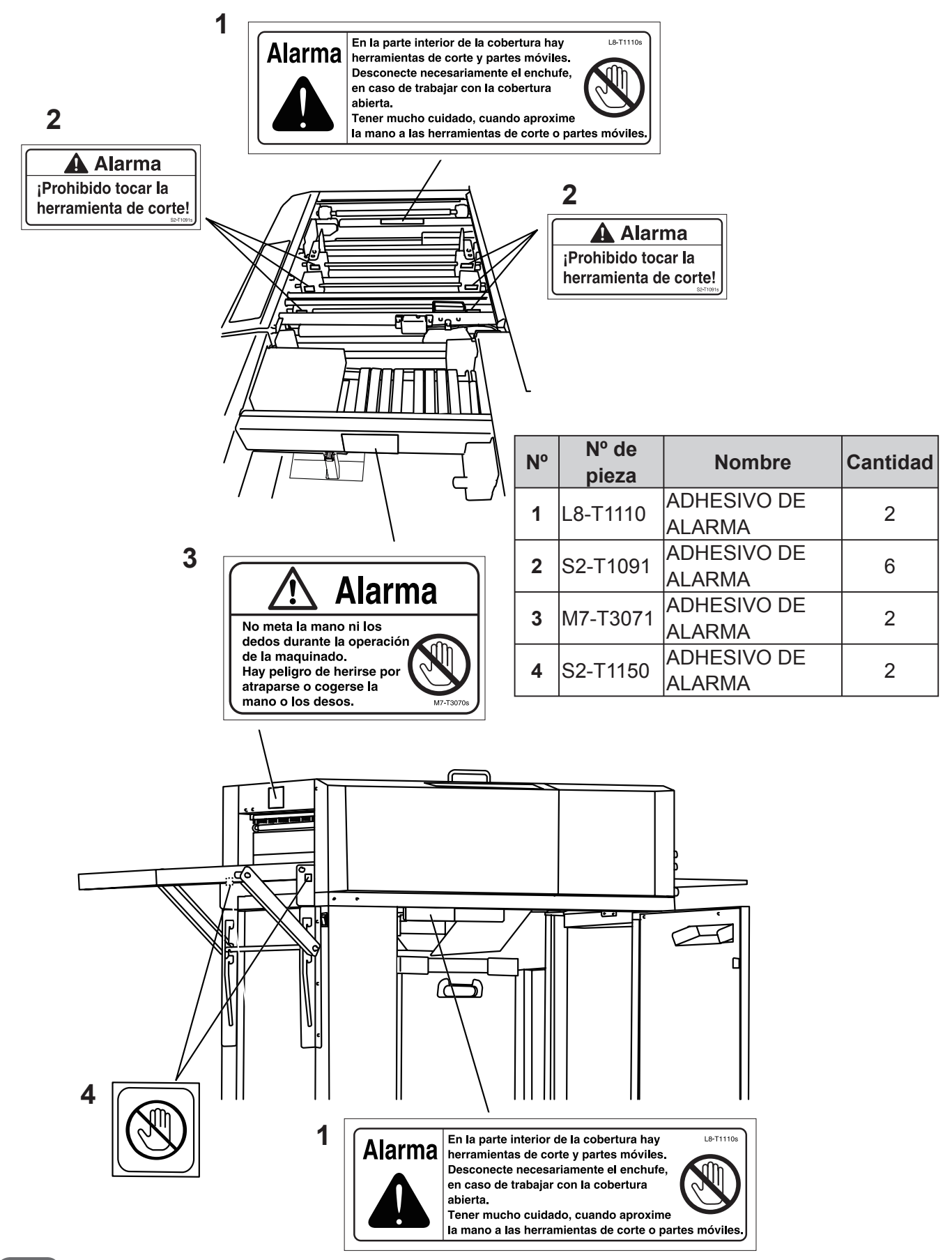

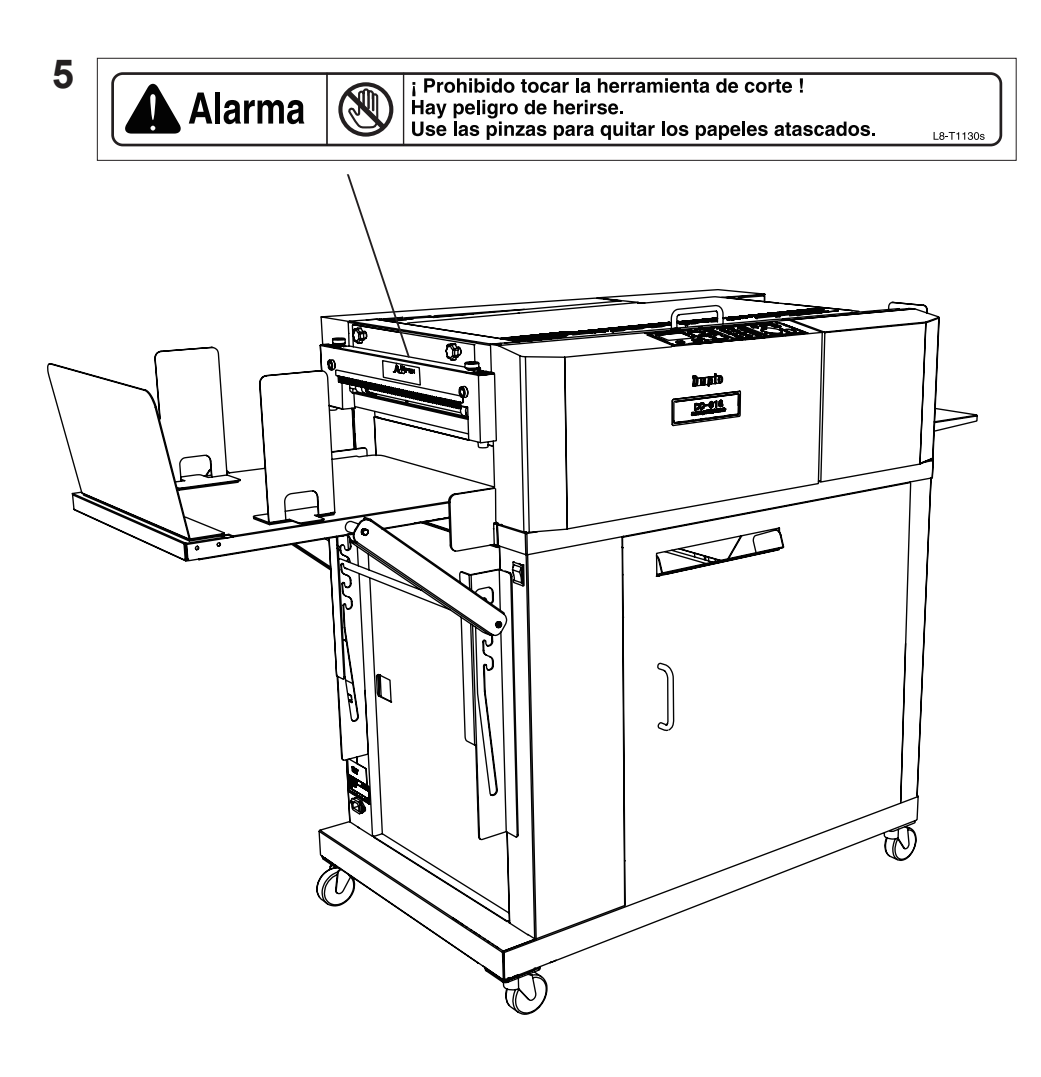

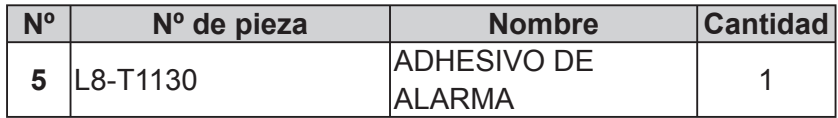

## <span id="page-11-0"></span>Sistema de bloqueo de seguridad

● ¿Qué es el sistema de bloqueo de seguridad? Se trata de la función para mantenerle protegido y evitar cualquier operación o situación peligrosa mediante la limitación del funcionamiento que pudiera originar daños en la máquina o en otros recursos del entorno.

La DC-616 está equipada con varias funciones de seguridad para casos que provocan operaciones o situaciones peligrosas, y detiene la ejecución de la operación en esos casos.

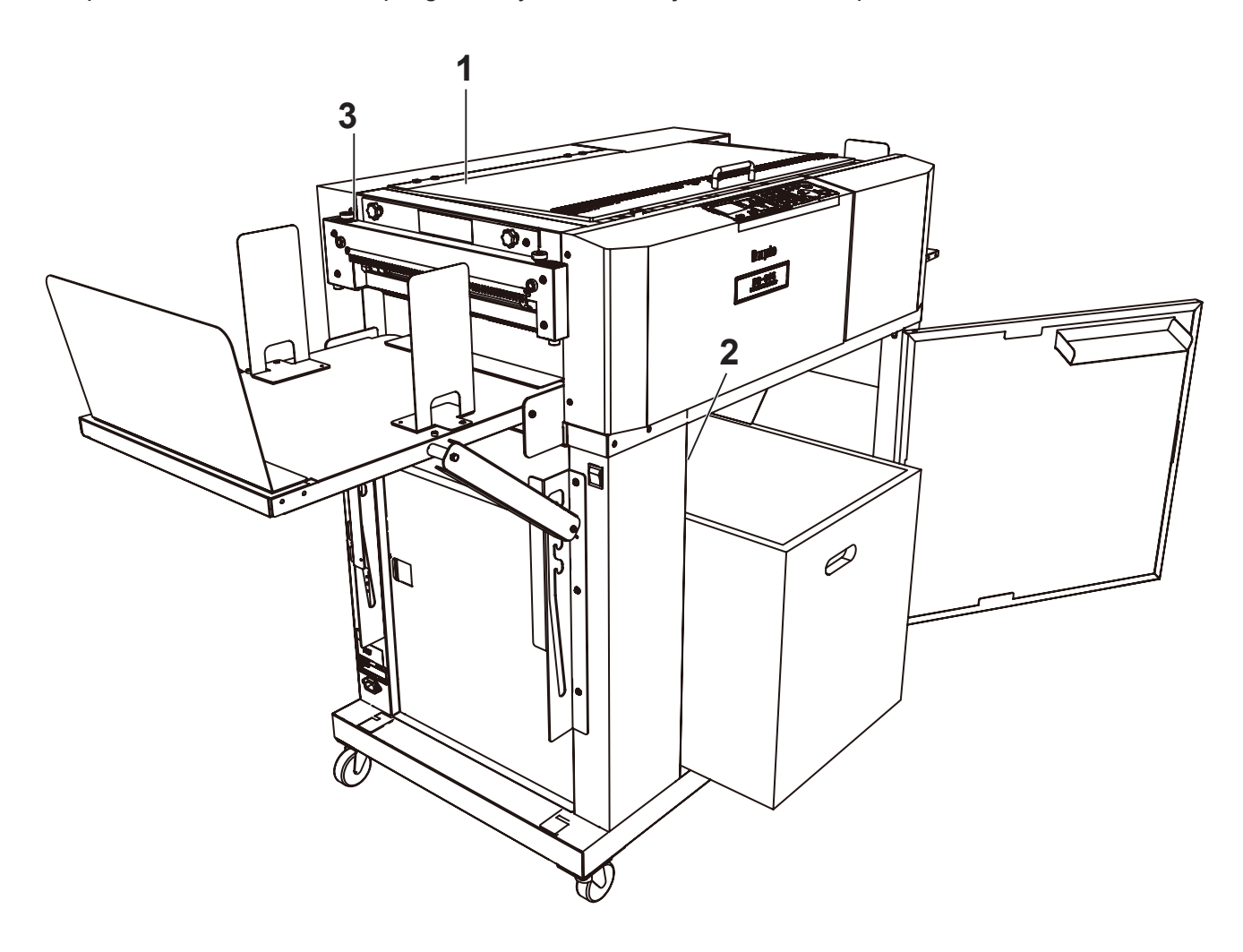

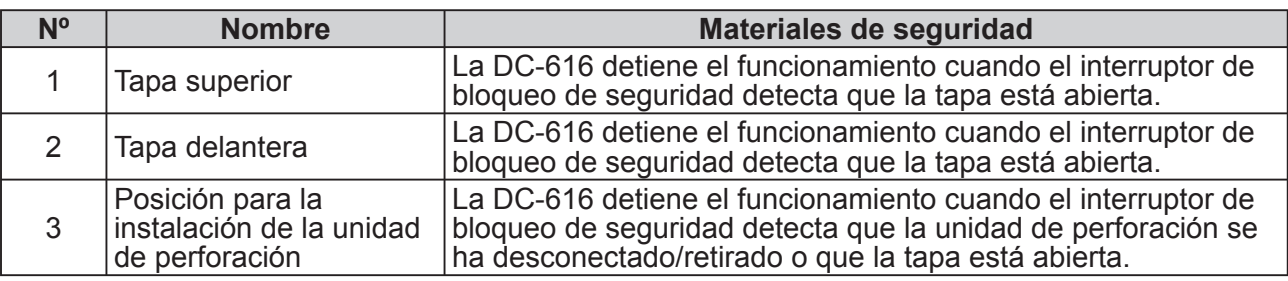

<span id="page-12-0"></span>Dimensiones de la máquina y espacio necesario para el funcionamiento

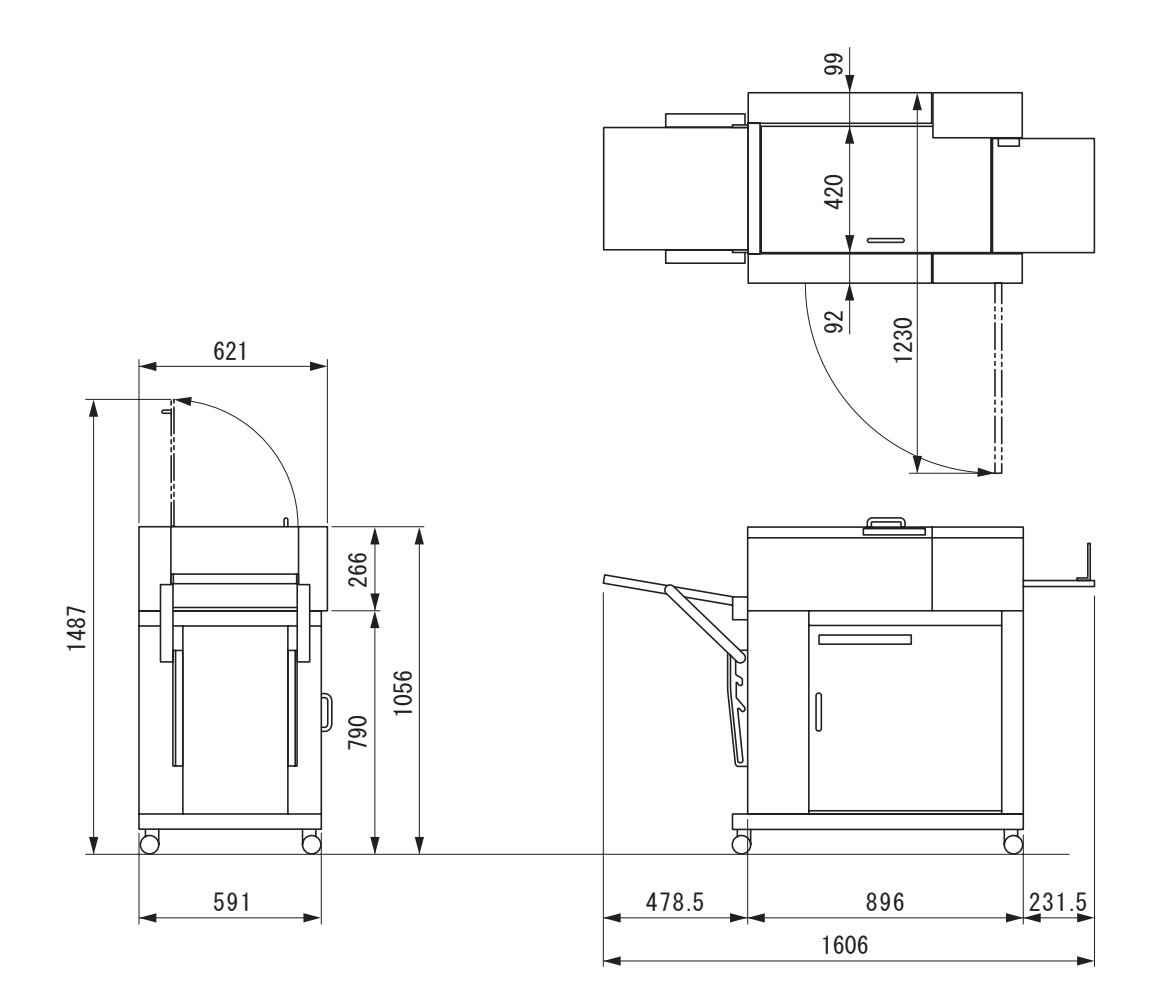

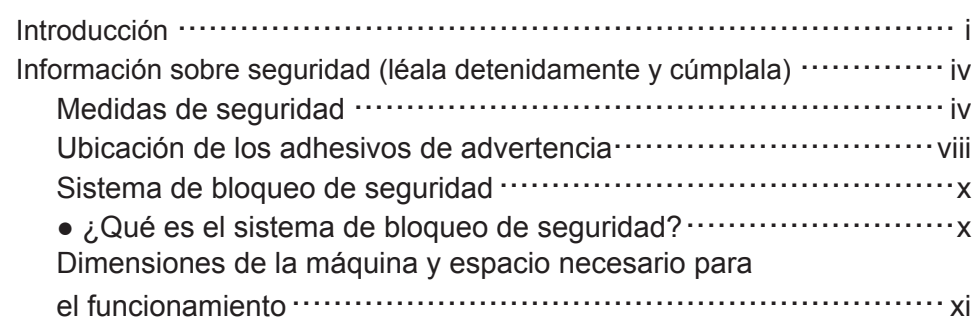

#### **Capítulo 1 [Antes de utilizar esta máquina](#page-16-0)**

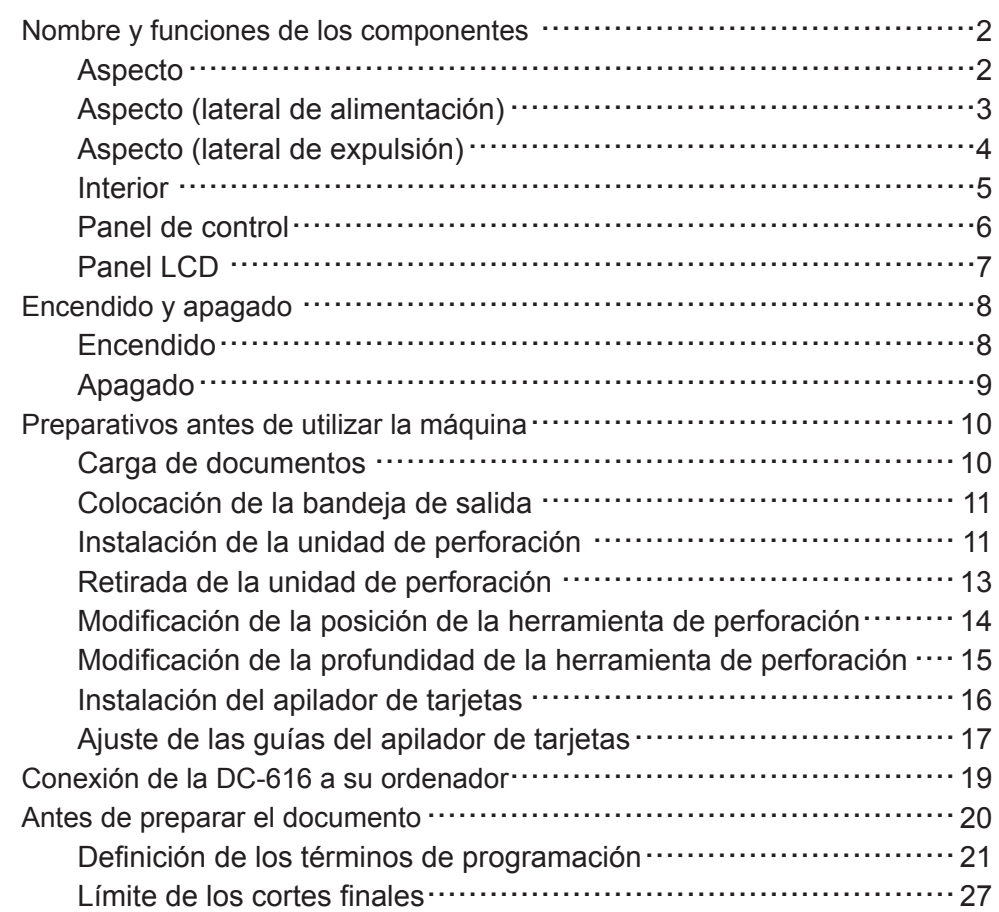

#### **Capítulo 2 [Programación de tareas en el panel de control](#page-44-0)**

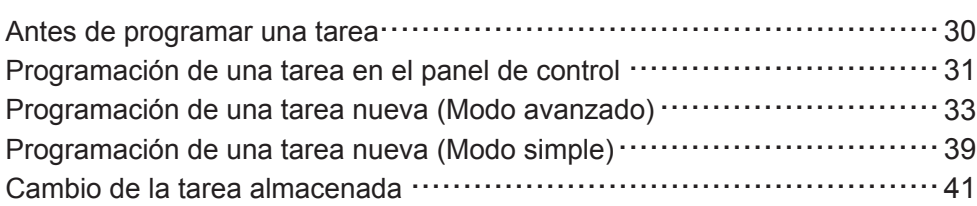

## **Índice**

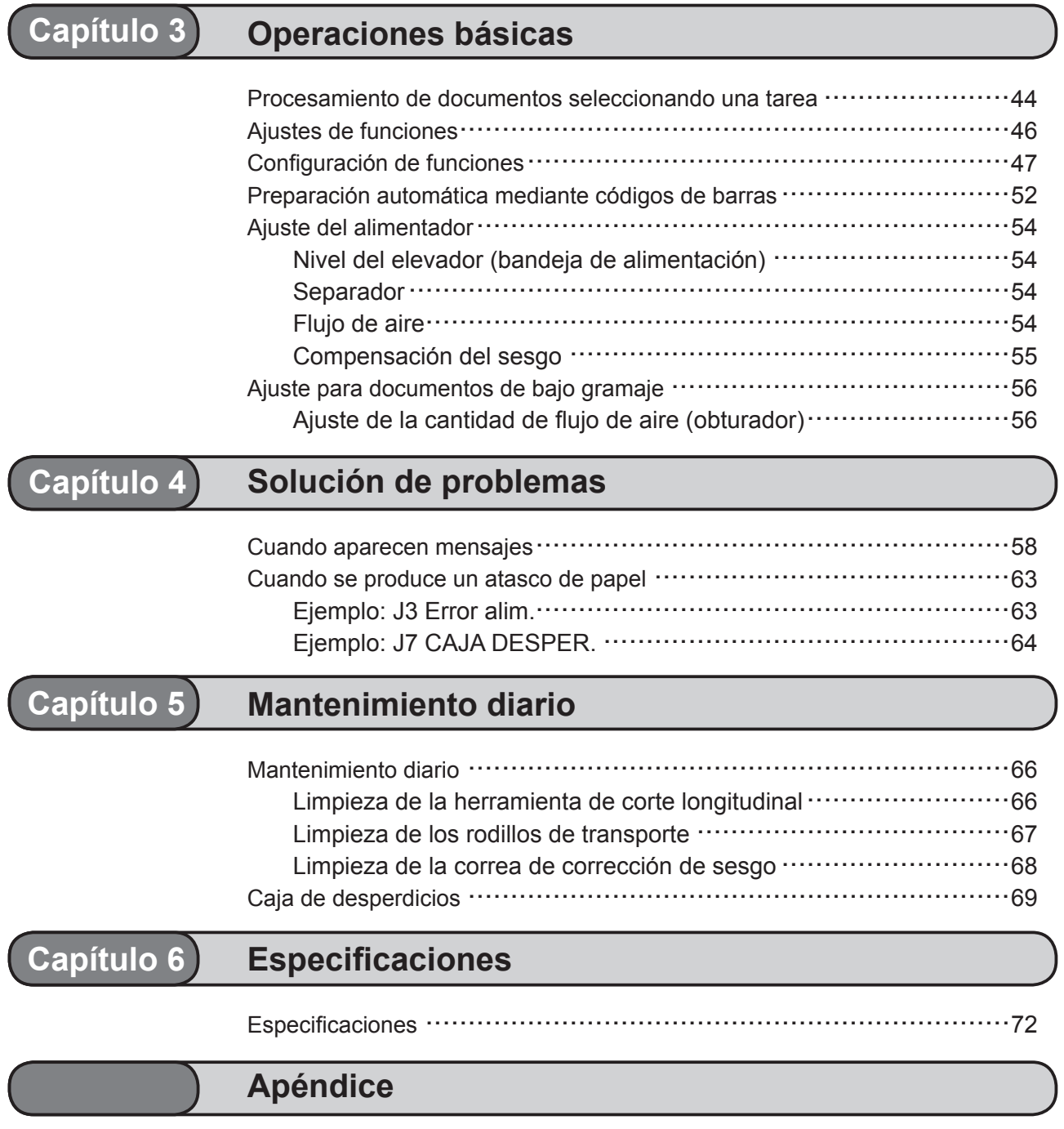

Índice ..................................................................................76

**1**

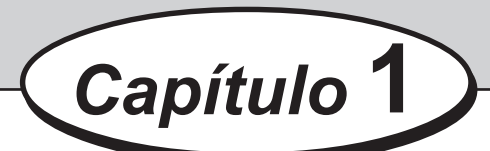

# <span id="page-16-0"></span>**Antes de utilizar esta máquina**

Este capítulo contiene información fundamental que debe conocer y entender, como por ejemplo, los procedimientos de instalación del sistema, los nombres de los componentes, etc.

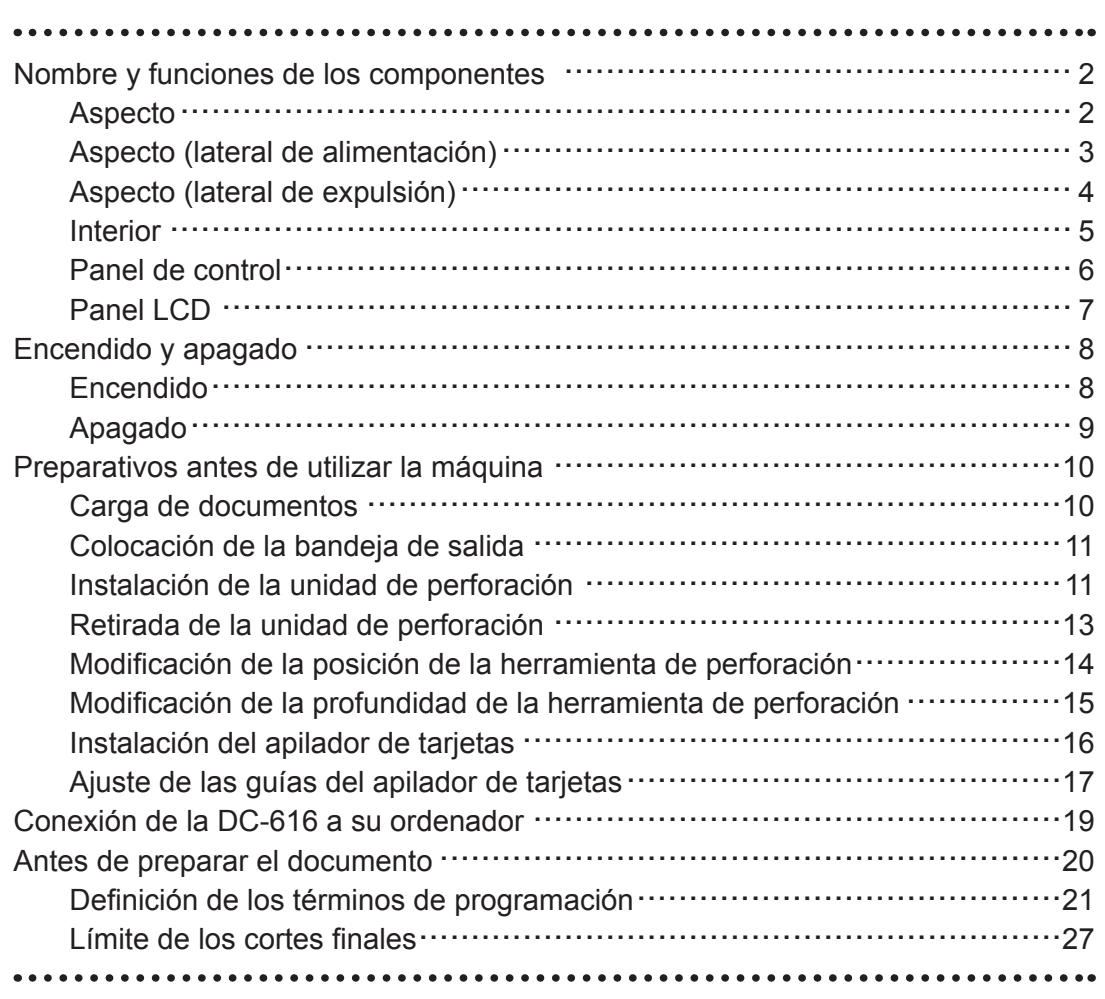

# <span id="page-17-0"></span>**Nombre y funciones de los componentes**

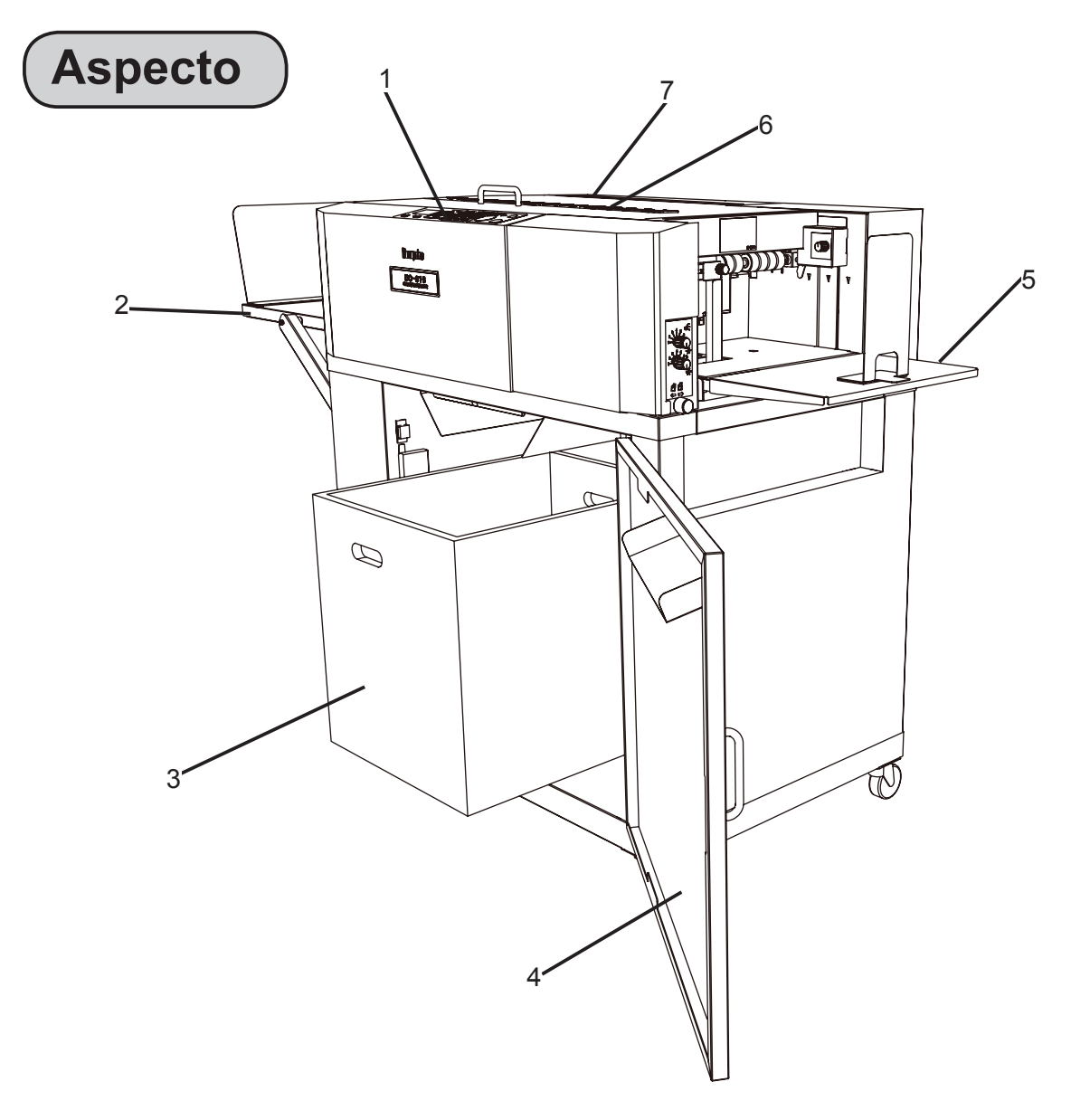

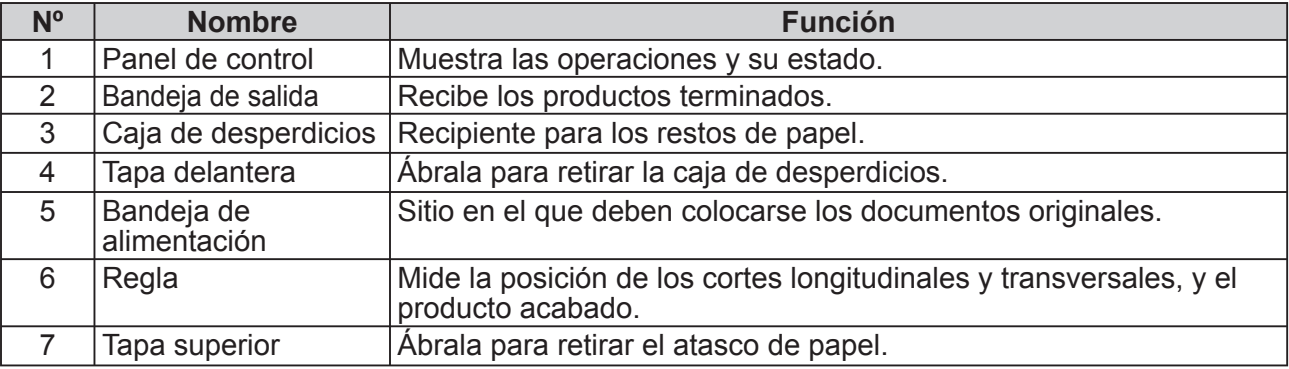

## <span id="page-18-0"></span>**Aspecto (lateral de alimentación)**

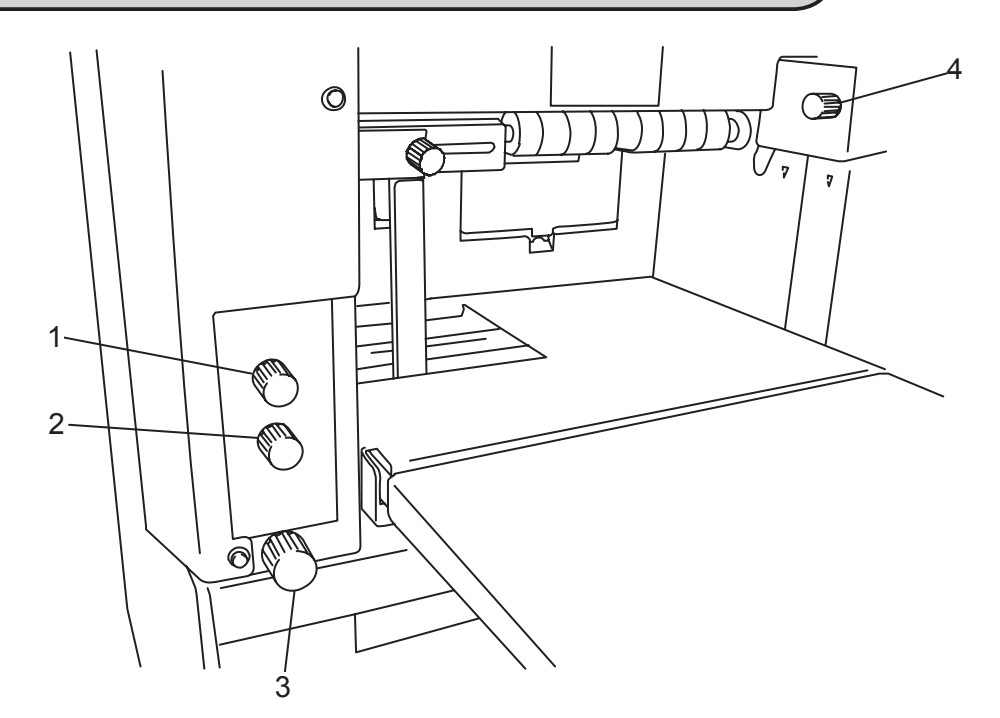

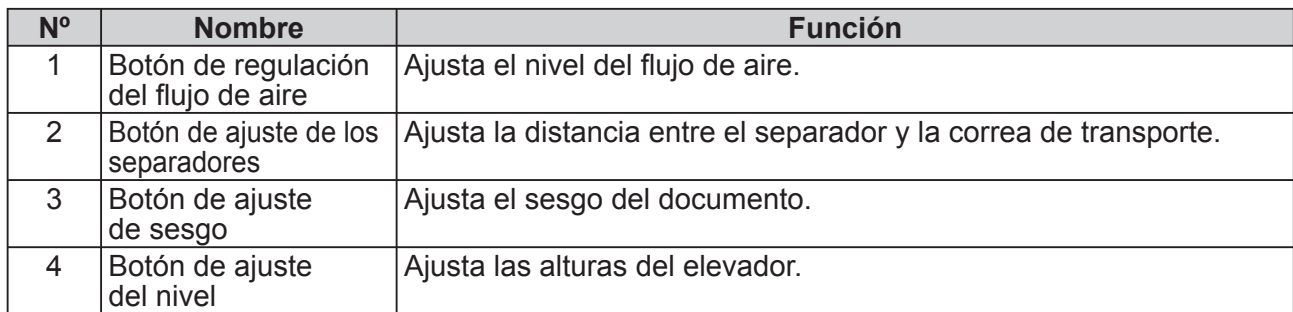

## <span id="page-19-0"></span>**Aspecto (lateral de expulsión)**

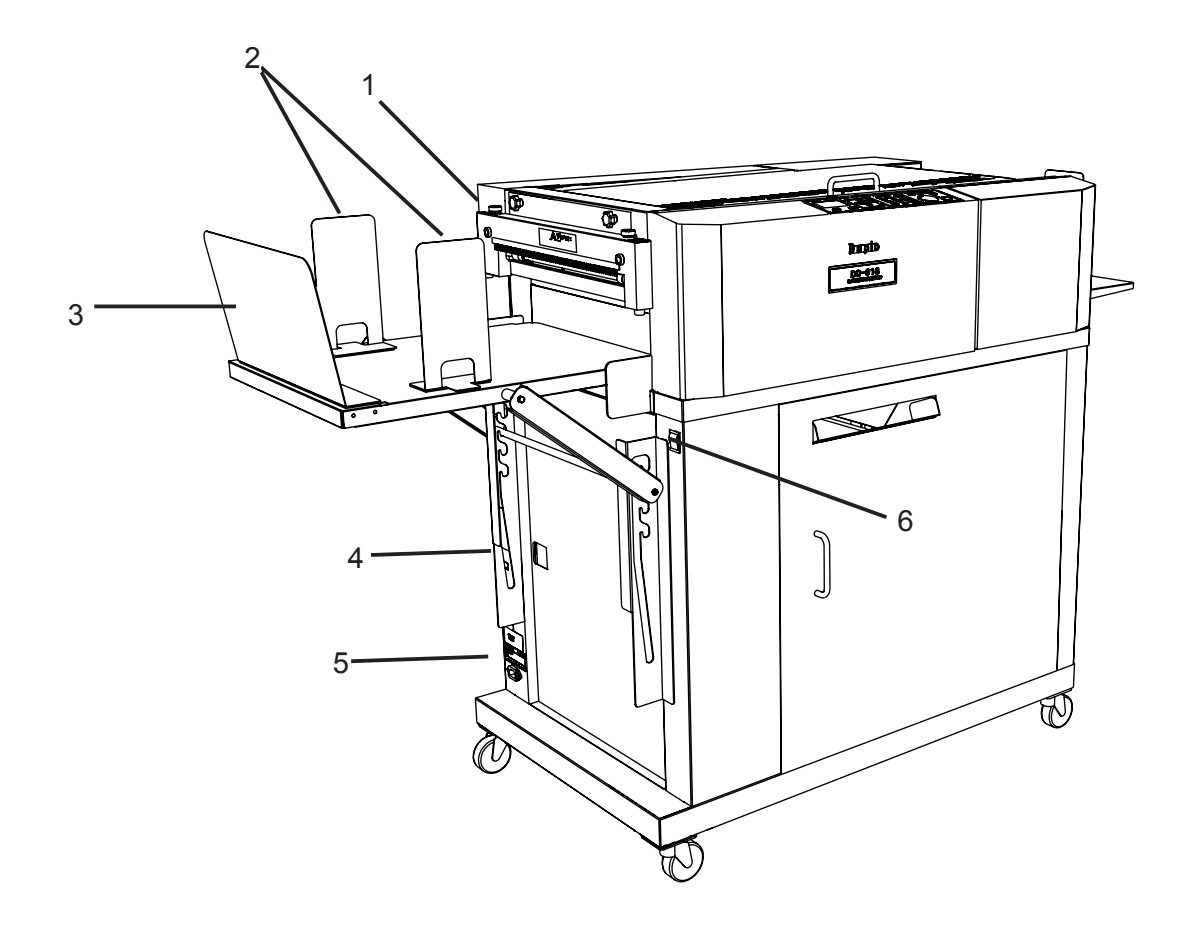

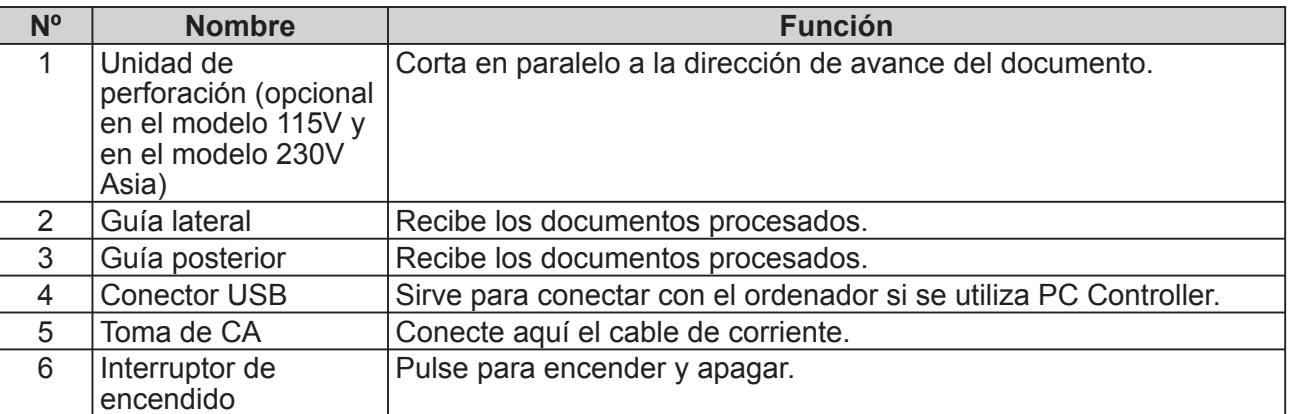

# <span id="page-20-0"></span>**Interior**

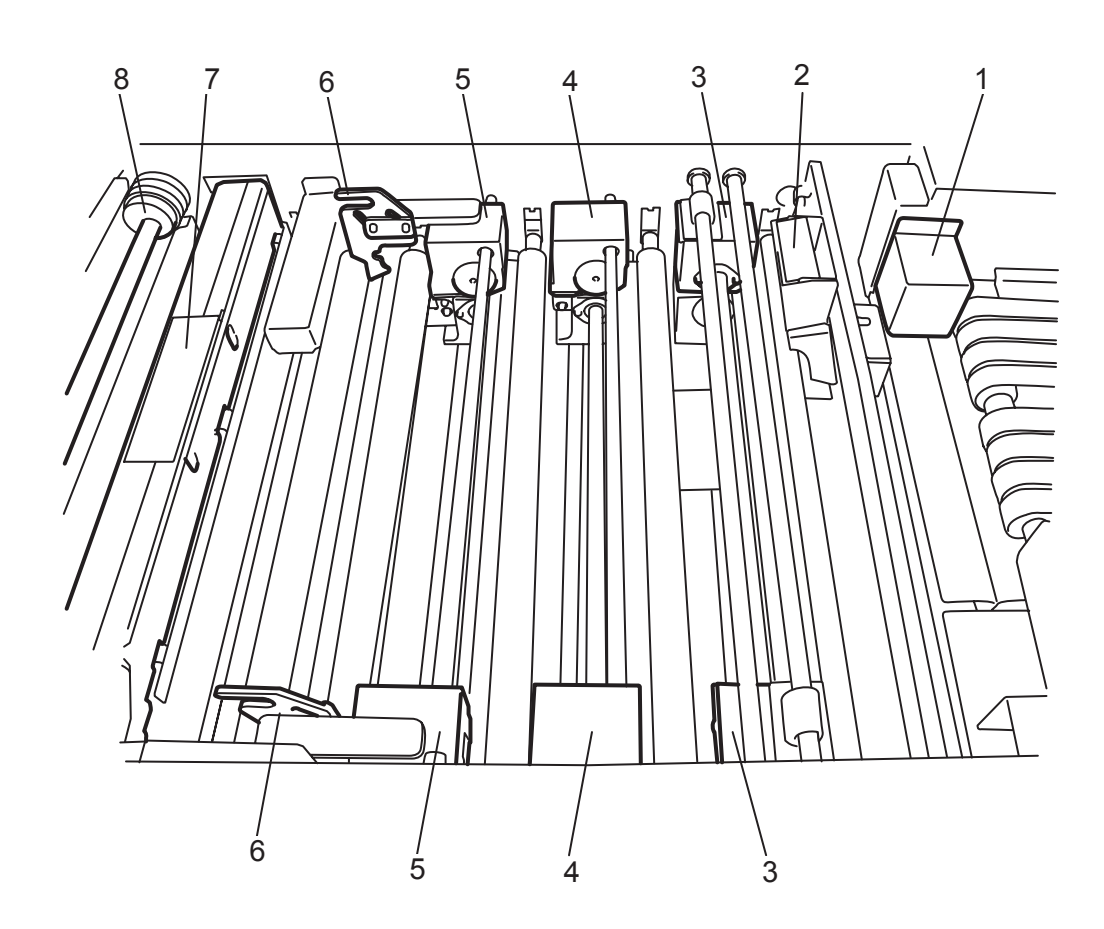

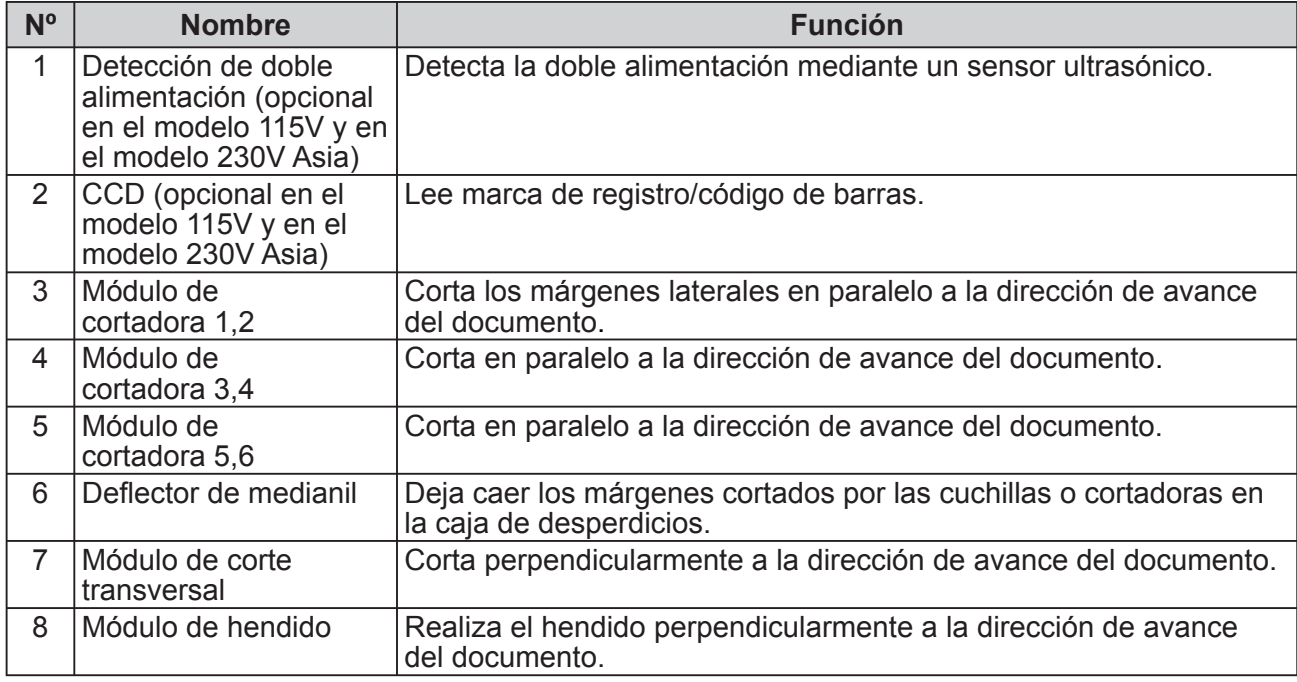

### <span id="page-21-0"></span>**Nombre y funciones de los componentes**

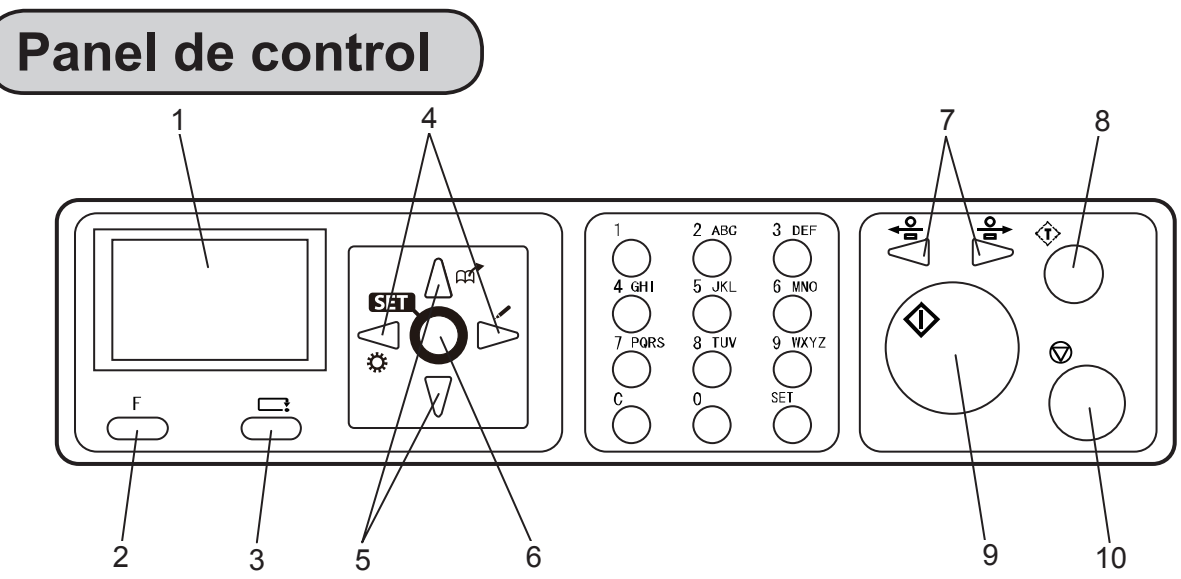

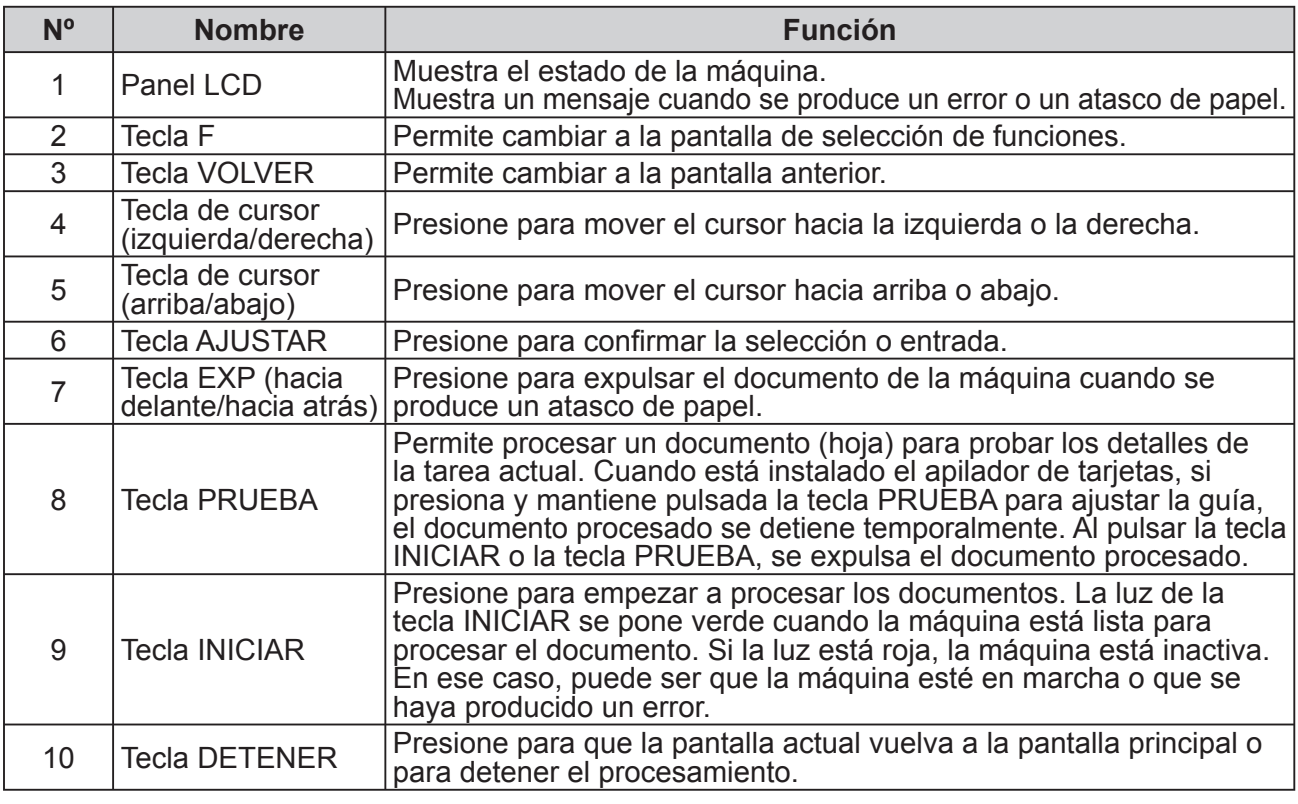

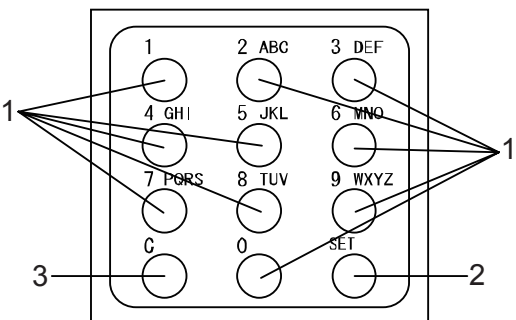

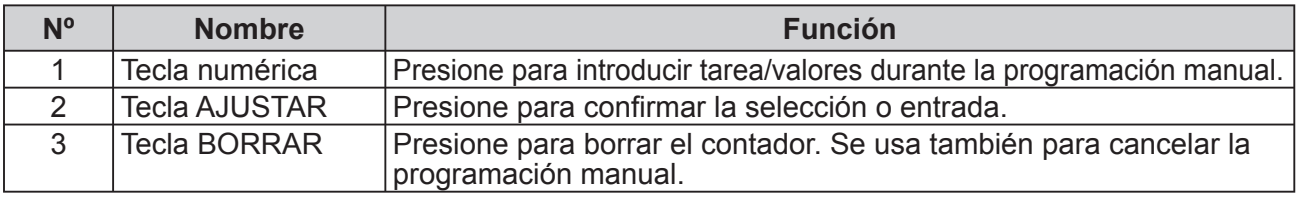

#### **Nombre y funciones de los componentes**

## <span id="page-22-0"></span>**Panel LCD**

#### **● Pantalla del modo de espera**

1

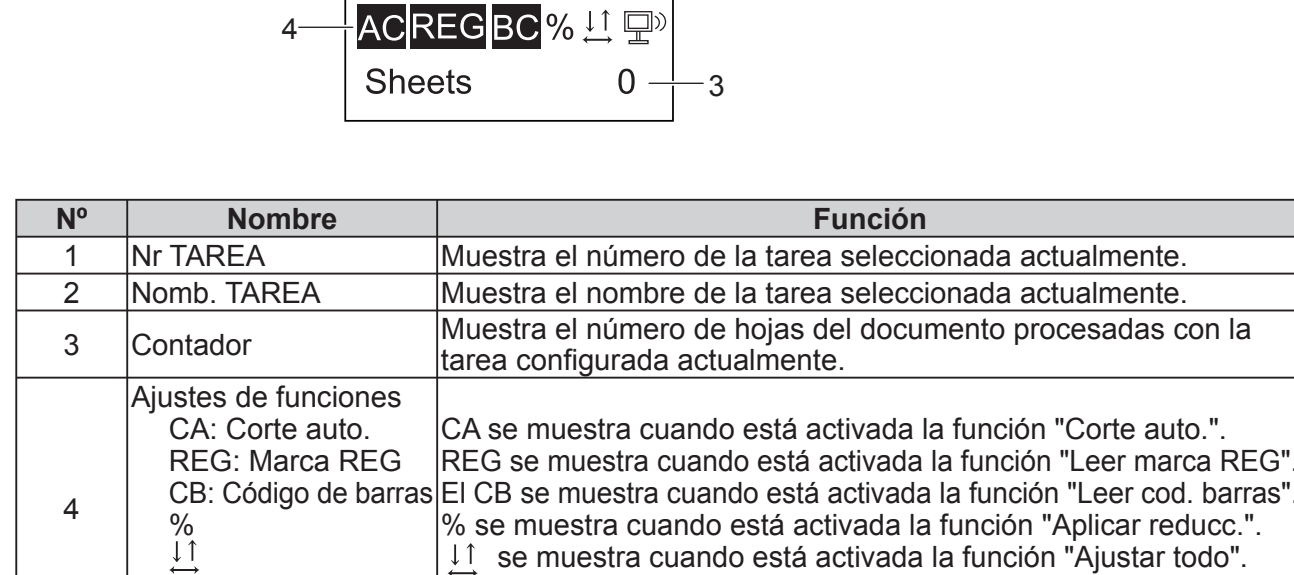

#### **● Pantalla "Selecc. menú"**

回》

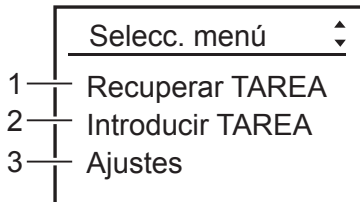

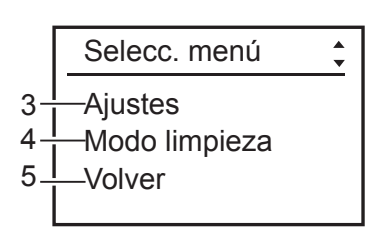

se muestra cuando PC Controller está conectado.

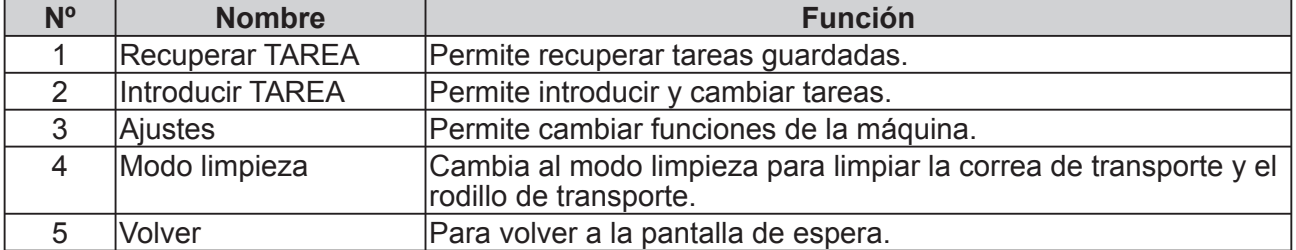

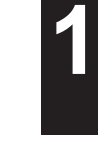

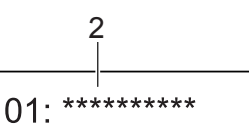

# <span id="page-23-0"></span>**Encendido y apagado**

## **Encendido**

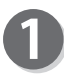

Conecte el enchufe hembra del cable de corriente a la conexión de entrada.

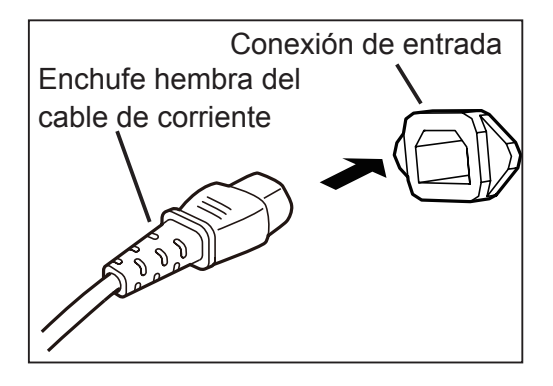

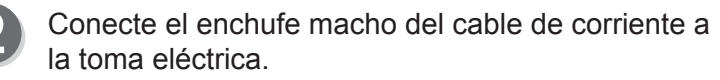

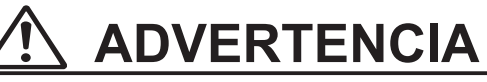

• Enchufe el cable de corriente con firmeza para que el contacto eléctrico sea adecuado. Si la puesta a tierra no se efectúa correctamente, pueden producirse descargas eléctricas, incendios o fugas.

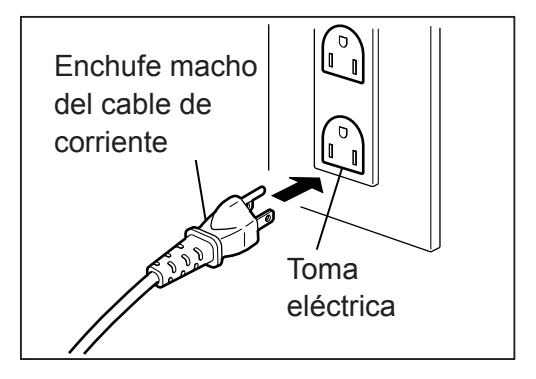

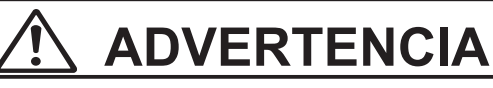

● Utilice una toma eléctrica de fácil acceso para que el operador pueda enchufar y desenchufar el cable de corriente sin problemas.

# **ADVERTENCIA**

● Desenchufe el cable de corriente en situaciones de emergencia.

Presione el lado "I" del interruptor de encendido para encender la máquina. El nombre del modelo de esta máquina aparece en el panel LCD y se inicia el calentamiento.

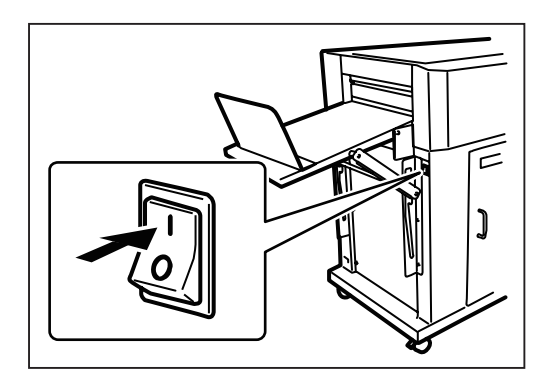

# <span id="page-24-0"></span> **Apagado**

Presione el lado "○" del interruptor de encendido. La máquina se apaga y la pantalla del panel LCD se queda en blanco.

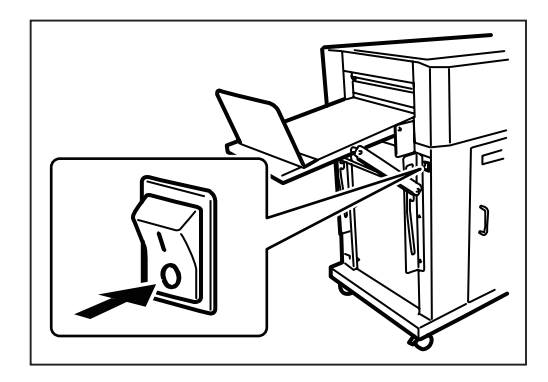

# <span id="page-25-0"></span>**Preparativos antes de utilizar la máquina**

## **Carga de documentos**

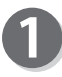

Airee la pila de documentos volteando las hojas y alineándolas.

- Cargue los documentos en la bandeja de alimentación y empújelos ligeramente hacia el interior de la máquina.
- Ajuste la guía de alimentación según el tamaño del documento y asegúrela con el tornillo de fijación.

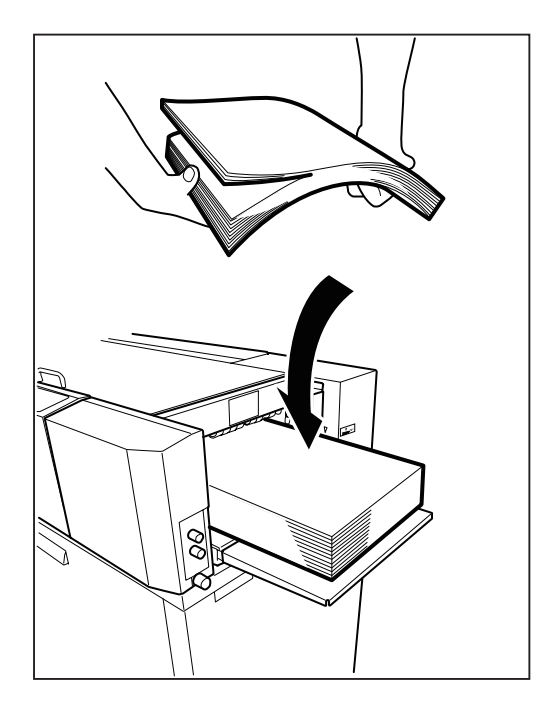

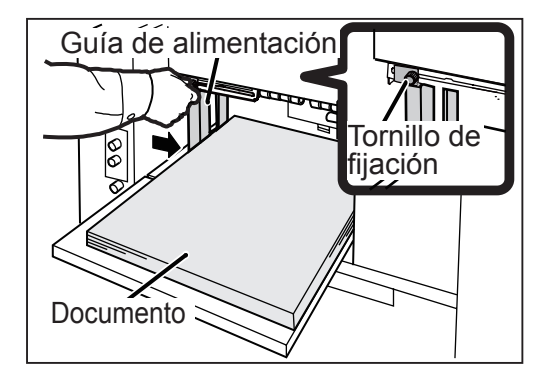

Coloque la guía posterior de acuerdo al documento.

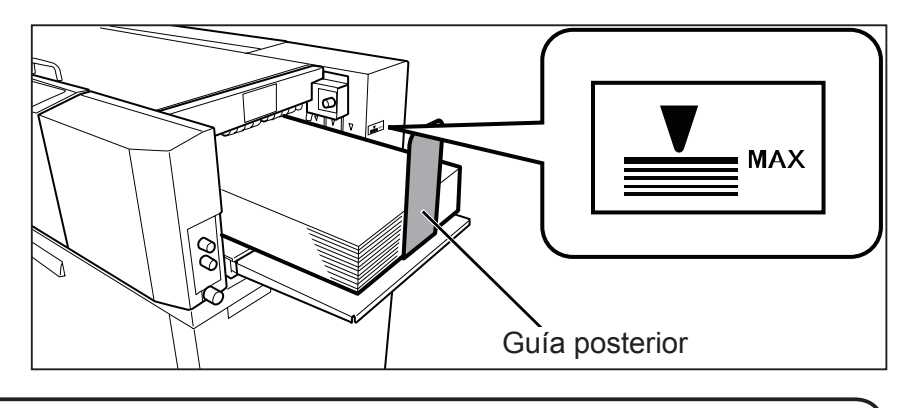

### **IMPORTANTE**

La altura de la pila de documentos no debe superar el indicador de nivel MÁX.

## <span id="page-26-0"></span> **Colocación de la bandeja de salida**

Levante la bandeja de salida como se muestra en la figura de la derecha. Hay tres posiciones de colocación de la bandeja de salida.

### **IMPORTANTE**

Si el tamaño del documento terminado es A3 o más largo, o bien si los documentos terminados quedan adheridos a la bandeja debido a la electricidad estática, coloque la bandeja de salida en la posición descendiente.

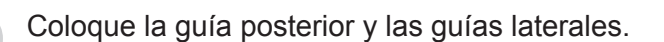

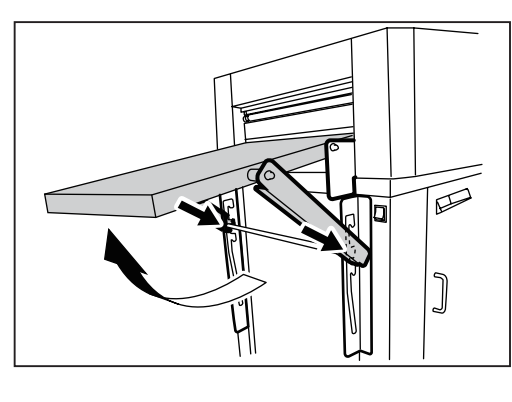

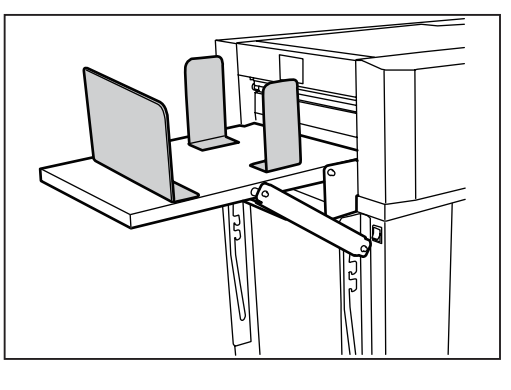

# **Instalación de la unidad de perforación** La unidad de perforación es

Afloje el tornillo de mano para retirar la tapa del

lateral de expulsión de la DC-616.

opcional en el modelo 115V y en el modelo 230V Asia.

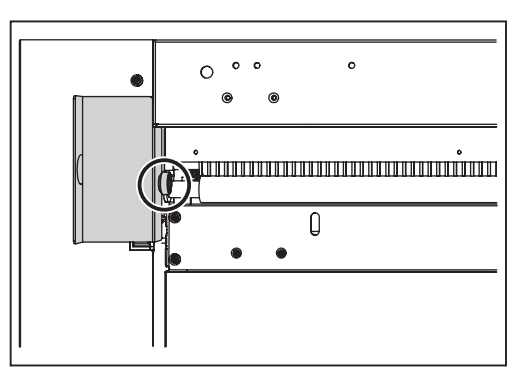

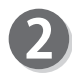

Afloje los dos tornillos de mano de ambos lados de la unidad de perforación.

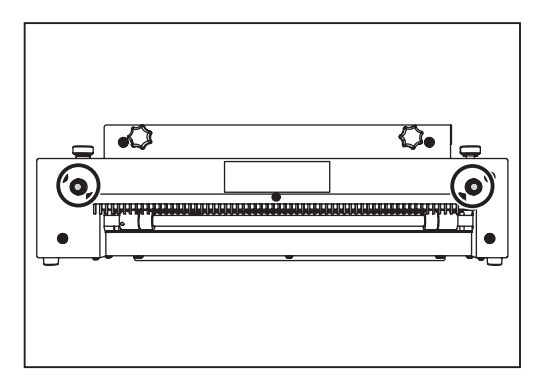

**1**

#### **Preparativos antes de utilizar la máquina**

Mueva los conjuntos de herramienta de perforación. (Véase  $\rightarrow$  Pág. 14 "Modificación de la posición de la herramienta de perforación")

Ajuste la profundidad de la herramienta de perforación. (Véase  $\rightarrow$  Pág. 15 "Modificación de la profundidad de la herramienta de perforación")

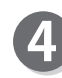

Apriete los dos tornillos de mano que aflojó en el paso 2.

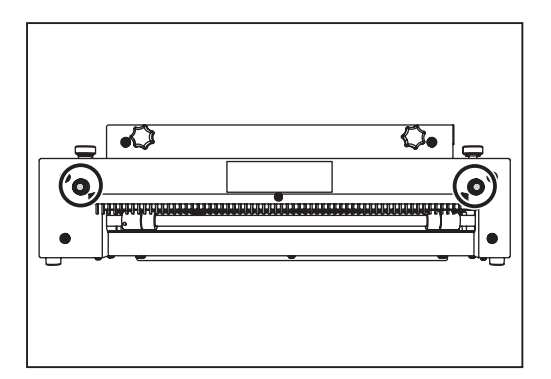

Instale la unidad de perforación en el lateral de expulsión de la DC-616 apretando los dos tornillos de instalación de la unidad de perforación.

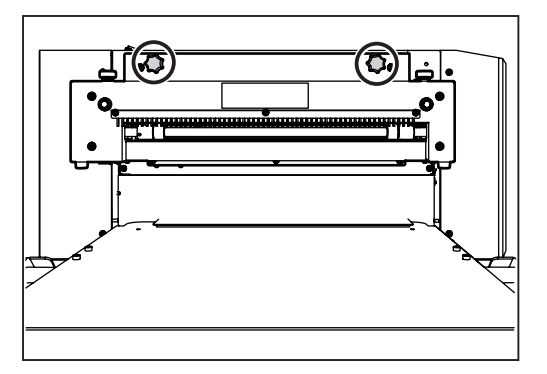

Seleccione una tarea que incluya el proceso de perforación y realice una ejecución de prueba para una hoja.

Compruebe las posiciones procesadas en el producto terminado. Cuando modifique las posiciones de perforación, repita los pasos 2 al 7.

## <span id="page-28-0"></span> **Retirada de la unidad de perforación**

Afloje los dos tornillos de instalación de la unidad de perforación para retirar la unidad de perforación.

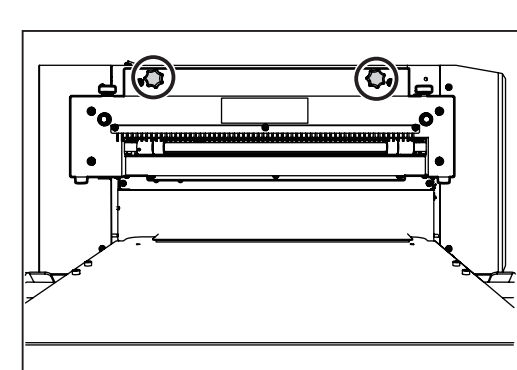

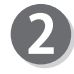

Coloque la tapa en el lateral de expulsión de la DC-616 con el tornillo de mano.

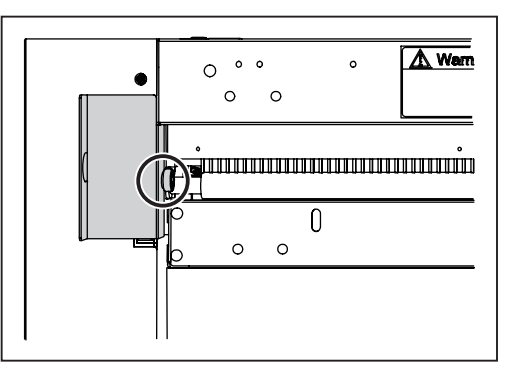

Antes de utilizar esta máquina

**1**

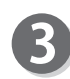

Lateral de alimentación Instale la unidad de perforación en la posición de instalación bajo la bandeja de alimentación y apriete los dos tornillos de mano.

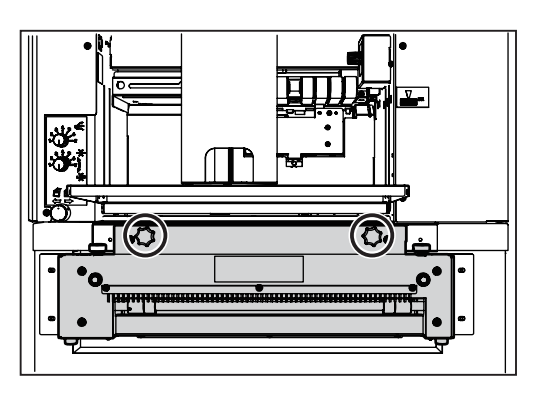

### **IMPORTANTE**

Retire la unidad de perforación cuando procese una tarea que no utilice la unidad de perforación. Es posible que el producto terminado no se expulse correctamente a la bandeja de salida.

## <span id="page-29-0"></span>**Modifi cación de la posición de la herramienta de perforación**

Interior de la unidad de perforación.

Afloje los dos tornillos prisioneros de cabeza hexagonal de cada uno de los dos conjuntos de herramienta de perforación (cada lado). (herramienta superior: 1 pieza, herramienta inferior: 1 pieza)

Afloje los dos tornillos prisioneros de cabeza hexagonal de cada uno de los tres conjuntos de rodillos. (rodillo superior: 1 pieza, rodillo inferior: 1 pieza)

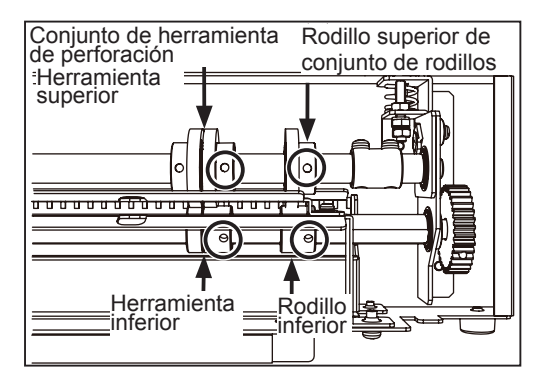

### **IMPORTANTE**

Afloje los tornillos prisioneros de cabeza hexagonal que encajen con el tamaño de la llave inglesa hexagonal que se proporciona.

### **REFERENCIA**

Si el tornillo prisionero de cabeza hexagonal no se encuentra hacia usted, gire el eje como se muestra en la figura de la derecha para modificar la dirección.

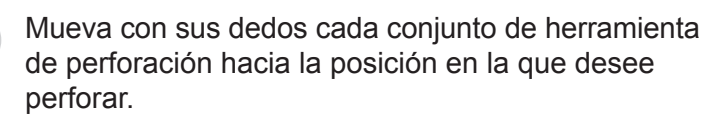

# **ADVERTENCIA**

No toque las herramientas de perforación. Podría provocarse lesiones.

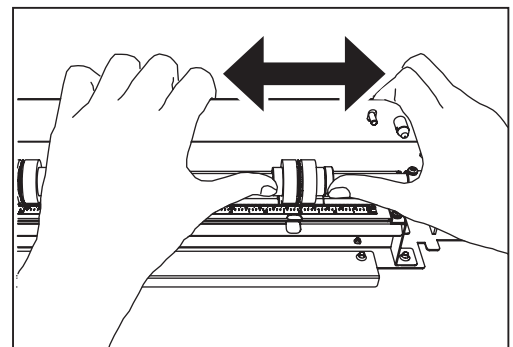

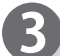

Mueva el conjunto de rodillo hacia el centro y los dos lados del documento.

### **REFERENCIA**

El ajuste de la posición de los conjuntos de rodillos puede ser necesario dependiendo del grosor del documento y el tipo de tarea.

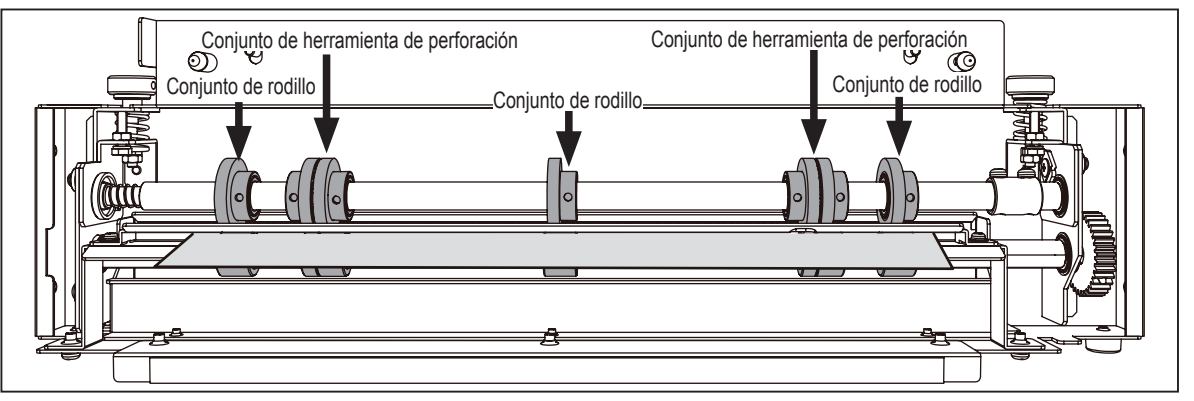

#### **Preparativos antes de utilizar la máquina**

<span id="page-30-0"></span>

Apriete los 10 tornillos prisioneros de cabeza hexagonal que aflojó en el paso 1.

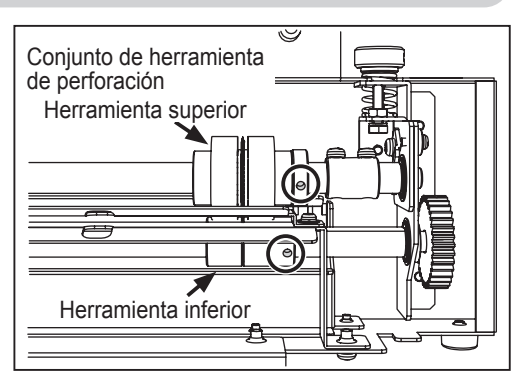

## **Modifi cación de la profundidad de la herramienta de perforación**

Ajuste la profundidad de la herramienta de perforación girando los tornillos de regulación de profundidad a ambos lados de la unidad de perforación.

Gire el tornillo en el sentido de las agujas del reloj: La herramienta superior se levanta.

Gire el tornillo en el sentido contrario a las agujas del reloj: La herramienta superior se baja. Ajuste la profundidad de las herramientas de perforación en ambos lados.

Realice una ejecución de prueba para comprobar la profundidad de las herramientas superiores en el producto terminado.

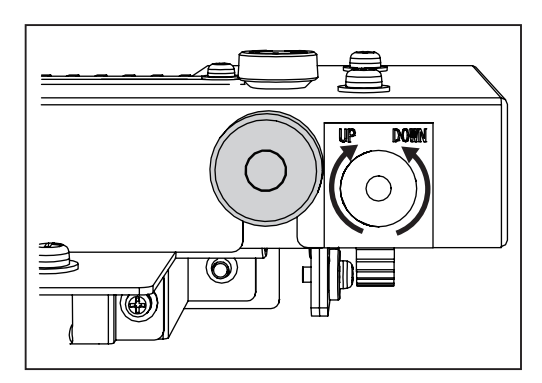

Antes de utilizar esta máquina

**1**

### **REFERENCIA**

Cuando modifique la profundidad de las perforaciones, afloje el tornillo de mano. Cuando haya finalizado el ajuste, apriete el tornillo de mano.

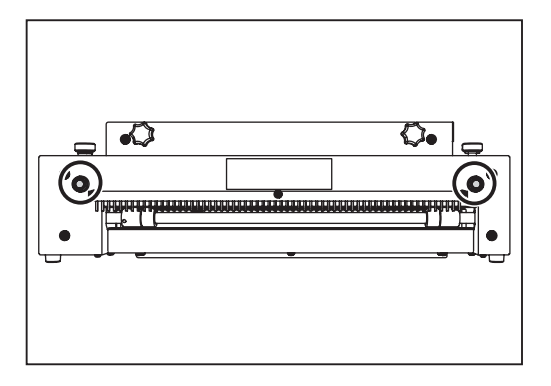

## <span id="page-31-0"></span> **Instalación del apilador de tarjetas**

El apilador de tarjetas es opcional en el modelo 230V Asia.

Coloque la bandeja de salida horizontalmente.

Coloque el apilador de tarjetas en la bandeja de salida a lo largo del lateral de expulsión de

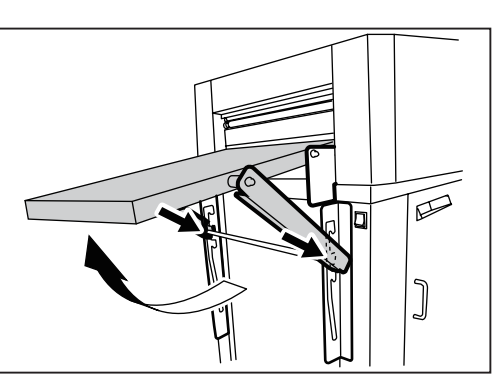

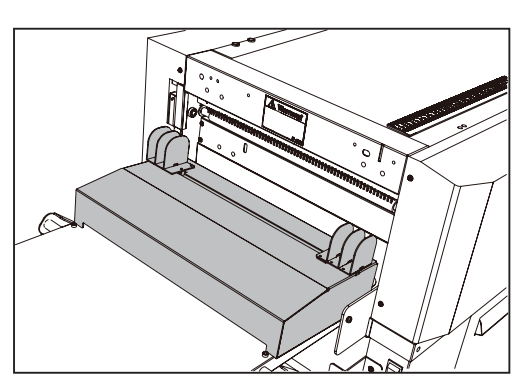

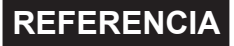

la DC-616.

Cuando la unidad de perforación esté instalada, coloque el apilador de tarjetas a lo largo de la unidad de perforación.

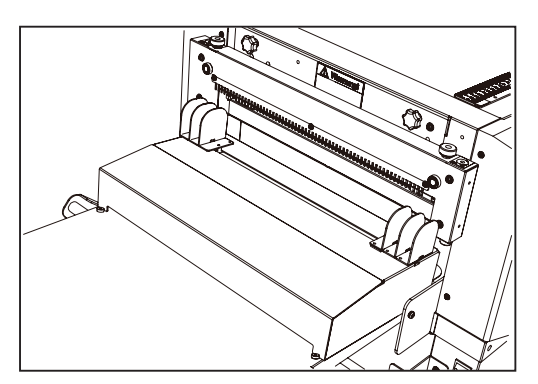

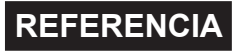

Los documentos perforados aparecen como se muestra en la figura de la derecha y la capacidad de apilamiento puede reducirse.

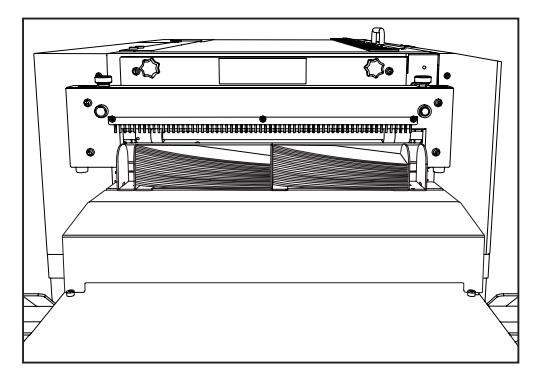

## <span id="page-32-0"></span> **Ajuste de las guías del apilador de tarjetas**

Seleccione una tarea que utilice el apilador de tarjetas y presione y mantenga pulsado la tecla PRUEBA. El producto terminado se detiene en la salida antes de que se expulse. Deslice cada guía lateral hacia la posición de

expulsión del producto terminado.

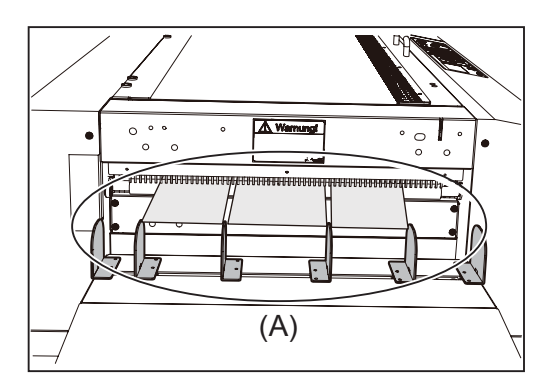

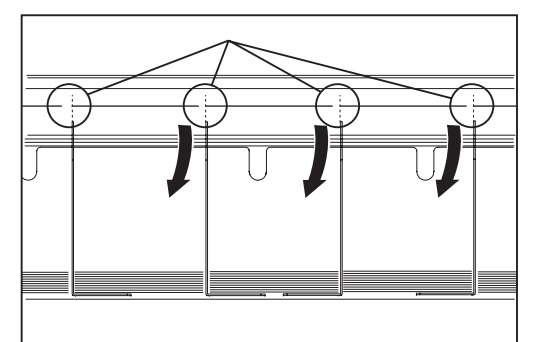

Ajuste la guía lateral de manera que el borde lateral del producto terminado haga contacto con la guía lateral. Este ajuste puede apilar de manera adecuada los productos terminados de poca extensión.

#### **REFERENCIA**

La figura derecha muestra la vista frontal de (A) en el paso 1.

### **REFERENCIA**

El número de guías laterales del apilador de tarjetas puede modificarse según el número de tarjetas por documento.

1. Afloje el tornillo de mano para deslizar el tope.

2. Retire o coloque las guías laterales según la tarea seleccionada.

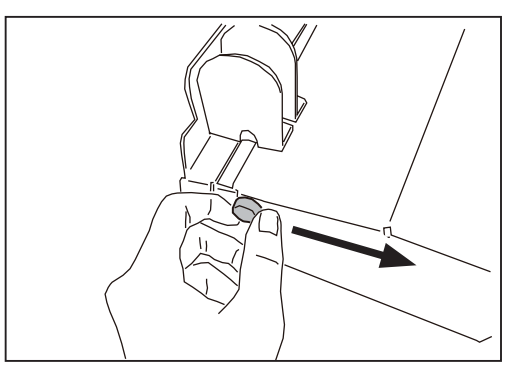

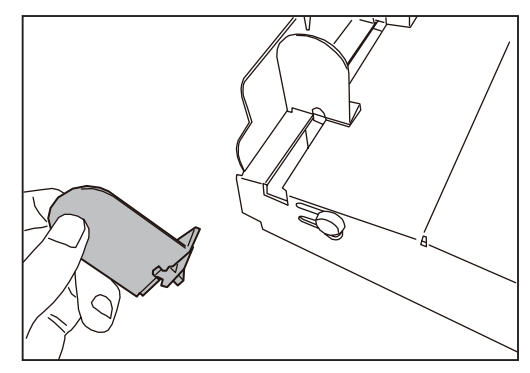

**1**

### **Preparativos antes de utilizar la máquina**

**B** Pulse la tecla DETENER para expulsar el documento y ajustar la guía posterior (para el apilador de tarjetas) según el tamaño del documento terminado.

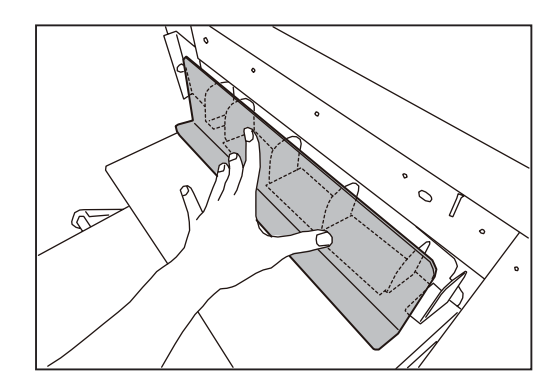

**1**

# <span id="page-34-0"></span>**Conexión de la DC-616 a su ordenador**

Prepare un cable USB 2.0 (A/B de 4 pines).

Enchufe los conectores USB en el puerto USB de la DC-616 y el puerto USB de su ordenador. El cable USB debe tener un máximo de 3 m de longitud.

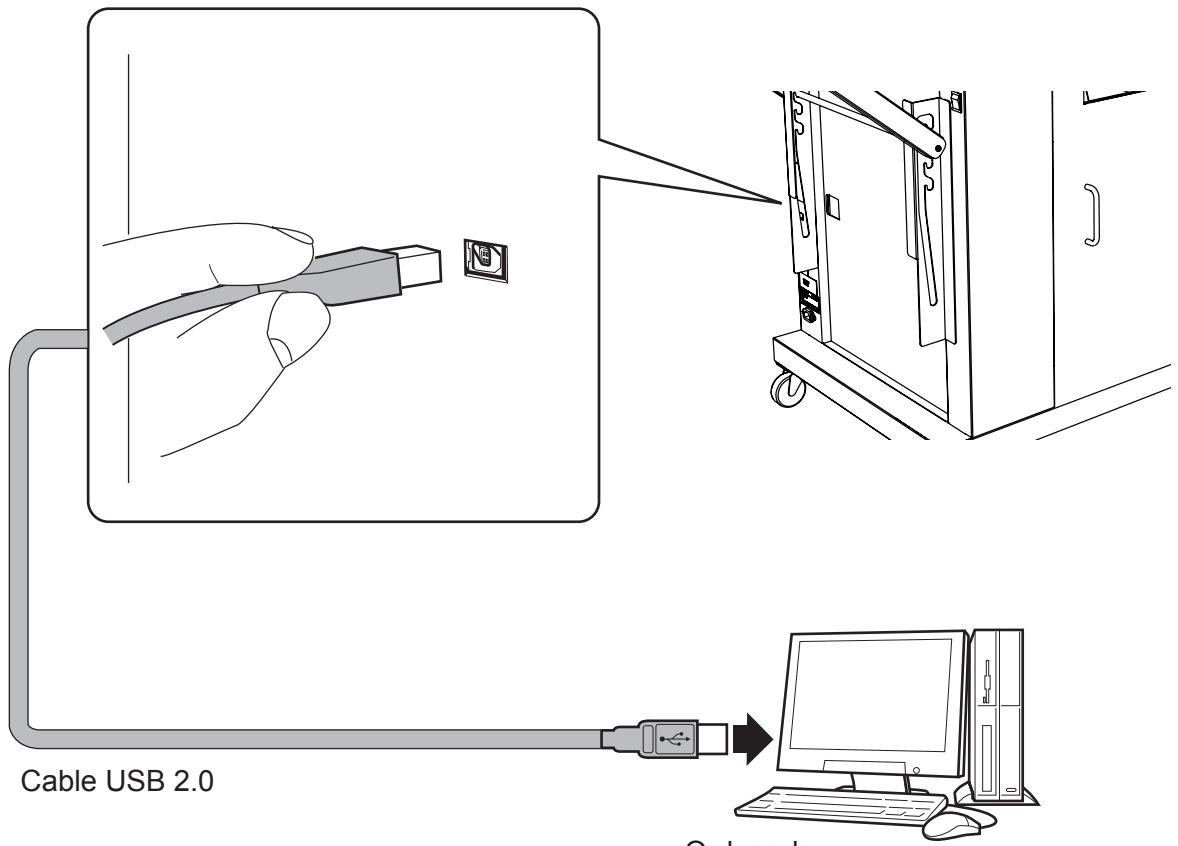

#### Ordenador

#### **REFERENCIA**

No conecte la DC-616 al ordenador hasta que no haya instalado el controlador de PC Controller.

# <span id="page-35-0"></span> **Antes de preparar el documento**

La DC-616 puede guardar hasta 80 patrones de tareas. Puede programar el contenido de la tarea en el ordenador o en el panel de control. En este capítulo se describen los elementos necesarios para programar una tarea.

- Corte L. : La DC-616 tiene seis cortadoras de corte longitudinal. Dos cortadoras (1, 2) son para los márgenes y las cuatro restantes para la parte central del documento.
- Corte : Hay una guillotina que realiza los cortes perpendicularmente a la dirección de avance del documento. La DC-616 puede hacer hasta 25 cortes en un documento.
- Hendido : Hay un dispositivo de hendido que realiza hendidos perpendicularmente a la dirección de avance del papel. La DC-616 puede realizar hasta 20 hendidos en un documento.

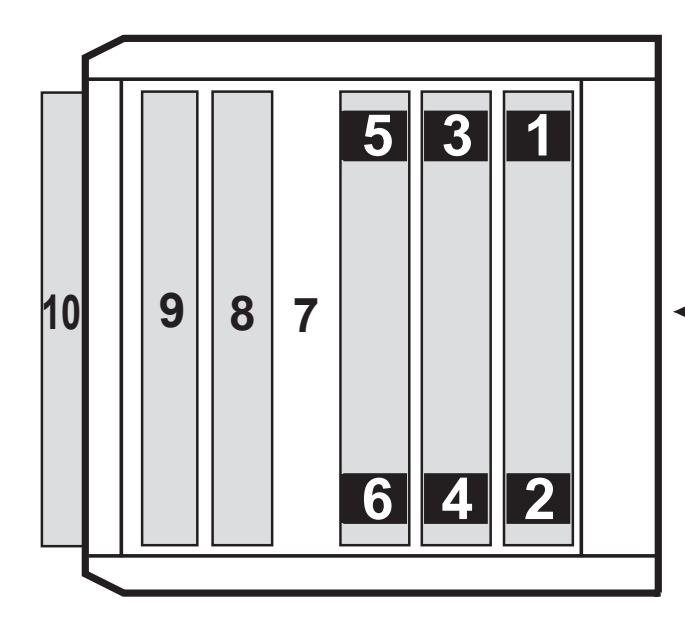

#### **Documento y posición de procesamiento**

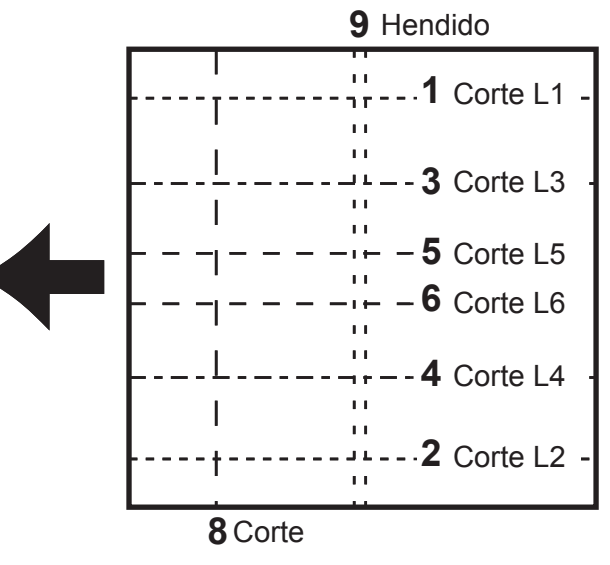

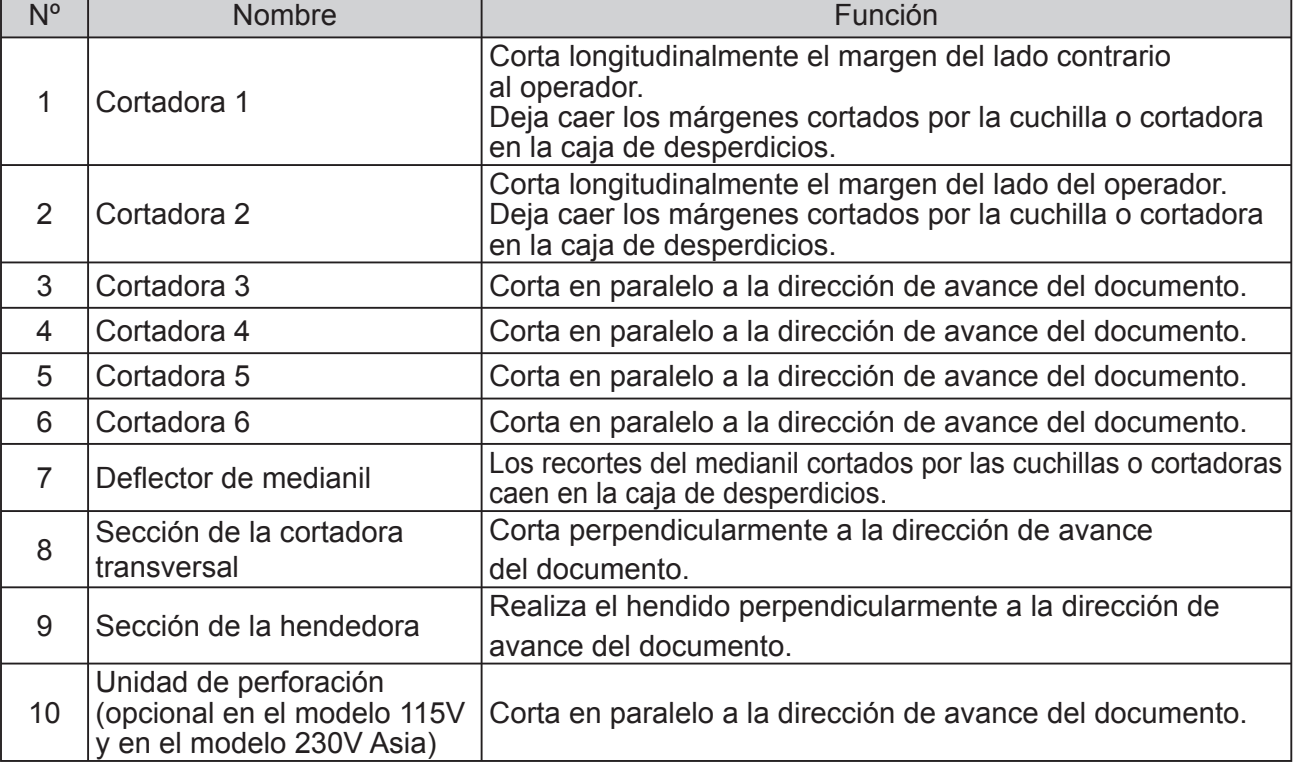
### **Defi nición de los términos de programación**

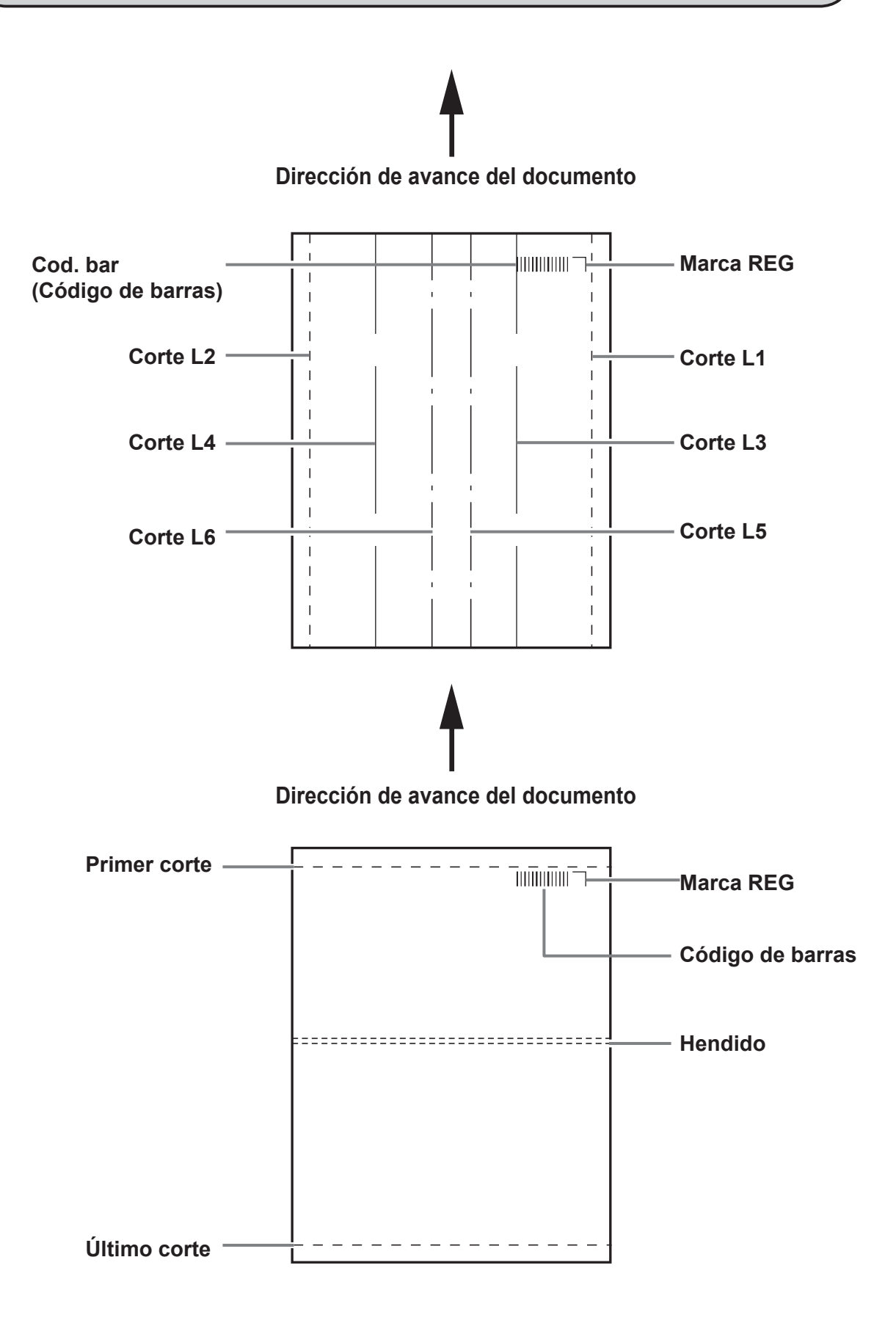

### **Antes de preparar el documento**

### **Limitaciones de corte longitudinal, corte transversal y hendido**

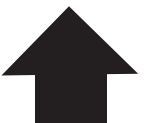

**Dirección de avance del documento**

 Corte L : Se pueden realizar hasta 6 cortes longitudinales en un documento. Corte L1 y Corte L2 se usan para cortar los márgenes de ambos bordes laterales. Corte : Se pueden efectuar hasta 25 cortes transversales en un documento.

Hendido : Se pueden efectuar hasta 20 hendidos en un documento.

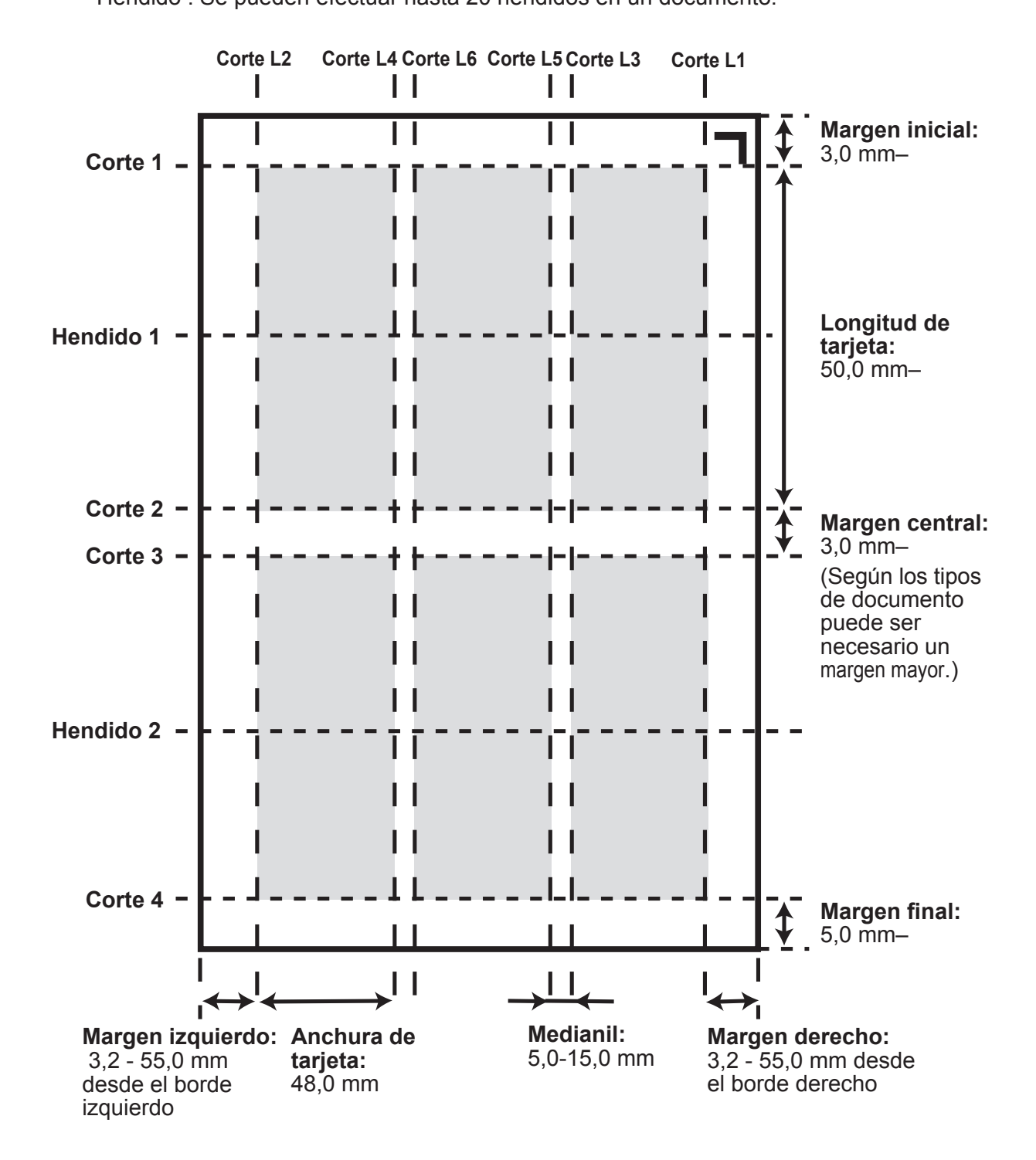

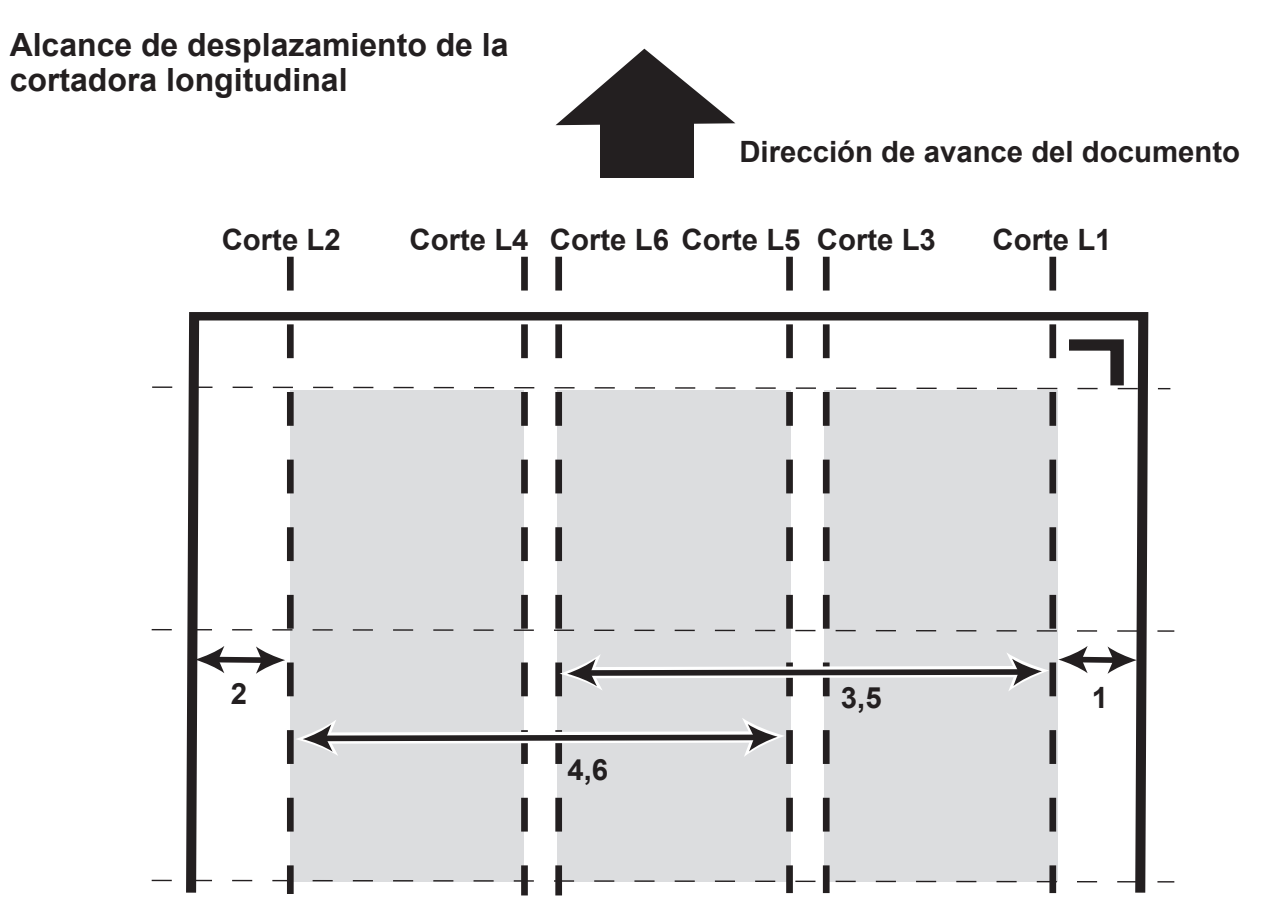

- **1. Alcance de desplazamiento de la cortadora longitudinal 1** 3,2 a 55,0 mm (la anchura permanece en 0 si no se ajusta).
- **2. Alcance de desplazamiento de la cortadora longitudinal 2**

Anchura del documento-(3,2 a 55,0) mm (la anchura permanece en 0 si no se ajusta).

### **3. Alcance de desplazamiento de la cortadora longitudinal 3**

- 48,0 a (anchura del documento-48) mm (la anchura permanece en 0 si no se ajusta).
- \* Sin embargo, se requiere una diferencia de 48 mm o más entre los valores de entrada de la cortadora longitudinal 3 y la cortadora longitudinal 4.

### **4. Alcance de desplazamiento de la cortadora longitudinal 4**

- 48,0 a (anchura del documento-48,0) mm (la anchura permanece en 0 si no se ajusta).
- \* Sin embargo, se requiere una diferencia de 48 mm o más entre los valores de entrada de la cortadora longitudinal 3 y la cortadora longitudinal 4.

### **5. Alcance de desplazamiento de la cortadora longitudinal 5**

- 48,0 a (anchura del documento-48,0) mm (la anchura permanece en 0 si no se ajusta).
- \* Sin embargo, se requiere una diferencia de 48 mm o más entre los valores de entrada de la cortadora longitudinal 5 y la cortadora longitudinal 6.
- \* Sin embargo, se requiere una diferencia de 5 mm o más entre los valores de entrada de la cortadora longitudinal 3 y la cortadora longitudinal 5.

### **6. Alcance de desplazamiento de la cortadora longitudinal 6**

48,0 a (anchura del documento-48,0) mm (la anchura permanece en 0 si no se ajusta).

- \* Sin embargo, se requiere una diferencia de 48 mm o más entre los valores de entrada de la cortadora longitudinal 5 y la cortadora longitudinal 6.
- \* Sin embargo, se requiere una diferencia de 5 mm o más entre los valores de entrada de la cortadora longitudinal 4 y la cortadora longitudinal 6.
- \* La limitación del alcance de cada cortadora longitudinal varía en función de los valores especificados para las otras cortadoras.
- Es posible que el deflector de medianil no pueda dejar caer los márgenes cuando el valor especificado para cada cortadora longitudinal sea 55,0–60,0 mm.

### **Antes de preparar el documento**

### **Marca REG (marca de registro) (opcional en el modelo 115V y en el modelo 230V Asia)**

La DC-616 compensa automáticamente el desplazamiento de la imagen, uno de los problemas comunes de las impresoras digitales. Detecta el desplazamiento de la imagen que contenga cada página leyendo la marca de registro con el escáner CCD incorporado y ajusta debidamente la posición de los cortes longitudinales, transversales, así como de los hendidos.

Para utilizar esta función, cada documento debe tener una marca de registro (marca REG) impresa. Consulte las instrucciones siguientes para obtener información sobre las especificaciones y la posición de la marca de registro.

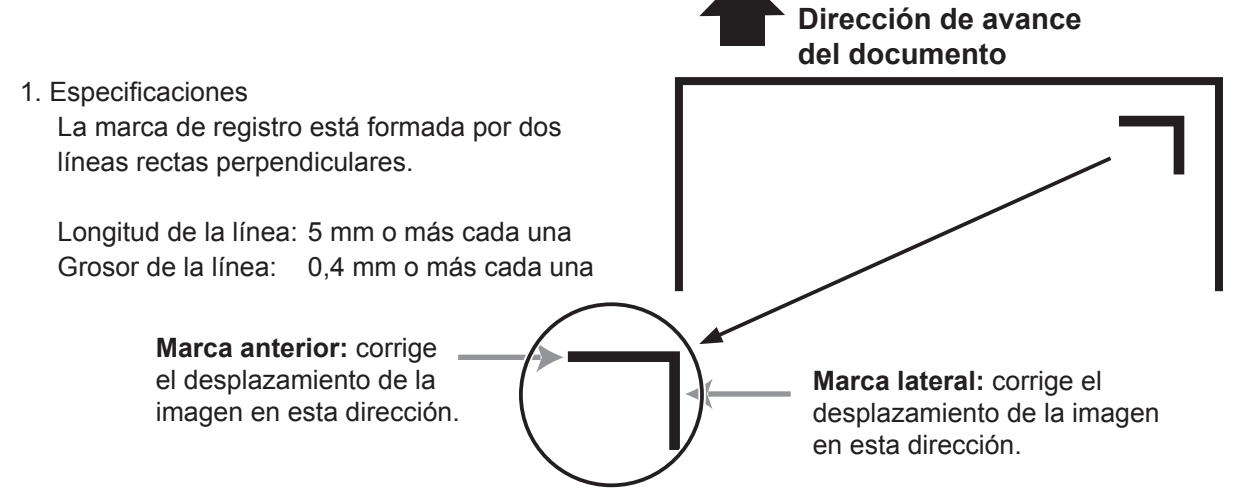

Utilice la herramienta de lápiz o similar de su aplicación de software para dibujar dos líneas rectas perpendiculares.

#### 2. Posición

Dirección de avance del documento: Toda la marca de registro debe estar entre 3 y 20 mm del borde inicial. Dirección de anchura del documento: Toda la marca de registro debe estar entre 3 y 20 mm del borde derecho.

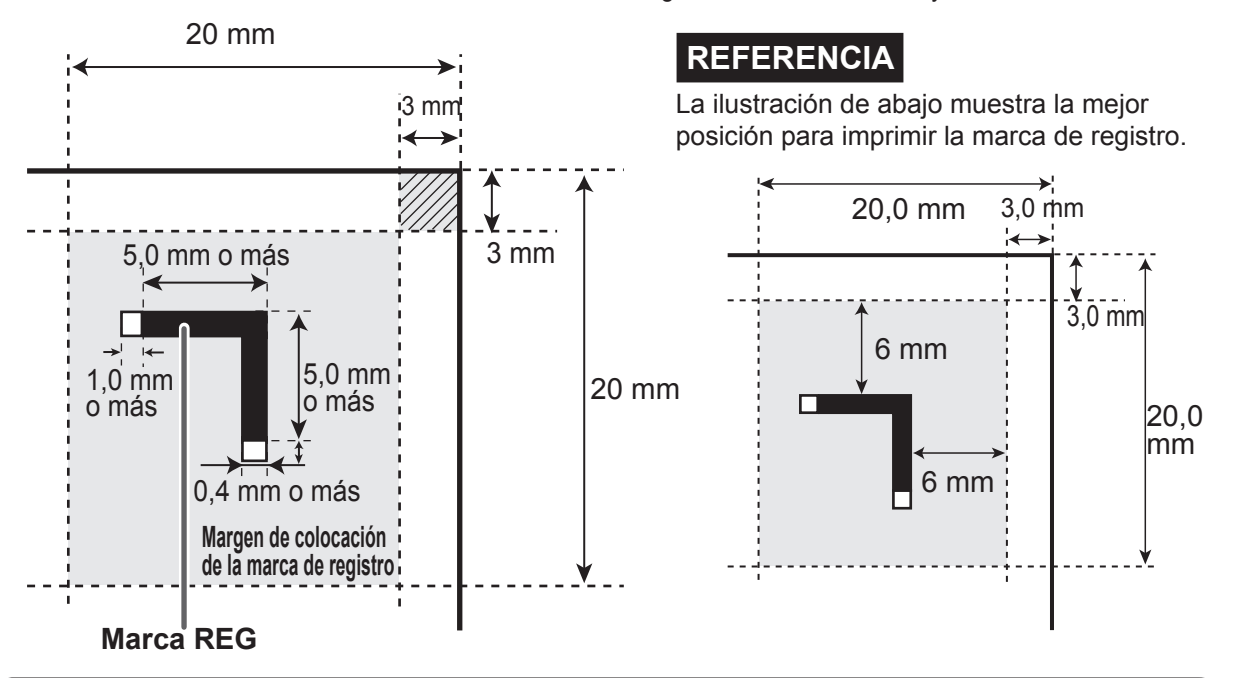

### **IMPORTANTE**

Si en el espacio previsto para imprimir la marca de registro hay rayas o manchas, es posible que no se corrija la posición.

Cuando la cara de lectura del documento es rugosa o brillante, es posible que el escáner CCD no pueda leer la marca de registro ni el código de barras. (El documento puede reflejar luz de forma difusa.)

### **Código de barras (selección de tarea automática) (opcional en el modelo 115V y en el modelo 230V Asia)**

Si en cada documento se añade un código de barras que indique el número de tarea, la DC-616 prepara automáticamente la máquina e inicia la tarea. El operador sólo tiene que pulsar la tecla INICIAR. Incluso si se cargan varios tipos de tarea al mismo tiempo en la bandeja de alimentación, la DC-616 utiliza el escáner CCD incorporado para leer el código de barras de los documentos, y cambia automáticamente la configuración y finaliza los trabajos.

Para utilizar esta función, cada documento debe tener un código de barras impreso. Consulte las instrucciones siguientes para obtener información sobre las especificaciones y la posición del código de barras.

### 1. Especificaciones

Tipo de código de barras: CODE-39 Código de inicio y fin: Necesario Capacidad mínima de resolución:

0,254 mm

Barra fina: Barra gruesa: 1: 2,5 Altura de la barra: 4 mm o más

### **IMPORTANTE**

Debe utilizarse el código de barras de tipo CODE-39.

Utilice la función de generación de códigos de barras disponible en su aplicación de software o use software de generación de códigos de barras.

### 2. Posición

Dirección de avance del documento: Todo el código de barras debe estar entre 3 y 20 mm del borde inicial.

Sin dígito de comprobación Dirección de anchura del documento: Todo el código de barras debe estar entre 25 y 60 mm del borde derecho.

(Consulte abajo)

- $\Gamma$ ) es el indicador de código de inicio para el tipo CODE-39. Introduzca "\*".
- (2) son los datos de dígitos de las decenas del número de tarea. (Ejemplo: si el número de tarea es el 21, el dato será el 2.)
- 3) son los datos de dígitos de unidades del número de tarea. (Ejemplo: si el número de tarea es el 21, el dato será el 2.)
- $\Phi$ ) es el dígito de comprobación. (Corresponde a con o sin)
- (5) es el indicador de código de fin en CODE-39. Introduzca "\*".

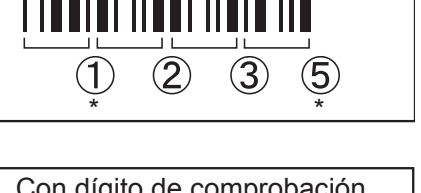

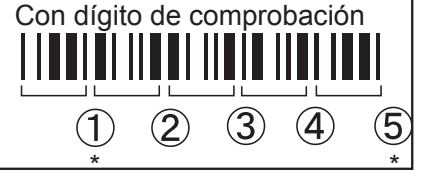

Colocación del código de barras

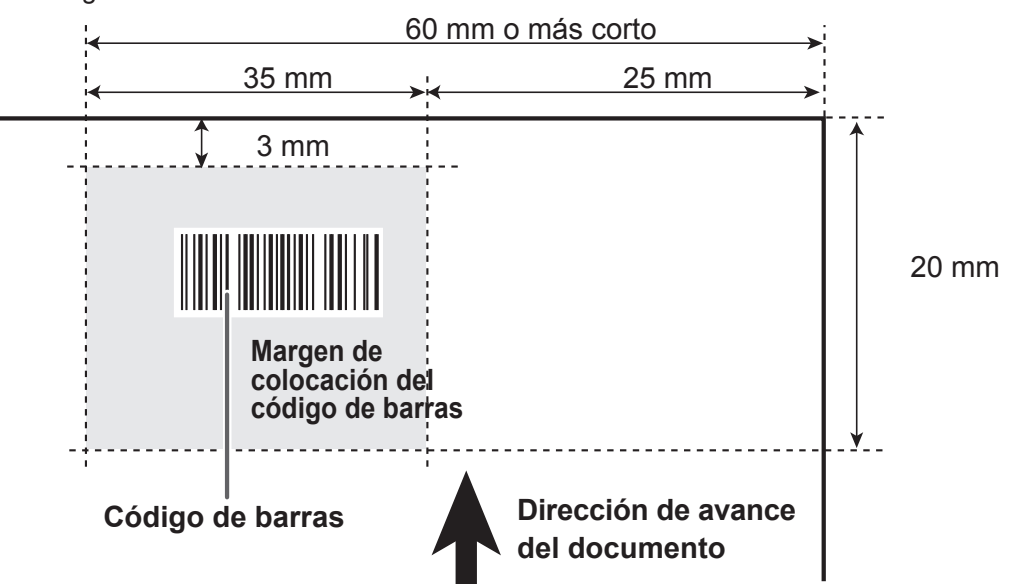

Antes de utilizar esta máquina

Antes de utilizar esta máquina

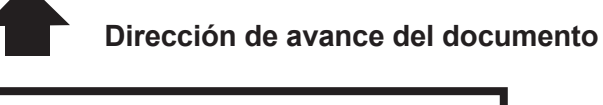

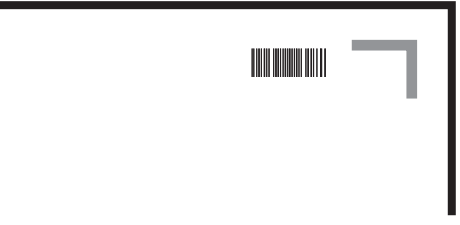

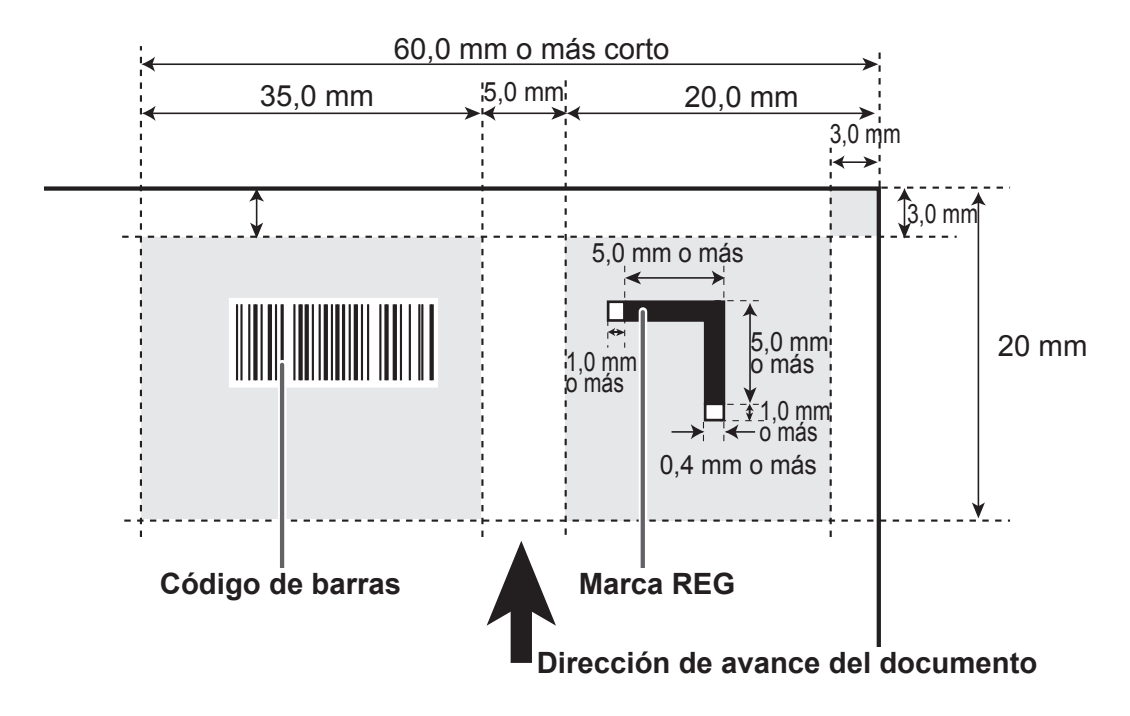

**Si se imprimen marcas de registro y códigos de barras en un mismo documento** 

Si se imprimen las marcas de registro y/o los códigos de barras fuera del área especificada, la DC-616 no puede detectarlos correctamente. Cuando coloque la marca de registro y el código de barras en el documento, tenga en cuenta que puede haber cierto desplazamiento de la imagen.

### **Área no imprimible**

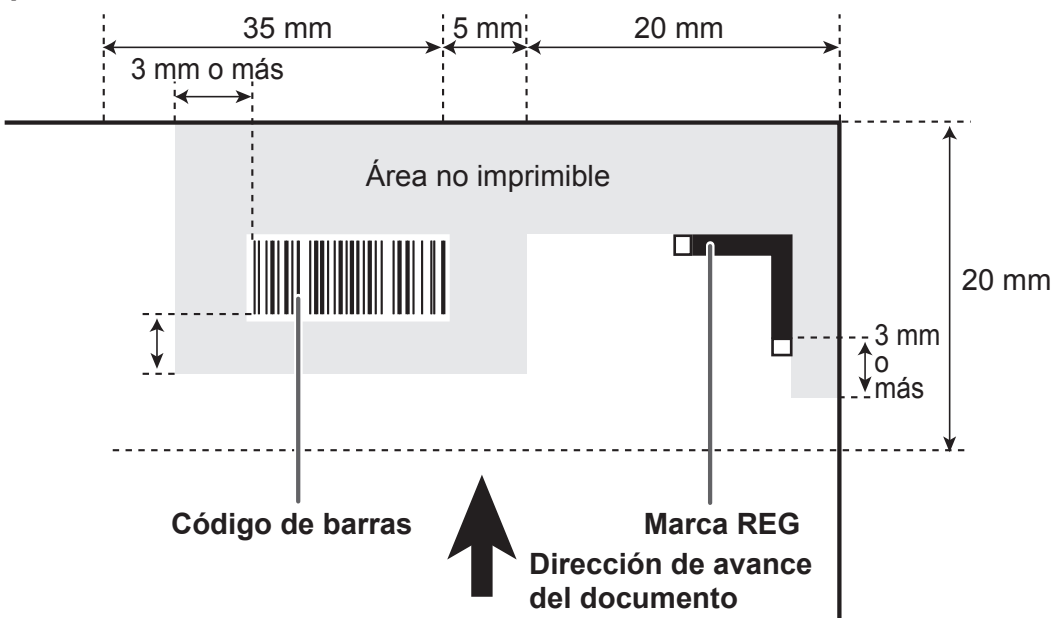

La imagen de impresión, aparte de las marcas de registro y los códigos de barras, no debe solaparse con el área de color gris.

**1**

### **Antes de preparar el documento**

### **Límite de los cortes finales**

**A B Dirección de avance del documento**

Cree una tarea de manera que el producto terminado de menos de 67,0 mm no se prepare dentro del borde final de 67,0 mm.

Se corta con precisión ya que el producto de menos de 67,0 mm no puede procesarse como producto terminado.

• Condiciones de A

A ≥ 67,0 ..... Producto terminado 67,0 > A ≥ 49,0, y A+B=67,0 ..... Producto terminado  $67,0 > A \ge 49,0$ , y  $A+B < 67,0$ .. Desperdicios A < 49,0 ..... Desperdicios

• Condiciones de B B ≥ 67,0 ..... Producto terminado B < 67,0 ..... Desperdicios

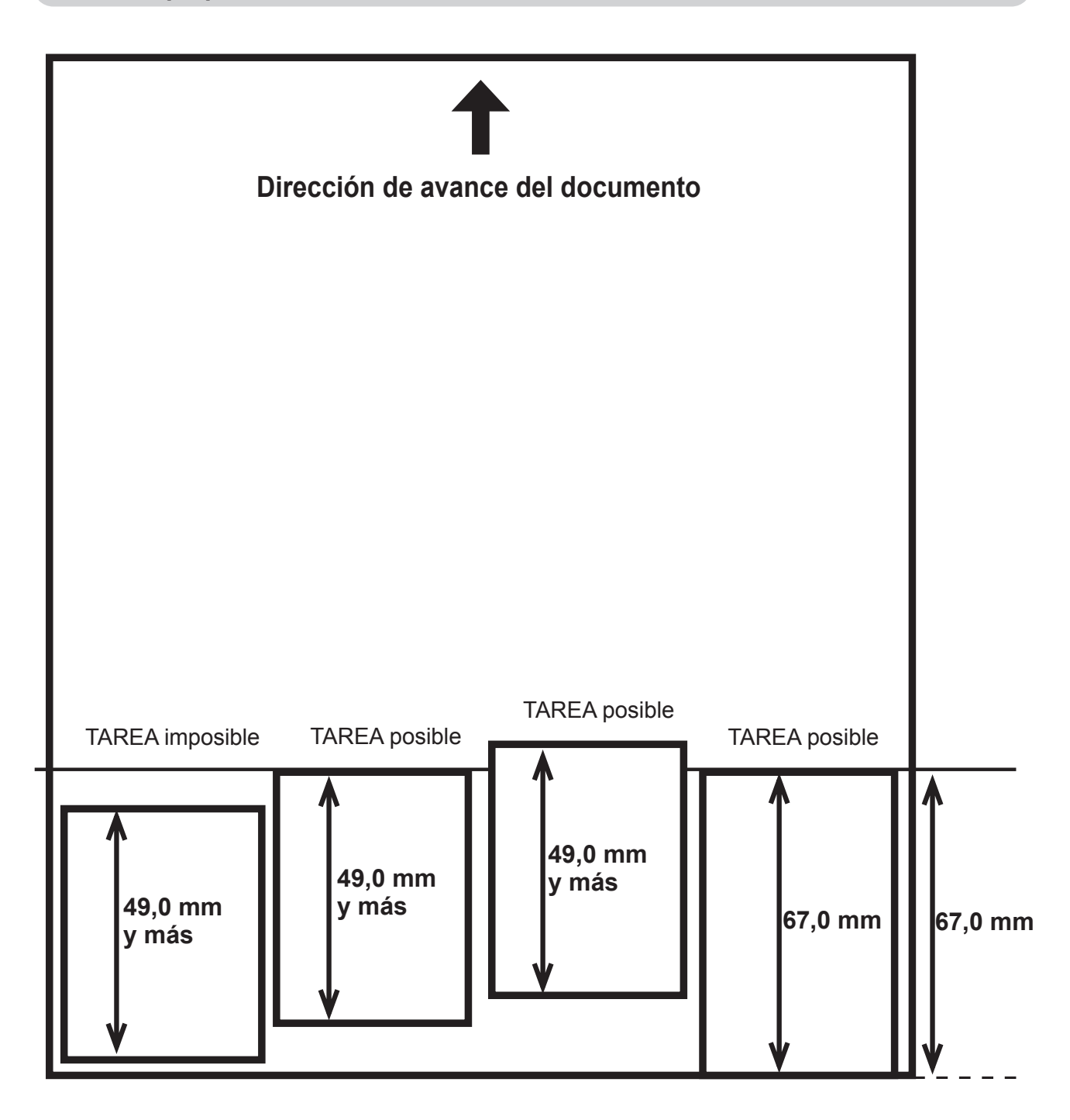

**2**

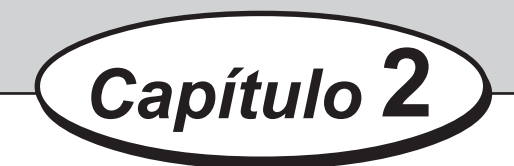

# **Programación de tareas en el panel de control**

En este capítulo se describe cómo programar una tarea desde el panel de control de la DC-616.

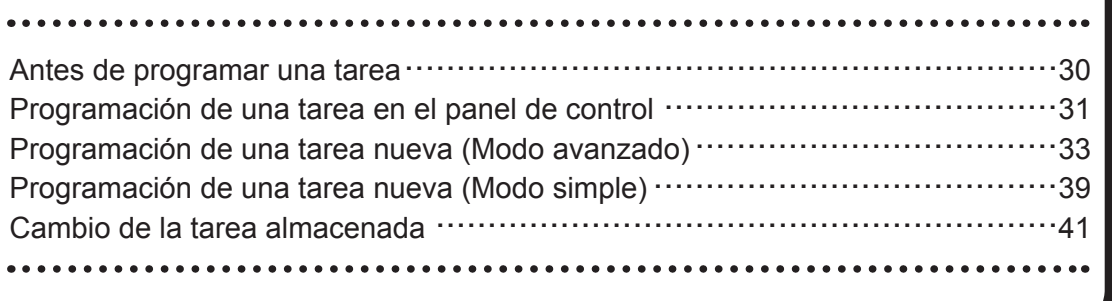

# <span id="page-45-0"></span>**Antes de programar una tarea**

La DC-616 puede guardar hasta 80 patrones de tareas.

Este capítulo describe cómo programar y cambiar una tarea desde el panel de control de la DC-616.

Antes de programar una tarea mida con precisión los cortes longitudinales, los transversales y los hendidos en mm.

Familiarícese con las siguientes instrucciones para agilizar y facilitar el proceso de programación.

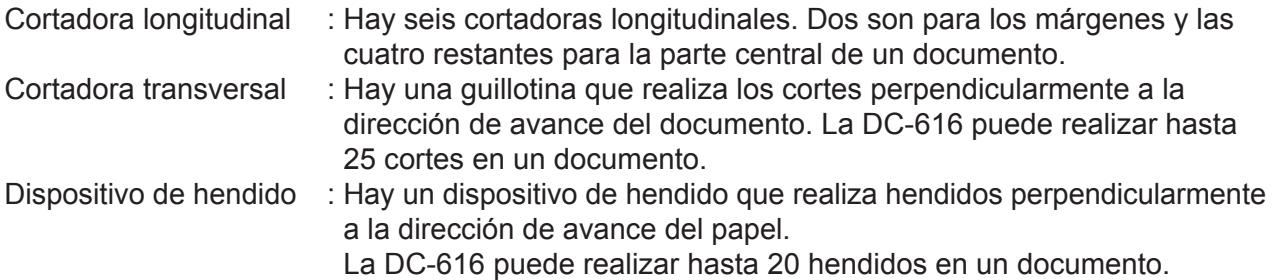

La DC-616 proporciona dos modos de programación: avanzado y simple. Antes de programar, seleccione el modo que desee en la pantalla "Entr. cortadora" en "Ajustes" .

 Modo avanzado : Puede ajustar la posición de corte longitudinal de lado a lado en orden de unidad, a lo largo de la dirección de avance del documento. La pantalla muestra de "Corte L1" a "Corte L6".

Modo simple : Puede ajustar la posición de corte longitudinal en orden, desde el lado derecho del documento a lo largo de la dirección de avance del documento. La pantalla muestra de "Corte L A" hasta "Corte L F".

**2**

## <span id="page-46-0"></span> **Programación de una tarea en el panel de control**

Deben introducirse los siguientes datos para programar una tarea.

### **Nr. TAREA**

Seleccione un número de tarea con el que se guardará la tarea que está programando.

### **Nomb. TAREA**

Introduzca un nombre de tarea con el teclado numérico que le sirva de referencia.

### **Anchura**

Introduzca la anchura del documento.

### **Longitud**

Introduzca la longitud del documento.

### **Posición marca REG (opcional en el modelo 115V y en el modelo 230V Asia)**

Cuando utilice la lectura de la marca de registro:

Introduzca la distancia entre el borde inicial del documento y la marca de registro, así como la distancia entre el borde derecho del documento y la marca de registro.

### **Posición de corte longitudinal**

Introduzca las distancias entre el borde derecho del documento y cada posición de corte longitudinal.

La DC-616 puede realizar hasta 6 hendidos en un documento.

#### **Posición de corte transversal**

Introduzca las distancias entre el borde inicial del documento y cada posición de corte transversal.

La DC-616 puede cortar hasta 25 posiciones en un documento.

#### **Posición de hendido (perpendicular a la dirección de avance del documento)**

Introduzca la distancia entre el borde inicial del documento y cada posición de hendido. La DC-616 puede realizar hasta 20 hendidos en un documento.

#### **Posición de perforación (opcional en el modelo 115V y en el modelo 230V Asia)**

Introduzca la distancia entre el borde derecho del documento y cada posición de perforación.

### **Guía cortadora**

Si no se utilizan cortadoras longitudinales, estas cortadoras sirven de guía para estabilizar el transporte del documento. Recomendado para documentos de bajo gramaje.

### **Corte auto.**

El margen inicial y el margen final se cortan con precisión y caen en la caja de desperdicios. Cuando los documentos no tienen margen inicial o margen final, esta opción debe estar desactivada.

### **Prof. hendido**

Para definir la profundidad del hendido al hacer una hendidura en el documento. Normalmente se ajusta en MED.

Ajústelo en MÁX para documentos de gramaje alto y en MÍN para documentos de gramaje bajo.

### **Programación de una tarea en el panel de control**

### **Velocidad**

Seleccione la velocidad de procesamiento. Si selecciona BAJA, mejora la precisión del acabado.

### **Cuchilla de aire (opcional en el modelo 230V Asia)**

Se inyecta aire comprimido desde la parte delantera del documento para separar los documentos.

Esto evita la doble alimentación.

### <span id="page-48-0"></span>**Sugerencias para introducir una tarea:**

- Al presionar la tecla AJUSTAR se va al paso siguiente.
- Al presionar la tecla de cursor (arriba) se vuelve al paso anterior.
- Al presionar la tecla de cursor (abajo) se avanza al paso siguiente.
- Al presionar la tecla DETENER durante la introducción de la tarea se vuelve a la pantalla de espera.
- Al presionar la tecla VOLVER se vuelve a la pantalla anterior.

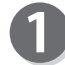

Encienda la máquina.

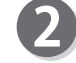

Asegúrese de que la pantalla de espera aparezca en el panel LCD.

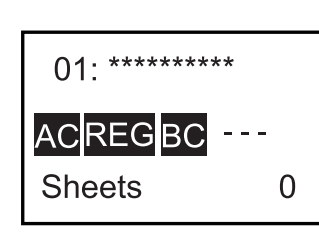

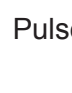

Pulse la tecla F.

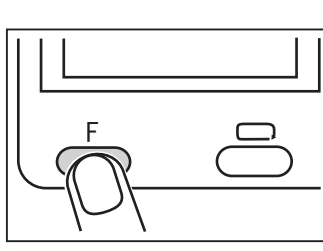

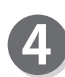

Aparecerá la pantalla "Selecc. menú". Seleccione "Introducir TAREA" utilizando la tecla de cursor (arriba o abajo) y pulse la tecla AJUSTAR.

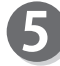

Seleccione un número de tarea (01 a 80) con el teclado numérico o la tecla de cursor (arriba o abajo) y, a continuación, pulse la tecla AJUSTAR.

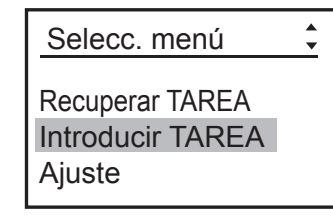

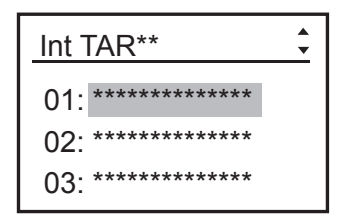

6

Introduzca un nombre de tarea con el teclado numérico. Se puede introducir un máximo de 13 caracteres de la tabla siguiente. Pulse la tecla AJUSTAR cuando termine de introducir el nombre de la tarea.

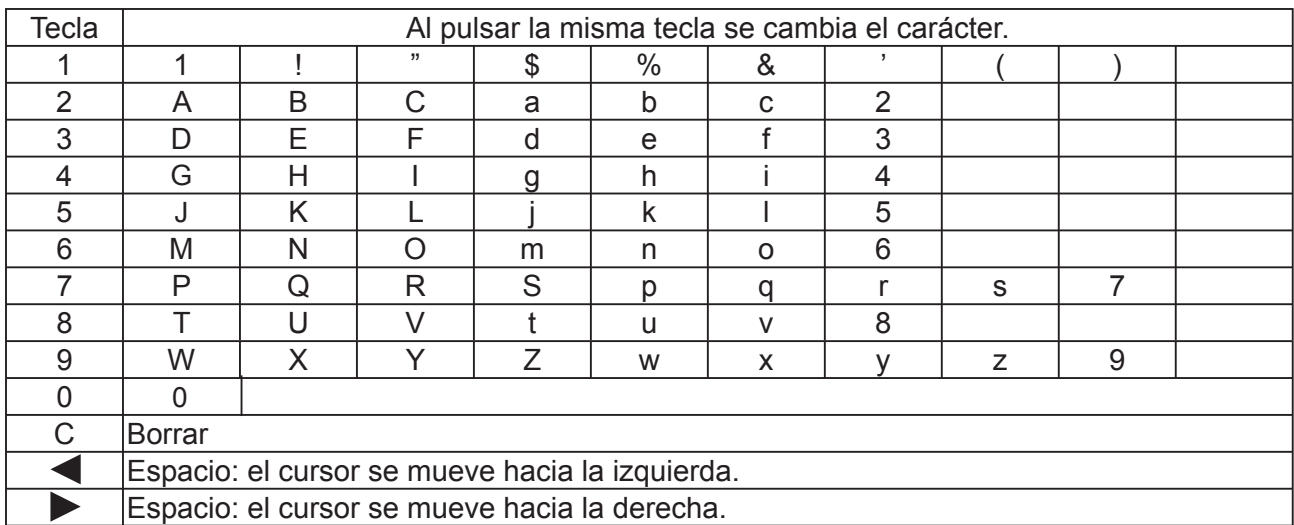

### **Ejemplo: Introducir "DUPLO" en TAREA1**

Pulse la tecla <3> y la tecla de cursor (derecha).

\* Para borrar un carácter, pulse la tecla BORRAR.

Pulse la tecla <7> y la tecla de cursor (derecha).

 $\bf{8}$ 

Pulse la tecla <8> dos veces y la tecla de cursor (derecha).

### D Int. Nomb. TAREA Int TAR\*\*

DU Int. Nomb. TAREA Entrada de tarea\*\*  $\div$ 

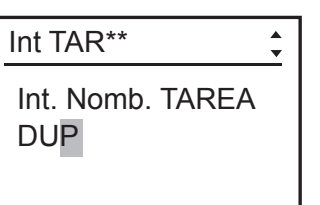

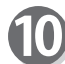

Pulse la tecla <5> tres veces y la tecla de cursor (derecha).

DUPL Int. Nomb. TAREA Int TAR\*\*

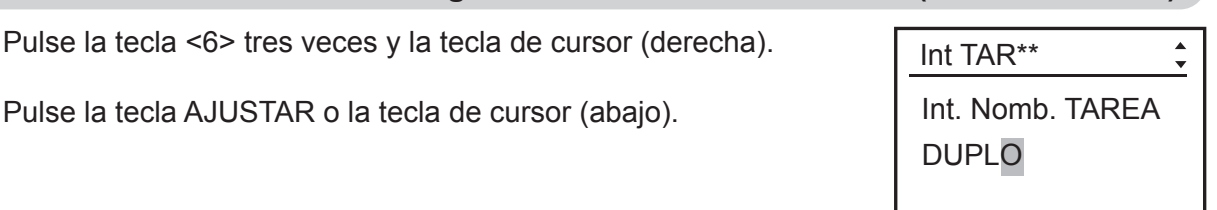

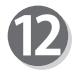

11)

### **Anchura**

Introduzca la anchura del documento (en milímetros) utilizando el teclado numérico. El valor debe estar entre 210,0 y 320,0 mm. Cuando haya terminado con la entrada, pulse la tecla AJUSTAR o la tecla de cursor (abajo).

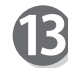

### **Longitud**

Introduzca la longitud del documento (en milímetros) utilizando el teclado numérico. El valor debe estar entre 210,0 y 670,0 mm. Cuando haya terminado con la entrada, pulse la tecla AJUSTAR o la tecla de cursor (abajo).

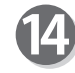

### **Marca lateral (opcional en el modelo 115V y en el modelo 230V Asia)**

Esta pantalla aparece solamente cuando se utiliza CCD. Al utilizar la función de "Leer marca REG", introduzca la distancia entre el borde derecho del documento y la marca lateral con el teclado numérico. El valor debe ser de 3,0 a 15,0 mm.

Cuando haya terminado con la entrada, pulse la tecla AJUSTAR o la tecla de cursor (abajo).

Si introduce 0, la pantalla salta al paso 16.

### **Marca inicial (opcional en el modelo 115V y en el modelo 230V Asia)**

Esta pantalla aparece sólo cuando se utiliza el CCD.

Al utilizar la función "Leer marca REG", introduzca la distancia entre el borde inicial del documento y la marca anterior con el teclado numérico. El valor debe ser de 3,0 a 15,0 mm.

Cuando haya terminado con la entrada, pulse la tecla AJUSTAR o la tecla de cursor (abajo).

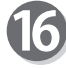

### **Corte longitudinal**

Al utilizar la función de corte longitudinal, introduzca la distancia del borde inicial del documento hasta la posición correspondiente a "Corte L1" con el teclado numérico.

Cuando haya terminado con la entrada, pulse la tecla AJUSTAR o la tecla de cursor (abajo).

### **REFERENCIA**

El rango que se puede introducir se muestra en (0/\*\*\*.\*-\*\*\*.\*).

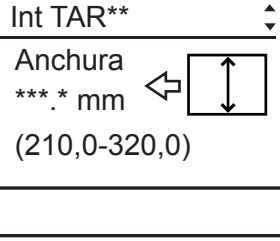

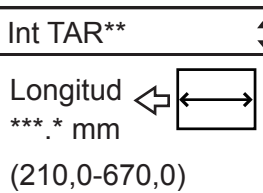

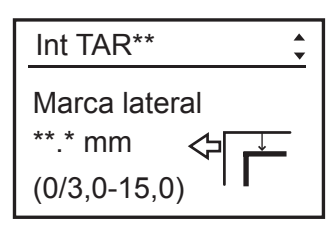

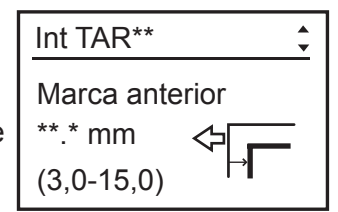

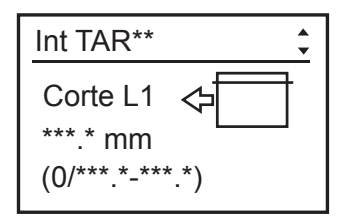

### **REFERENCIA**

Orden de ajuste de las posiciones de corte longitudinal:

• Modo avanzado : Los cortes longitudinales se ajustan en orden numérico de "Corte L1" a "Corte L6".

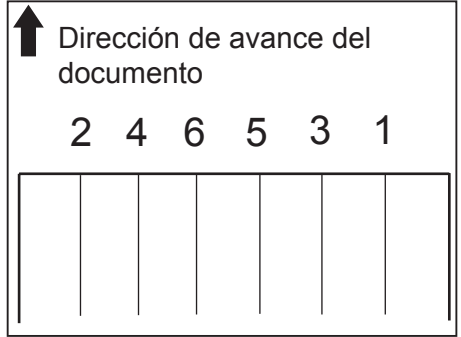

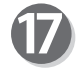

Introduzca el valor de "Corte L2" a "Corte L6" de un modo parecido al paso 16.

Cuando haya terminado con cada entrada, pulse la tecla AJUSTAR. Cuando requiera menos de seis cortes longitudinales, introduzca 0 después del último ajuste de corte longitudinal y, a continuación, pulse la tecla AJUSTAR o la tecla de cursor (abajo).

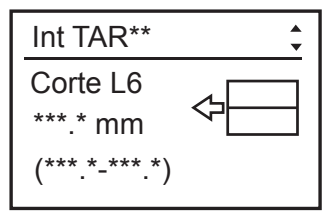

 $(0^{***.*-***.*})$ \*\*\*.\* mm Corte 1

Int TAR\*\*

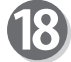

### <span id="page-51-0"></span> **Corte transversal**

Introduzca la distancia desde el borde inicial del documento hasta la posición correspondiente a "Corte 1" con el teclado numérico. Cuando haya terminado con la entrada, pulse la tecla AJUSTAR o la tecla de cursor (abajo).

### **IMPORTANTE**

Cuando necesite un solo corte, desactive la función "Corte auto.".

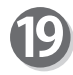

Introduzca el valor de "Corte 2" a "Corte 25" de un modo parecido al paso 18.

Este valor debe ser "posición de corte previa +3 mm". El valor del último corte transversal debe estar por debajo de "longitud del documento -5 mm".

Cuando haya terminado con cada entrada, pulse la tecla AJUSTAR. Cuando requiera menos de 25 cortes transversales, introduzca 0 después del último ajuste de corte transversal y, a continuación, pulse la tecla AJUSTAR o la tecla de cursor (abajo).

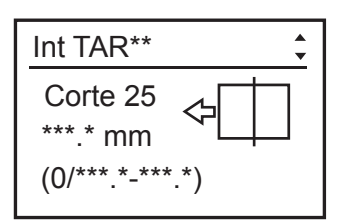

### **IMPORTANTE**

Los cortes finales están limitados.

 $(\rightarrow$  Pág. 27 "Límite de los cortes finales")

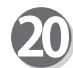

### **Hendido**

Introduzca la distancia del borde inicial del documento hasta la posición correspondiente a "Hendido 1" con el teclado numérico. Cuando haya terminado con la entrada, pulse la tecla AJUSTAR o la tecla de cursor (abajo).

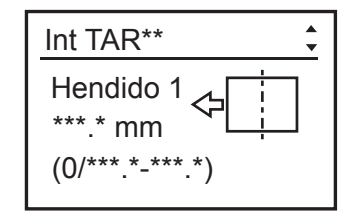

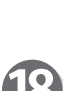

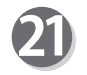

Introduzca el valor de "Hendido 2" a "Hendido 20" de un modo parecido al paso 20.

**Perforación 1 (opcional en el modelo 115V y en el modelo** 

Introduzca la distancia desde el borde derecho del documento hasta la primera posición de procesamiento. (lado derecho)

**Perforación 2 (opcional en el modelo 115V y en el modelo** 

Introduzca la distancia desde el borde derecho del documento hasta la segunda posición de procesamiento (lado izquierdo). Cuando haya terminado con la entrada, pulse la tecla AJUSTAR o

Cuando haya terminado con la entrada, pulse la tecla AJUSTAR o

Cuando haya terminado con cada entrada, pulse la tecla AJUSTAR. Cuando requiera menos de 20 hendidos, introduzca 0 después del último ajuste de hendido y, a continuación, pulse la tecla AJUSTAR o la tecla de cursor (abajo).

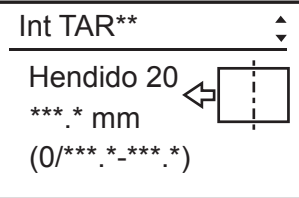

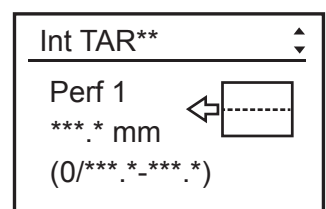

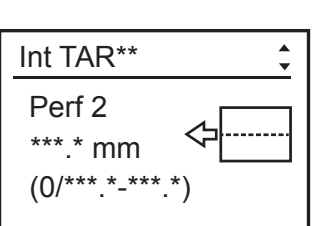

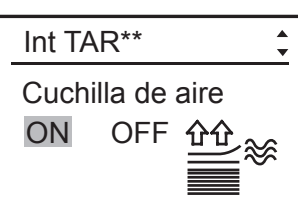

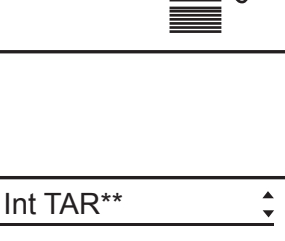

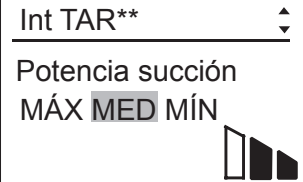

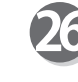

**Leer marca REG (opcional en el modelo 115V y en el modelo 230V Asia)**

**Cuchilla de aire (opcional en el modelo 230V Asia)**

estática excesiva o un documento de gramaje alto.

Utilice la tecla de cursor (derecha o izquierda) para activar o desactivar "Cuchilla de aire" y pulse la tecla AJUSTAR o la tecla

Active esta función al procesar documentos con una electricidad

Utilice la tecla de cursor (derecha) o (izquierda) para seleccionar MÁX, MED o MÍN y pulse la tecla AJUSTAR o la tecla de cursor

Utilice la tecla de cursor (derecha o izquierda) para activar o desactivar "Leer marca REG" (lectura de marca de registro) y pulse la tecla AJUSTAR o la tecla de cursor (abajo).

### **IMPORTANTE**

de cursor (abajo).

**230V Asia)**

**230V Asia)**

la tecla de cursor (abajo).

la tecla de cursor (abajo).

**REFERENCIA**

**Potencia succión**

(abajo).

No es posible activar esta función si la marca anterior o lateral no tiene una entrada de valor (es decir, si la entrada de valor es 0 mm). Para activar esta función, introduzca un valor para la marca anterior y la lateral. (Consulte los pasos 14 y 15).

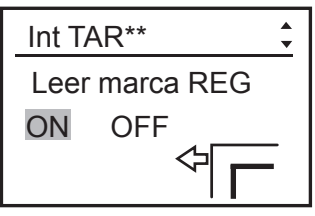

**2**

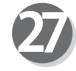

### **Guía cortadora**

Si no se utilizan cortadoras longitudinales, estas cortadoras sirven de guía para estabilizar el transporte del documento.

Utilice la tecla de cursor (derecha) o (izquierda) para activar o desactivar "Cuchilla de aire" y pulse la tecla AJUSTAR o la tecla de cursor (abajo).

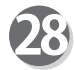

### **Corte auto.**

El margen inicial y el margen final se cortan con precisión y caen en la caja de desperdicios.

Utilice la tecla de cursor (derecha) o (izquierda) para activar o desactivar "Corte auto" y pulse la tecla AJUSTAR o la tecla de cursor (abajo).

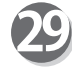

### **Prof. hendido**

Utilice la tecla de cursor (derecha) o (izquierda) para seleccionar MÁX, MED o MÍN y pulse la tecla AJUSTAR o la tecla de cursor (abajo).

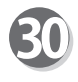

### **Velocidad**

Utilice la tecla de cursor (derecha o izquierda) para seleccionar RAPI o LENT y pulse la tecla AJUSTAR o la tecla de cursor (abajo).

 En la pantalla aparece la visualización mostrada a la derecha. Para guardar la tarea, seleccione SÍ y pulse la tecla AJUSTAR. Si desea cancelar los ajustes, pulse la tecla DETENER.

### **REFERENCIA**

● Cuando seleccione un número de tarea ya almacenado, en la pantalla aparecerán los mensajes "Reempl. TAREA\*\*" o "Guardar c/dif. Nr. TAREA".

Si selecciona "Reempl. TAREA\*\*" y presiona la tecla AJUSTAR, se sobrescribirá la tarea.

● Si selecciona "Guardar c/dif. Nr. TAREA" y presiona la tecla AJUSTAR, en la pantalla aparecerá una lista de números de tarea.

Utilice la tecla de cursor (arriba) o (abajo) para seleccionar el número de tarea y pulse la tecla AJUSTAR. Cada vez que pulse la tecla de cursor (derecha) o (izquierda), se mostrarán los detalles de ajuste del número de tarea resaltado.

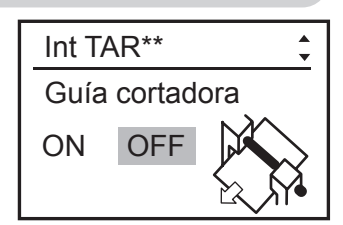

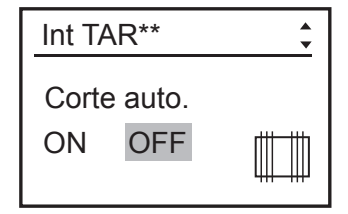

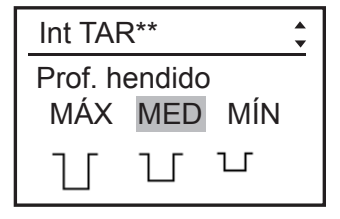

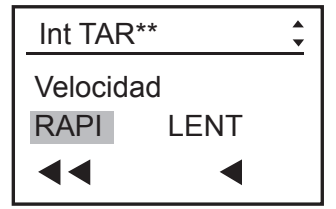

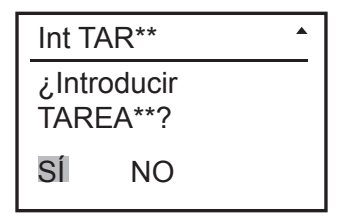

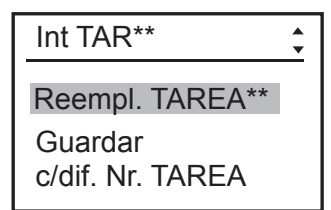

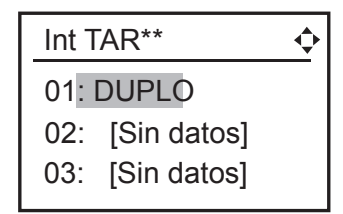

**2**

# <span id="page-54-0"></span>**Programación de una tarea nueva ( Modo simple)**

Modo simple: Puede ajustar la posición de corte longitudinal en orden, desde el lado derecho del documento a lo largo de la dirección de avance del documento. La pantalla muestra de "Corte L A" a "Corte L F".

Al programar una tarea en Modo simple, los ajustes de la cortadora se introducen en el orden mostrado en la figura siguiente.

### **Sugerencias para introducir una tarea:**

- Al presionar la tecla AJUSTAR se va al paso siguiente.
- Al presionar la tecla de cursor (arriba) se vuelve al paso anterior.
- Al presionar la tecla de cursor (abajo) se avanza al paso siguiente.
- Al presionar la tecla DETENER durante la introducción de la tarea se vuelve a la pantalla de espera.
- Al presionar la tecla VOLVER se vuelve a la pantalla anterior.

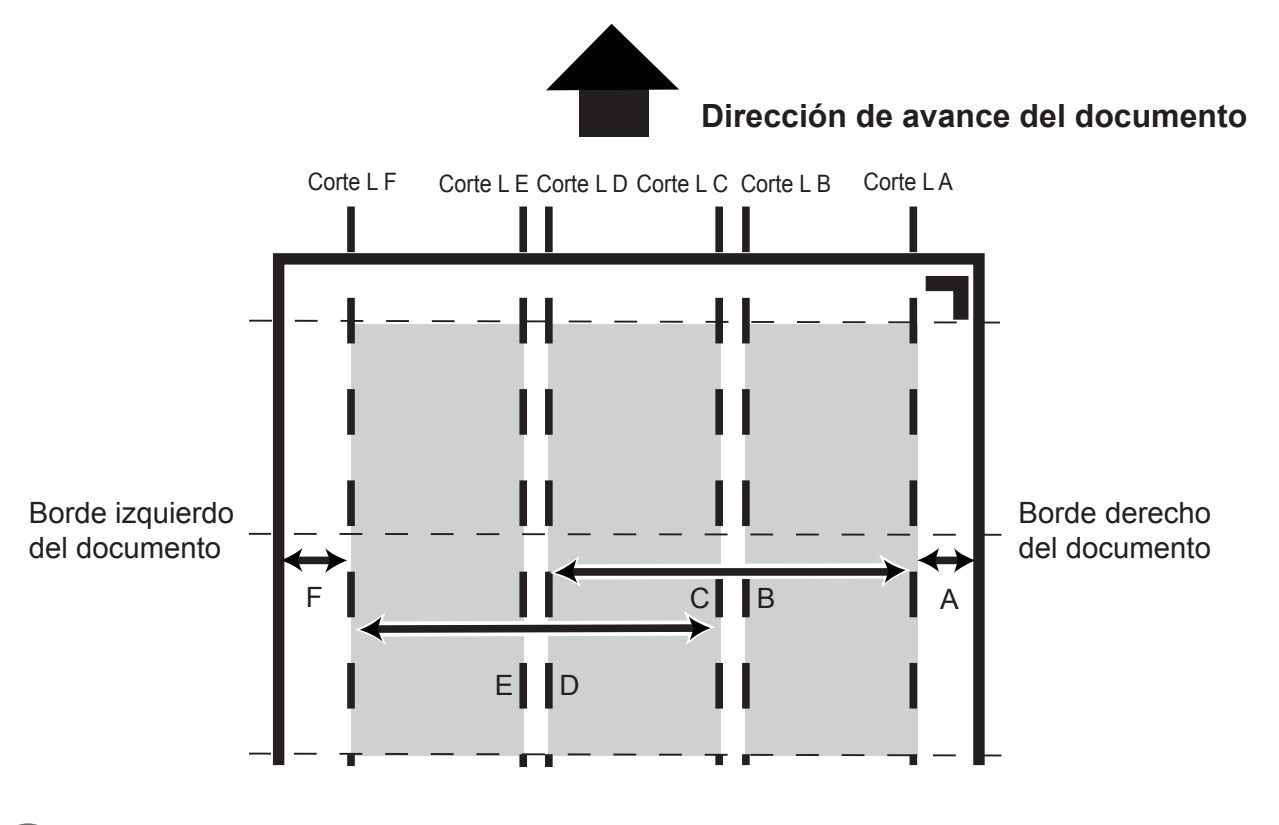

Siga los pasos 1 a 15 de "Programación de una tarea nueva (Modo avanzado)". (→ Pág. 33 "Programación de una tarea nueva (Modo avanzado)")

Introduzca la distancia desde el borde derecho del documento a la posición de "Corte L A" con el teclado numérico y pulse la tecla AJUSTAR o la tecla de cursor (abajo). Corte L A

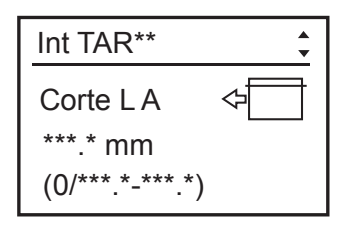

### **Programación de una tarea nueva (Modo simple)**

### **REFERENCIA**

Orden de ajuste de las posiciones de corte longitudinal:

- Modo avanzado : Los cortes longitudinales se
	- ajustan en orden numérico de "Corte L1" a "Corte L2".
- 
- Modo simple : Los cortes longitudinales se ajustan en orden alfabético de "Corte L A" hasta "Corte L F".

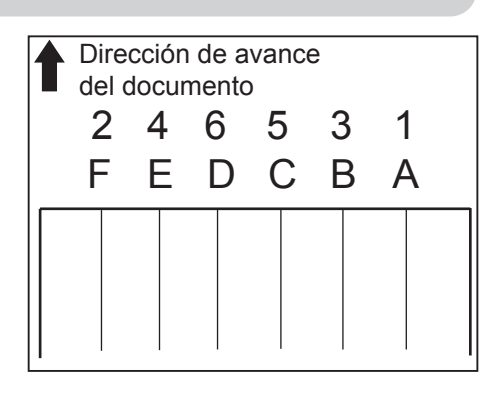

Introduzca el valor de "Corte L B" a "Corte L F" de un modo parecido al paso 16.

Cuando haya terminado con cada entrada, pulse la tecla AJUSTAR. Cuando necesite menos de seis cortes longitudinales, introduzca 0 después del último ajuste de corte longitudinal y, a continuación, pulse la tecla AJUSTAR.

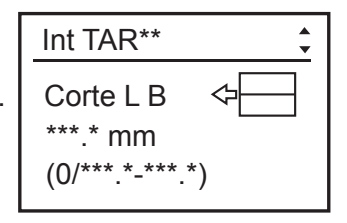

De aquí en adelante, siga los pasos 18 al 31 de "'Programación de una tarea nueva (Modo avanzado)'" para cada ajuste.  $(\rightarrow$  [Pág. 36\)](#page-51-0)

# <span id="page-56-0"></span>**Cambio de la tarea almacenada**

En esta sección se describe cómo cambiar la tarea almacenada y cómo sobrescribirla.

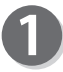

Asegúrese de que la pantalla de espera aparezca en el panel LCD.

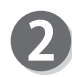

Pulse la tecla F. Aparecerá la pantalla "Selecc. menú".

Utilice la tecla de cursor (arriba) o (abajo) para seleccionar "Introducir TAREA" y pulse la tecla AJUSTAR.

Los números de tarea se muestran en orden ascendente. Utilice la tecla de cursor (arriba) o (abajo) para seleccionar el número de tarea que desee cambiar y pulse la tecla AJUSTAR.

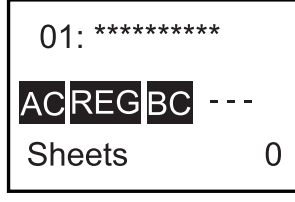

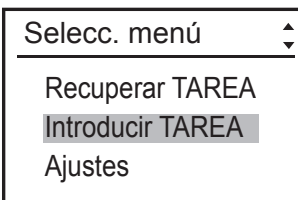

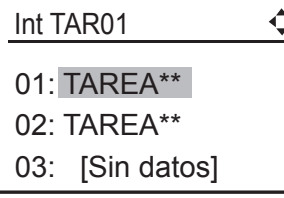

Pulse la tecla AJUSTAR o la tecla de cursor (abajo) para seleccionar el elemento que se cambiará.

Siga los pasos de "Programación de una tarea nueva (Modo avanzado)" para cada ajuste. (→ Pág. 33 "Programación de una tarea nueva (Modo avanzado)")

Cuando se termine la introducción del último elemento, aparecerá la pantalla que se muestra a la derecha. Si guarda los cambios con el número de tarea seleccionado actualmente, pulse la tecla (arriba) o (abajo) para seleccionar "Reempl. TAREA\*\*" y, a continuación, pulse la tecla AJUSTAR. Si los guarda con otro número de tarea, pulse la tecla de cursor (arriba) o (abajo) para seleccionar "Guardar c/dif Nr. TAREA" y, a continuación, pulse la tecla AJUSTAR.

El mensaje "Guardando TAREA" aparecerá en la pantalla y los ajustes de la tarea cambiada se guardarán en la memoria. La visualización vuelve a la pantalla de espera, tal como se muestra en la parte derecha y se visualizan el número y el nombre de tarea que se acaban de guardar.

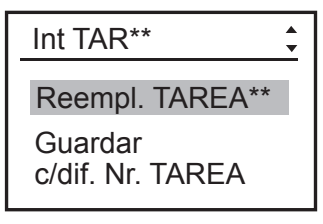

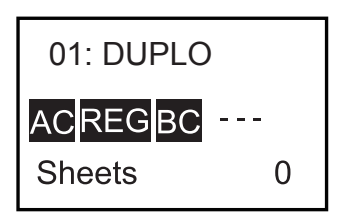

# **MEMO**

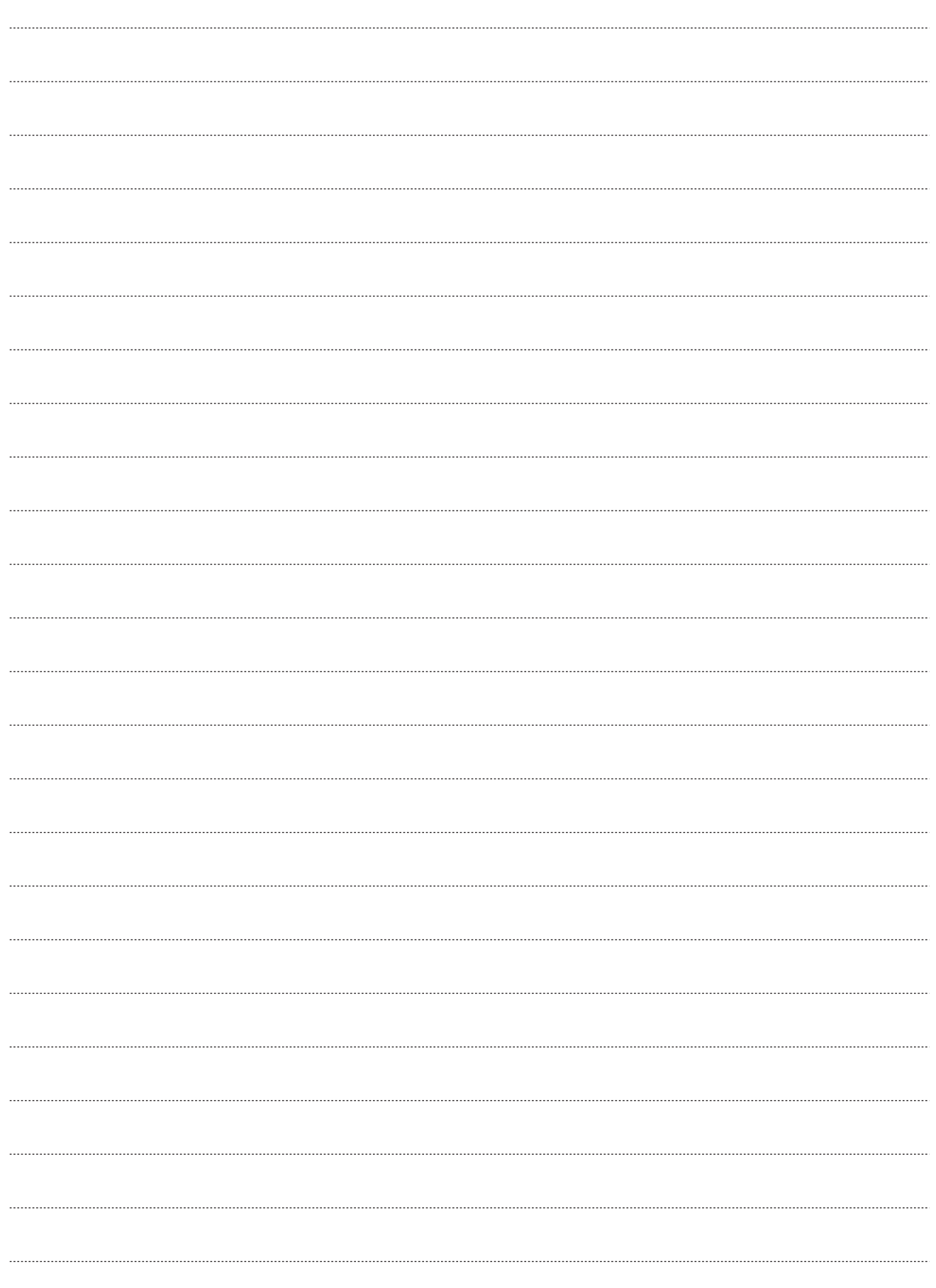

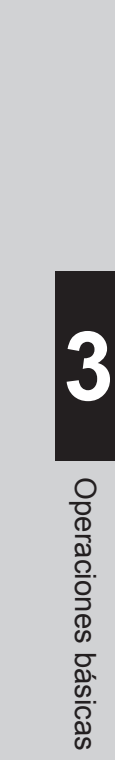

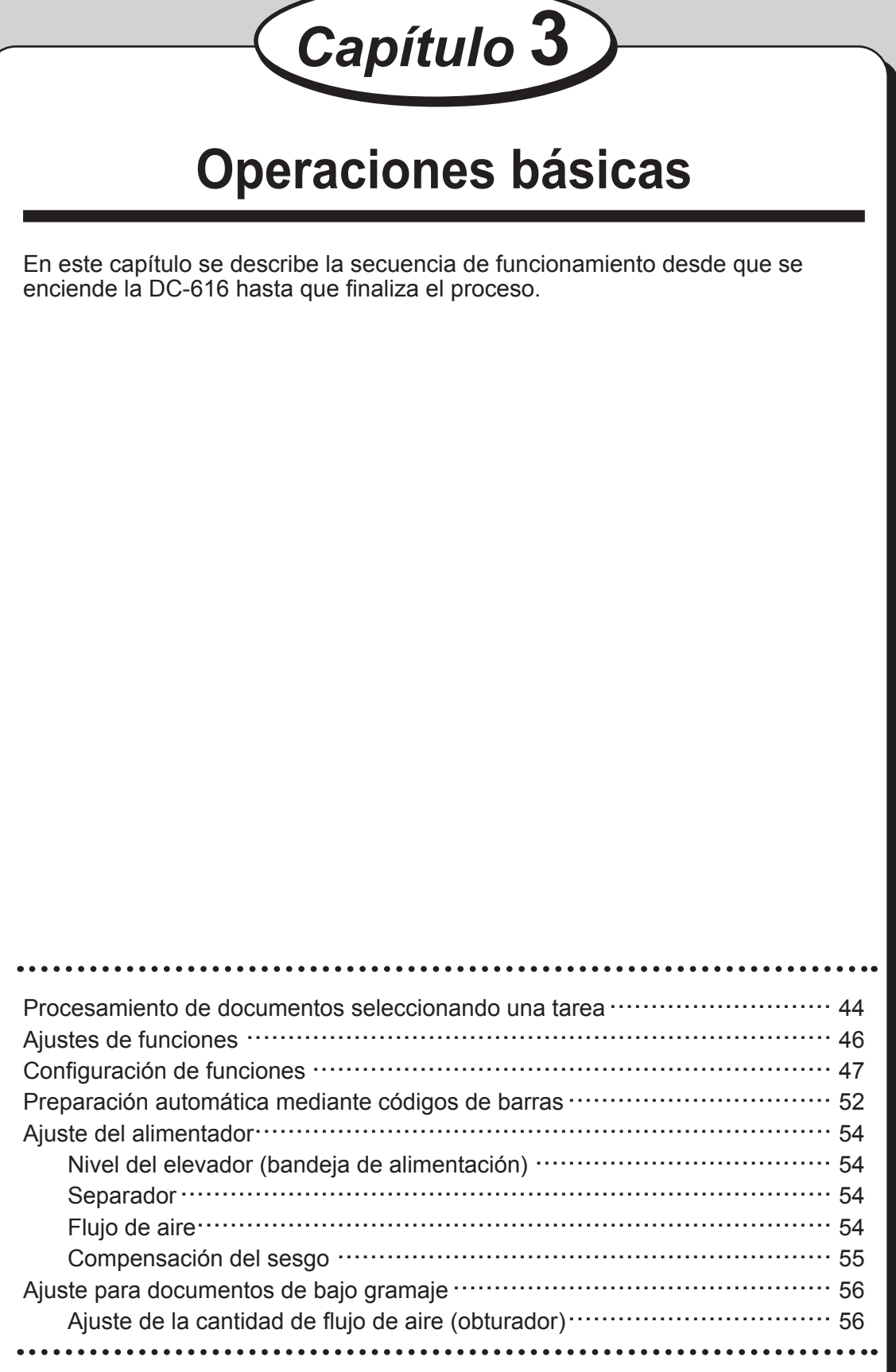

# <span id="page-59-0"></span>**Procesamiento de documentos seleccionando una tarea**

En esta sección se describen los procedimientos para procesar documentos seleccionando una tarea desde "Recup. Nr. TAREA" o "Recup. inf TAREA".

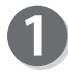

Asegúrese de que la pantalla de espera aparezca en el panel LCD.

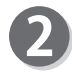

Pulse la tecla F. Aparecerá la pantalla "Selecc. menú".

Utilice la tecla de cursor (arriba) o (abajo) para seleccionar "Recuperar TAREA" y pulse la tecla AJUSTAR.

Utilice la tecla de cursor (arriba) o (abajo) para seleccionar "Recup. Nr. TAREA" o "Recup. inf TAREA" y pulse la tecla AJUSTAR.

"Recup. Nr TAREA": muestra los números de tarea en orden ascendente.

"Recup. inf TAREA": muestra los números de tarea en orden descendente de entrada a partir del último número de tarea procesado.

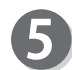

Utilice la tecla de cursor (arriba) o (abajo) para seleccionar el número de tarea que desee procesar y pulse la tecla AJUSTAR.

### **REFERENCIA**

- Si presiona la tecla de cursor (derecha) o (izquierda) estando el cursor debajo del número de tarea, podrá confirmar los detalles del número de tarea seleccionado.
- Tras haber seleccionado "Recup. Nr. TAREA", puede seleccionar "Nr. TAREA" con el teclado numérico.
- Recuperación del número de tarea desde "Recup. Nr. TAREA" Las tareas procesadas se guardan en la DC-616 como registros de tareas. Las últimas 10 tareas procesadas se guardan y las tareas anteriores a esas 10 se eliminan por orden cronológico.

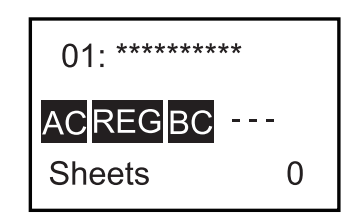

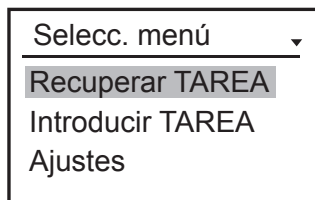

Recuperar TAREA

Recup. Nr TAREA Recup. inf TAREA Volver

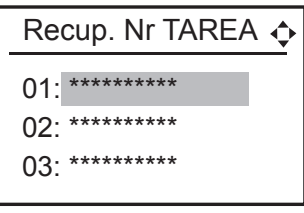

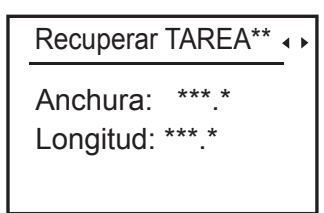

Informe TAREA 01:TAREA01 30:TAREA30 65:TAREA65

Prepare los documentos para la tarea seleccionada.

### **IMPORTANTE**

Airee la pila de documentos volteando las hojas antes de cargarla.

### **Procesamiento de documentos seleccionando una tarea**

Cargue los documentos en la bandeja de alimentación.  $(\rightarrow$  Pág. 10 "Carga de documentos")

Ajuste la guía de alimentación según el tamaño del documento y asegúrela con el tornillo de fijación.

Coloque la guía posterior según el documento. (→ Pág. 10 "Carga de documentos")

Levante la bandeja de salida. (→ Pág. 11 "Colocación de la bandeja de salida")

Coloque la guía posterior y las guías laterales. (→ Pág. 11 "Colocación de la bandeja de salida")

Pulse la tecla PRUEBA para procesar una ejecución de prueba para una hoja. Confirme si el producto terminado se ha procesado como estaba programado. En caso contrario, realice los ajustes necesarios en "Ajuste de funciones".

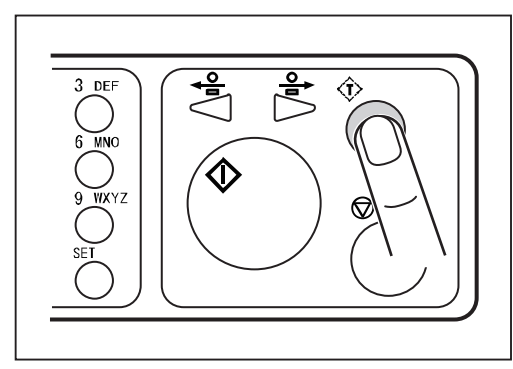

Si ya ha determinado el número de documentos que se van a procesar, use el teclado numérico para introducir el número de documentos.

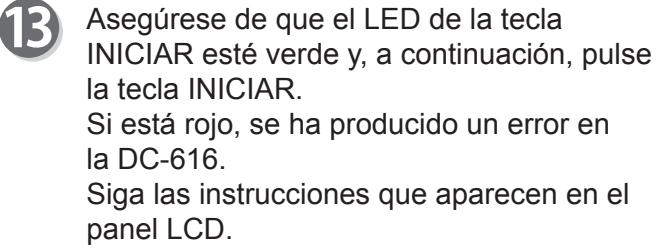

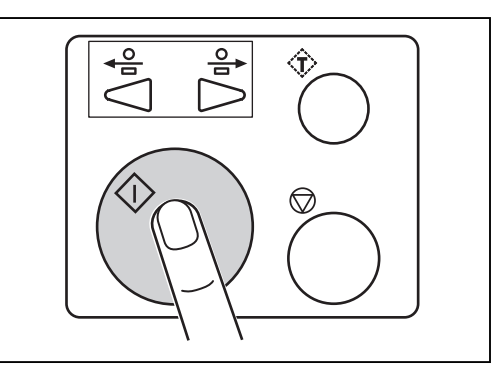

Una vez que se haya acabado el proceso, aparecerá la pantalla de espera.

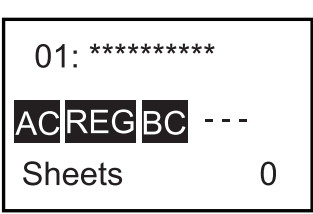

<span id="page-61-0"></span>Pueden ajustarse las siguientes funciones:

### **Cuchilla de aire (opcional en el modelo 230V Asia)**

Se inyecta aire comprimido desde la parte delantera del documento para separar los documentos y evitar la doble alimentación.

### **Potencia succión**

Ajusta la cantidad de aire del ventilador de succión. Cuando se alimenta el documento, se succiona a la correa de transporte y se transporta.

### **Detección doble (detección de doble alimentación) (opcional en el modelo 115V y en el modelo 230V Asia)**

Esta función permite detectar la alimentación doble (dos o más hojas se alimentan a la vez).

### **Leer cód. barras (lectura de código de barras) (opcional en el modelo 115V y en el modelo 230V Asia)**

Permite establecer si se ejecutará la preparación automática tras leer el código de barras.

### **Leer marca REG (opcional en el modelo 115V y en el modelo 230V Asia)**

Establece el modo de funcionamiento al detectar la marca de registro. La detección de la marca de registro y la gestión de las operaciones en la posición normal mejoran la precisión de manipulación de los documentos.

### **Guía cortadora**

Si no se utilizan cortadoras longitudinales para realizar la tarea, estas cortadoras sirven de guía para estabilizar el transporte del documento.

### **Corte auto.**

El margen inicial y el margen final se cortan con precisión y caen en la caja de desperdicios. Cuando el documento no tiene margen inicial o final, esta función debe estar desactivada.

### **Prof. hendido**

Para definir la profundidad del hendido al hacer una hendidura en el documento.

### **Aplicar reducc.**

En caso de que el documento impreso se haya contraído por el calor generado en la impresora digital, al activar esta función e introducir el tamaño del documento original y el tamaño del documento después de la contracción, la DC-616 calcula automáticamente el índice de contracción y ajusta de acuerdo con ello las posiciones de corte y hendido. Esta función sólo compensa la reducción o contracción en la dirección de avance.

### **Ajustar todo (corrección de la posición vertical de la tarea)**

Permite corregir la posición del documento en dirección vertical respecto a la tarea ajustada. Esta función no puede estar activada cuando la lectura de marca de registro o de código de barras esté activada también.

### **Ajustar todo (corrección de la posición horizontal de la tarea)**

Permite corregir la posición del documento en dirección horizontal respecto a la tarea ajustada.

Esta función no puede estar activada cuando la lectura de marca de registro o de código de barras esté activada también.

### **Velocidad**

Se utiliza para seleccionar la velocidad de procesamiento.

#### **Entr. cortadora**

Puede seleccionar "Modo simple" o "Modo avanzado" para introducir una tarea.

# <span id="page-62-0"></span> **Configuración de funciones**

### **REFERENCIA**

Las funciones establecidas temporalmente mediante los ajustes de funciones son válidas hasta que se apaga la alimentación o se selecciona otra tarea. Los detalles de la tarea ya guardados no se sobrescriben.

"Det. doble aliment." y "Capacidad alimen" continúan válidas incluso tras apagar la alimentación.

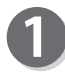

Encienda la máquina.

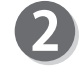

Asegúrese de que la pantalla de espera aparezca en el panel LCD.

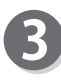

Pulse la tecla F. Aparecerá la pantalla "Selecc. menú".

Utilice la tecla de cursor (arriba) o (abajo) para seleccionar "Ajustes" y pulse la tecla AJUSTAR.

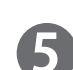

### **Cuchilla de aire (opcional en el modelo 230V Asia)**

Se inyecta aire comprimido desde la parte delantera del documento para separar los documentos y evitar la doble alimentación. Utilice la tecla de cursor (derecha) o (izquierda) para seleccionar ON u OFF, y pulse la tecla de cursor (abajo). Si usa documentos de bajo gramaje, seleccione OFF.

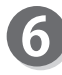

### **Potencia succión**

Cuando se alimenta el documento, se succiona a la correa de transporte y se transporta.

Utilice la tecla de cursor (derecha) o (izquierda) para seleccionar entre las opciones MÁX, MED o MÍN y pulse la tecla de cursor (abajo).

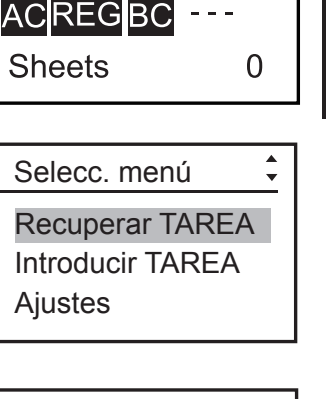

**3**

Operaciones básicas

Operaciones básicas

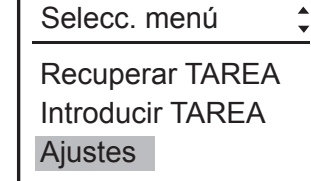

01: \*\*\*\*\*\*\*\*\*\*

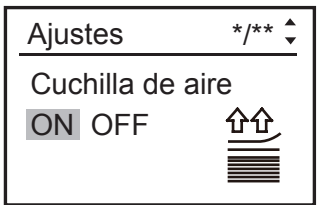

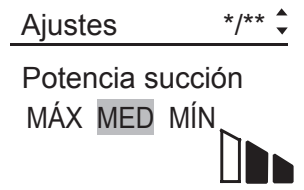

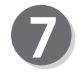

### **Detección doble (opcional en el modelo 115V y en el modelo 230V Asia)**

Esta función permite detectar la alimentación doble (dos o más hojas se alimentan a la vez).

Utilice la tecla de cursor (derecha) o (izquierda) para seleccionar ON u OFF, y pulse la tecla de cursor (abajo).

### **IMPORTANTE**

La doble alimentación puede no detectarse si se usan documentos de textura rugosa.

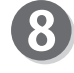

### **Leer cód. barras (opcional en el modelo 115V y en el modelo 230V Asia)**

Permite establecer si se realizará una preparación automática de la máquina tras leer el código de barras.

Utilice la tecla de cursor (derecha) o (izquierda) para seleccionar ON u OFF, y pulse la tecla AJUSTAR.

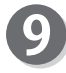

### **Leer marca REG (opcional en el modelo 115V y en el modelo 230V Asia)**Ajusta la función de lectura de la marca de registro. Utilice la tecla de cursor (derecha) o (izquierda) para seleccionar RAPI, NORMAL u OFF, y pulse la tecla de cursor (abajo). Si no va a utilizar esta función, seleccione OFF.

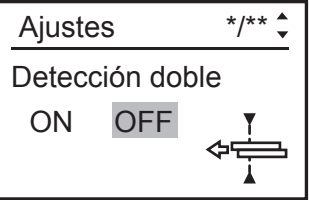

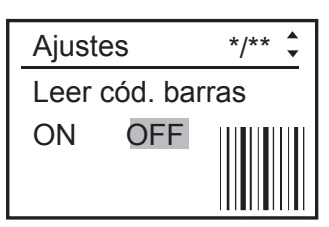

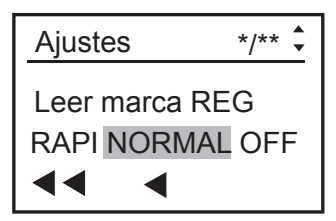

### **REFERENCIA**

Cuando la marca anterior o lateral es 0 mm, esta función se desactiva obligatoriamente.

### **Guía cortadora**

Si no se utilizan cortadoras longitudinales para realizar la tarea, estas cortadoras sirven de guía para estabilizar el transporte del documento.

Utilice la tecla de cursor (derecha) o (izquierda) para seleccionar ON u OFF, y pulse la tecla de cursor (abajo).

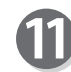

### **Corte auto.**

El margen inicial y el margen final se cortan con precisión y caen en la caja de desperdicios.

Utilice la tecla de cursor (derecha) o (izquierda) para seleccionar ON u OFF, y pulse la tecla de cursor (abajo).

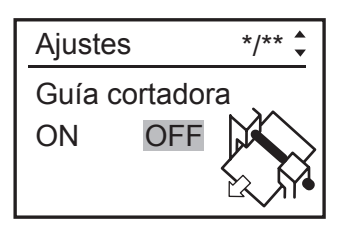

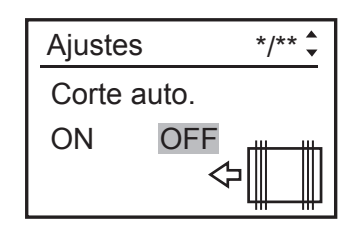

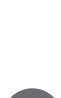

### **Configuración de funciones**

### **Prof. hendido**

Utilice la tecla de cursor (derecha) o (izquierda) para seleccionar entre las opciones MÁX, MED o MÍN y pulse la tecla de cursor (abajo).

### **REFERENCIA**

Ajústelo en MÁX para documentos de gramaje alto y en MÍN en caso de documentos de gramaje bajo.

• La pantalla anterior sólo aparece cuando el valor introducido es para "Hendido".

### **Aplicar reducc.**

En caso de que el documento impreso se haya contraído por el calor generado en la impresora digital, al activar esta función e introducir el tamaño del documento original y del documento después de la contracción, la DC-616 calcula automáticamente el índice de contracción y ajusta de acuerdo con ello las posiciones de corte y hendido.

Utilice el teclado numérico para introducir la longitud del documento (antes) y, a continuación, introduzca la longitud del documento contraído (después).

### **REFERENCIA**

Si presiona y mantiene presionada la tecla BORRAR, el valor de "Ante al valor guardado.

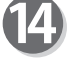

### **Ajustar todo (en dirección vertical)**

Esta función permite corregir la posición del documento en dirección vertical respecto a la tarea ajustada (mm). Utilice la tecla de cursor (arriba) o (abajo) para seleccionar la dirección de desplazamiento (+/−) y utilice el teclado numérico para introducir el valor.

Pulse la tecla de cursor (abajo).

### **REFERENCIA**

La corrección "Leer marca REG" y "Ajustar todo  $\leftrightarrow$ " no pueden ajustarse al mismo tiempo.

### **Ajustar todo (en dirección horizontal)**

Esta función permite corregir la posición del documento en dirección horizontal respecto a la tarea ajustada (mm). Utilice la tecla de cursor (arriba) o (abajo) para seleccionar la dirección de desplazamiento (+/−) y utilice el teclado numérico para introducir el valor.

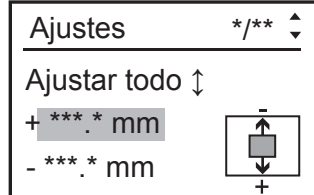

### **REFERENCIA**

La corrección "Leer marca REG" y "Ajustar todo $\mathcal{L}$ " no pueden ajustarse al mismo tiempo.

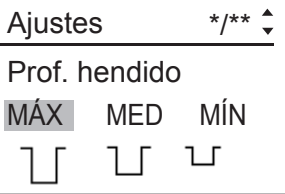

Aplicar reducc. Antes  $\rightarrow$  Después \*\*\*,\* mm→\*\*\*,\* mm Ajustes \*/\*\*

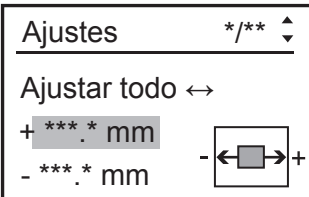

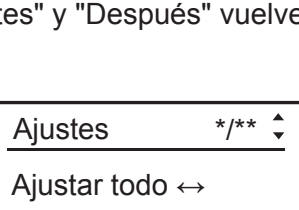

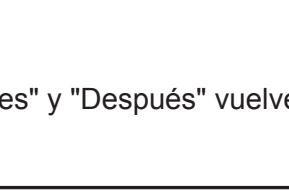

Operaciones básicas

Operaciones básicas

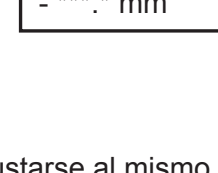

### **Confi guración de funciones**

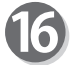

### **Velocidad**

Utilice la tecla de cursor (derecha) o (izquierda) para seleccionar RAPI o LENT, y pulse la tecla de cursor (abajo).

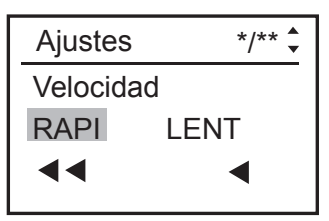

### Ajustes  $*$ /\*\* $\div$ Entr. cortadora  $\blacktriangleright$ Modo simple

### **Entr. cortadora**

Utilice la tecla de cursor (derecha) o (izquierda) para seleccionar "Modo simple" o "Modo avanzado".

Modo simple : Puede ajustar la posición de corte longitudinal en orden, desde el lado derecho del documento a lo largo de la dirección de avance del documento.

Modo avanzado : Puede ajustar la posición de corte longitudinal de lado a lado en orden de módulo, a lo largo de la dirección de avance del papel.

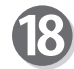

Pulse la tecla AJUSTAR.

Si presiona la tecla de cursor (abajo), la pantalla vuelve al paso 5 de "Cuchilla de aire".

### **IMPORTANTE**

- Si sale del modo de ajuste de funciones sin presionar la tecla AJUSTAR, las funciones ajustadas no se guardan.
- Si presiona la tecla AJUSTAR antes de finalizar los ajustes de funciones, el parámetro que acaba de introducir se guarda y aparece la pantalla de espera.
- El mensaje de la derecha aparece en la pantalla cuando se vuelve a introducir el valor de "Aplicar reducc." en el paso 13, "Ajustar todo (en dirección vertical)" en el paso 14 y "Ajustar todo (en dirección horizontal)" en el paso 15.

● El mensaje de la derecha aparece en la pantalla cuando se vuelve a introducir el valor de "Aplicar reducc." en el paso 13.

¿Guardar acortam. y Ajus. todo de TAREA\*\* para el futuro? SÍ NO

¿Guardar acortam. de TAREA\*\* para el futuro? SÍ NO

● El mensaje de la derecha aparece en la pantalla cuando se vuelve a introducir el valor de "Ajustar todo (en dirección vertical)" en el paso 14 y "Ajustar todo (en dirección horizontal)" en el paso 15.

¿Guardar Ajus. todo de TAREA\*\* para el futuro? SÍ NO

### **IMPORTANTE**

Si selecciona SÍ y presiona la tecla AJUSTAR, el ajuste de función se guardará tanto en "Ajustes" como en la tarea.

Si selecciona NO y presiona la tecla AJUSTAR, el ajuste de función se guardará sólo en "Ajustes".

### **REFERENCIA**

Si en pantalla aparece el mensaje de la derecha, el resultado del cálculo de los valores de "Ajustar todo" (para ambas direcciones) y de "Aplicar reducc." está fuera de especificación para la posición de corte.

Vuelva a introducir el valor de la posición de corte, "Ajustar todo" o "Aplicar reducc.".

Longitud corte post. no vál. Se borran los ajustes

y reducción.

01: \*\*\*\*\*\*\*\*\*\* ACREGBC<sup>% 且</sup>  $\begin{matrix} 1 \\ 1 \end{matrix}$   $\begin{matrix} 1 \\ 2 \end{matrix}$ **Sheets** 

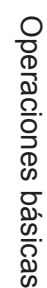

**3**

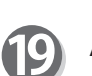

### Aparece la pantalla de espera.

### **REFERENCIA**

1: Aparece "%" cuando se ajusta "Aplicar reducc." en "Ajustes".

2: Aparece  $\sqrt[n]{\frac{1}{n}}$  " cuando se ajusta "Ajustar todo" en "Ajustes".

# <span id="page-67-0"></span> **Preparación automática mediante códigos de barras**

Si en cada documento se añade un código de barras que indique el número de tarea, la DC-616 prepara automáticamente la máquina e inicia la tarea.

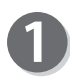

Encienda la máquina.

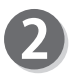

Prepare el documento adecuado para la tarea seleccionada y, a continuación, airee la pila de documentos volteando las hojas.

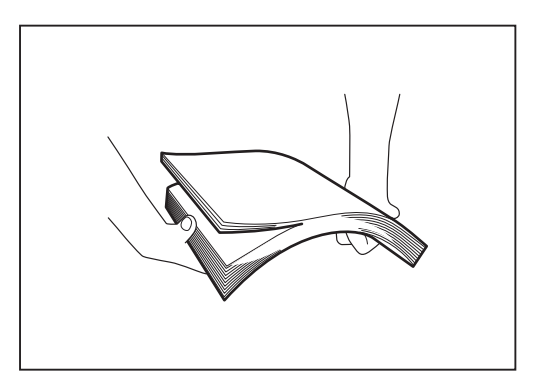

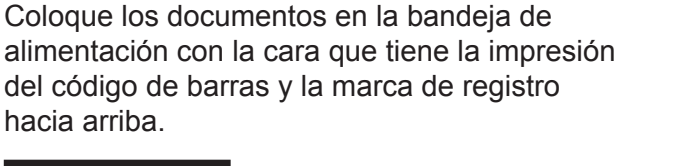

### **REFERENCIA**

La altura de la pila de documentos no debe superar el indicador de nivel MÁX.

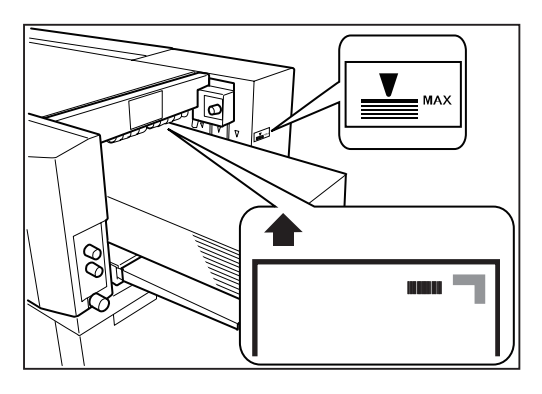

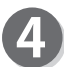

Coloque la guía posterior.

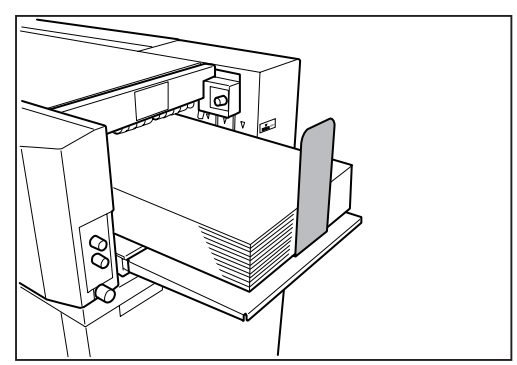

Levante la bandeja de salida como se muestra en la figura de la derecha.

### **REFERENCIA**

- Si el formato del documento terminado es A3 (11"×17") o más largo, se recomienda colocar la bandeja de salida en la posición descendiente.
- Si los productos terminados se pegan a la bandeja de salida a causa de la electricidad estática, coloque la bandeja de salida en la posición descendiente.

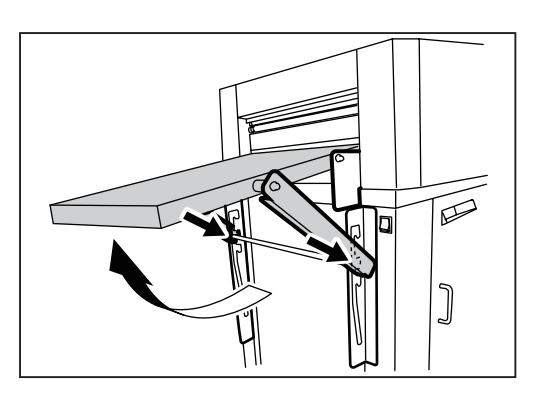

### **Preparación automática mediante códigos de barras**

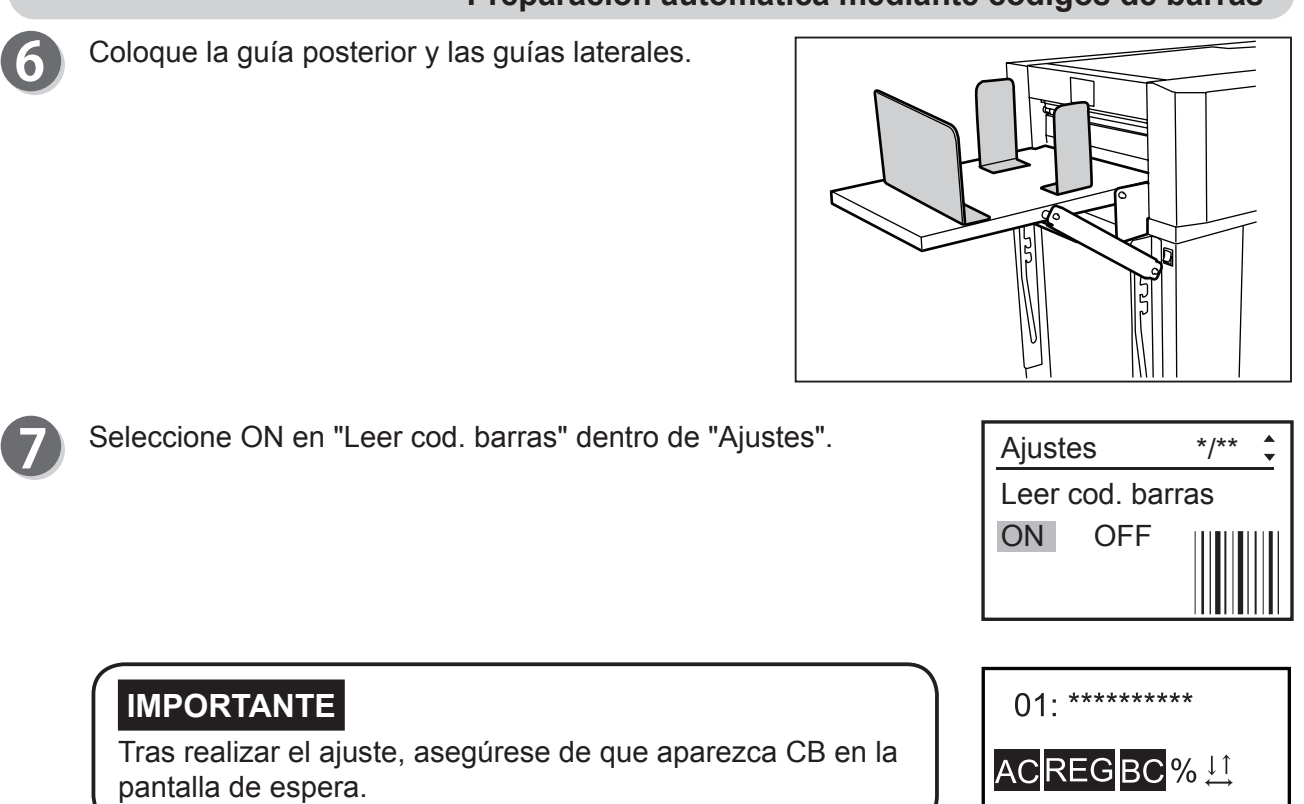

Si presiona la tecla INICIAR, el escáner CCD incorporado lee el número de tarea en formato de código de barras y, a continuación, empieza a procesarse la tarea pertinente.

Los productos terminados se expulsan.

### **IMPORTANTE**

 $\boldsymbol{9}$ 

Los desperdicios de corte se acumulan en la caja de desperdicios. Periódicamente, abra la tapa delantera y retírelos. La acumulación de residuos puede provocar atascos de papel.

 $\overline{0}$ 

**Sheets** 

# <span id="page-69-0"></span> **Ajuste del alimentador**

### **Nivel del elevador (bandeja de alimentación)**

Se recomienda ajustar el nivel del elevador en los casos siguientes:

- a. La máquina no alimenta el papel.
- $\rightarrow$  Gire el botón de ajuste de nivel en el sentido contrario a las agujas del reloj (hacia un número menor).
	- El nivel del elevador aumenta.
- b. La máquina alimenta varias hojas a la vez. (alimentación doble)
- $\rightarrow$  Gire el botón de ajuste de nivel en sentido de las agujas del reloj (hacia un número mayor). El nivel del elevador se reduce.

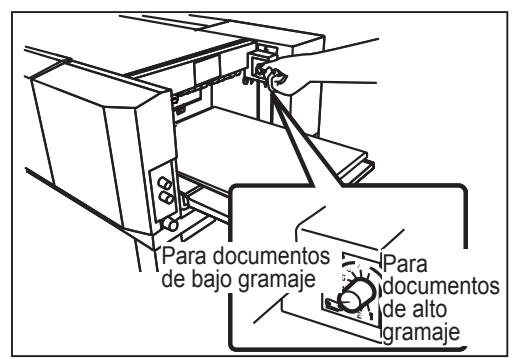

**Botón de ajuste del nivel**

## **Separador**

La altura del separador debe ajustarse en los casos siguientes:

- a. La máquina no alimenta el papel.
- $\rightarrow$  Gire el botón de ajuste del separador en sentido de las agujas del reloj (hacia un número mayor). La posición del separador desciende.
- b. La máquina alimenta varias hojas a la vez. (alimentación doble)
- $\rightarrow$  Gire el botón de ajuste del separador en el sentido contrario a las agujas del reloj (hacia un número menor).

La posición del separador asciende.

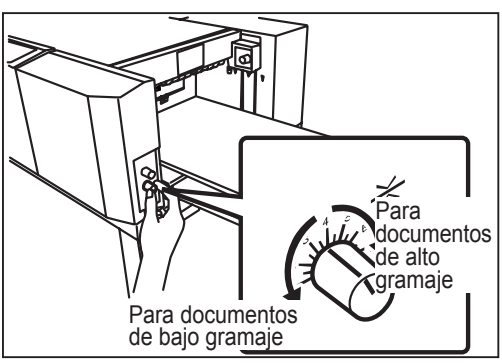

**Botón de ajuste de los separadores**

# **Flujo de aire**

La cantidad de flujo de aire debe ajustarse en los casos siguientes:

- a. La máquina no alimenta el papel.
- $\rightarrow$  Gire el botón de regulación del flujo de aire en el sentido de las agujas del reloj (hacia un número mayor).

Así se aumenta la cantidad de aire.

- b. La máquina alimenta varias hojas a la vez. (alimentación doble).
- $\rightarrow$  Gire el botón de regulación del flujo de aire en el sentido contrario a las agujas del reloj (hacia un número menor).

De este modo se reduce la cantidad de aire.

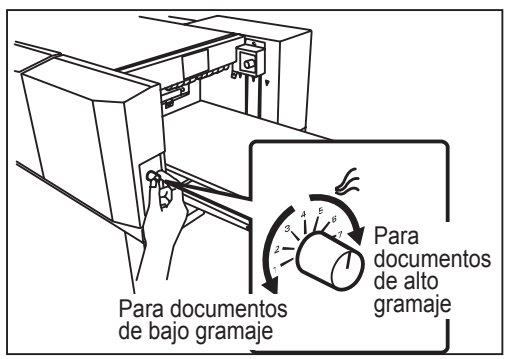

**Botón de regulación del flujo de aire** 

## <span id="page-70-0"></span> **Compensación del sesgo**

Si los productos terminados se cortan de forma inclinada, ajuste el sesgo con el botón de ajuste del sesgo.

Sentido de las agujas del reloj: Al girar el botón ligeramente se desplaza el borde inicial del documento hacia el lado del operador.

Sentido contrario a las agujas del reloj: Al girar el botón ligeramente se desplaza el borde inicial del documento hacia el lado opuesto al operador.

Pulse la tecla PRUEBA para realizar una ejecución de prueba para una hoja y compruebe los productos terminados.

Si el sesgo persiste, repita los pasos 1 y 2 anteriores.

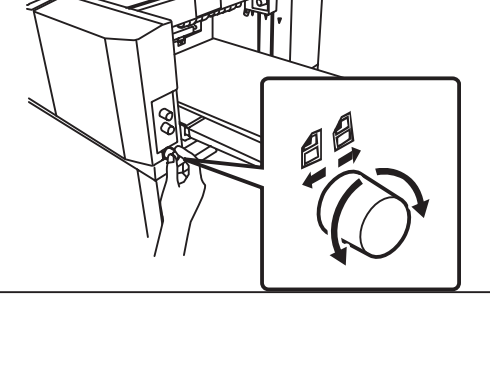

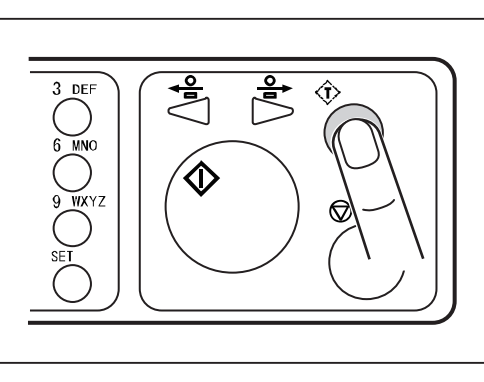

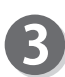

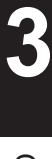

# <span id="page-71-0"></span>**Ajuste para documentos de bajo gramaje**

## **Ajuste de la cantidad de fl ujo de aire (obturador)**

Cuando se utiliza un documento de bajo gramaje, puede ocurrir una doble alimentación incluso si se ajusta el botón de regulación del flujo de aire. En ese caso, ajuste la cantidad de flujo de aire abriendo y cerrando el obturador en el lado de avance del documento.

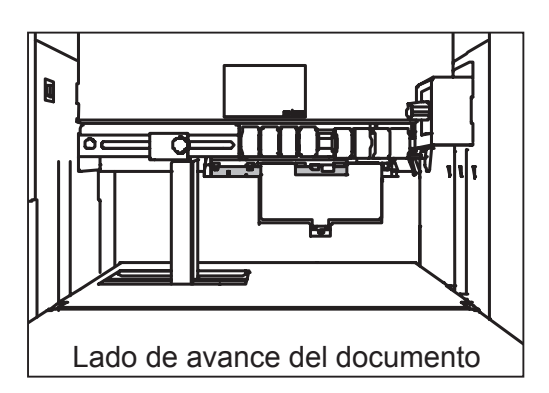

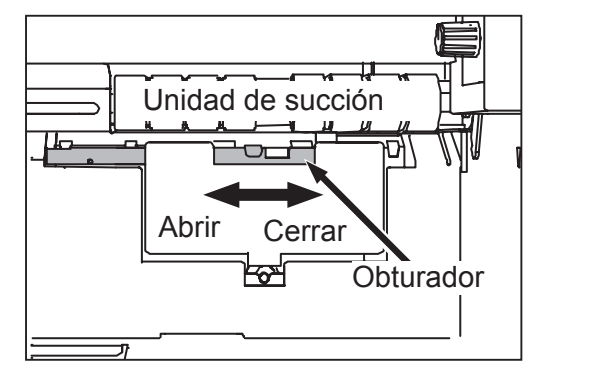

Deslice el botón del obturador hacia la derecha para cerrar la salida de aire.
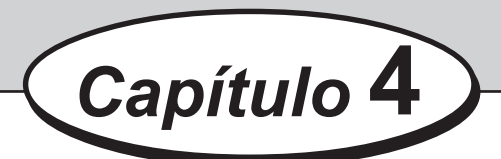

# **Solución de problemas**

En este capítulo se describe qué hacer cuando se produce un error y cómo resolver los atascos de papel y los mensaje de error.

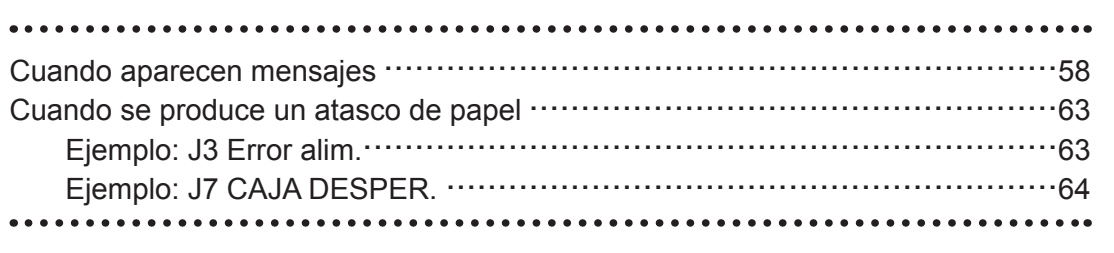

**4**

<span id="page-73-0"></span>Si se produce un error, aparecen mensajes y figuras en el panel LCD. En tal caso, siga los procedimientos que aparecen a continuación para resolver la causa.

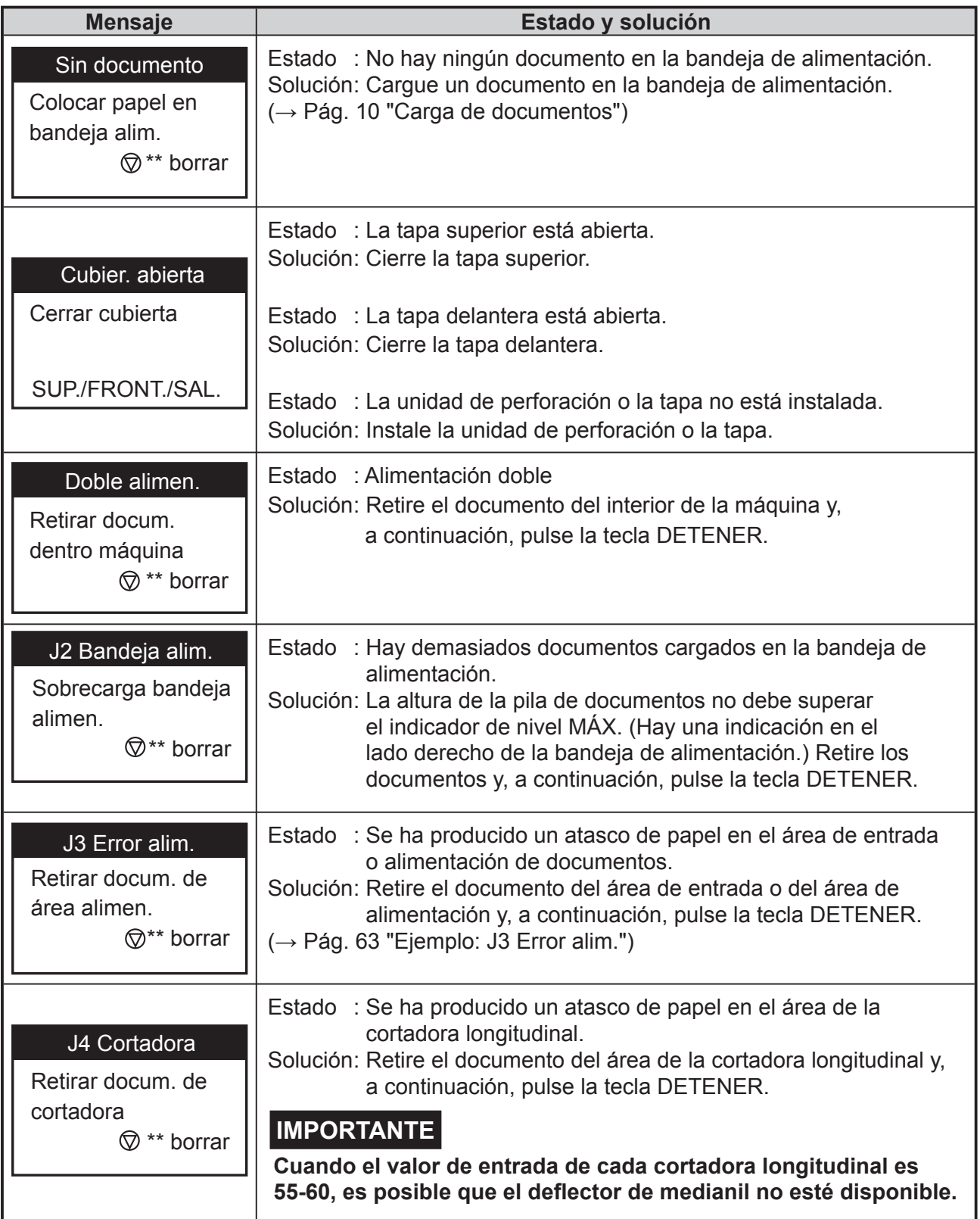

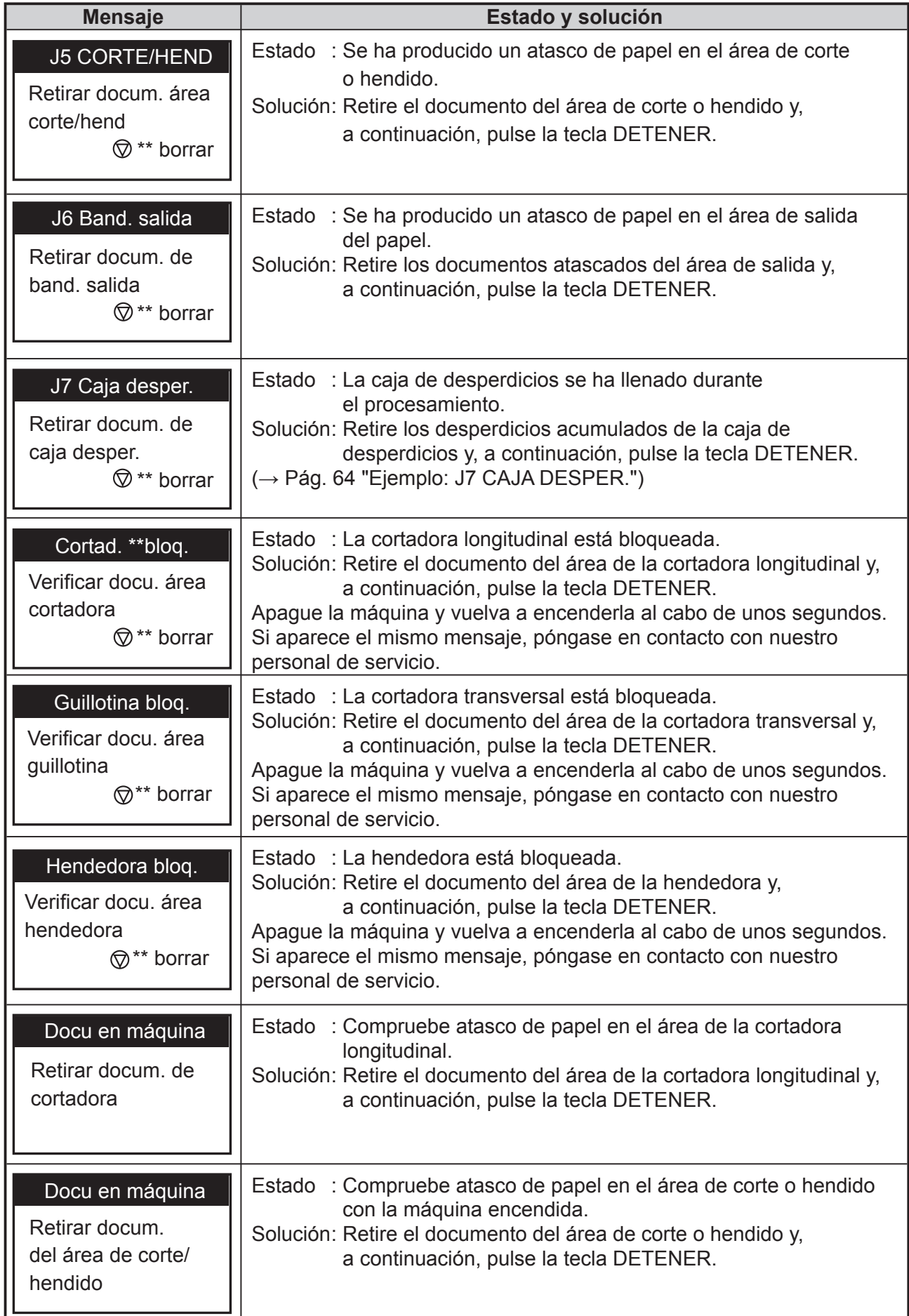

### **Cuando aparecen mensajes mensajes**

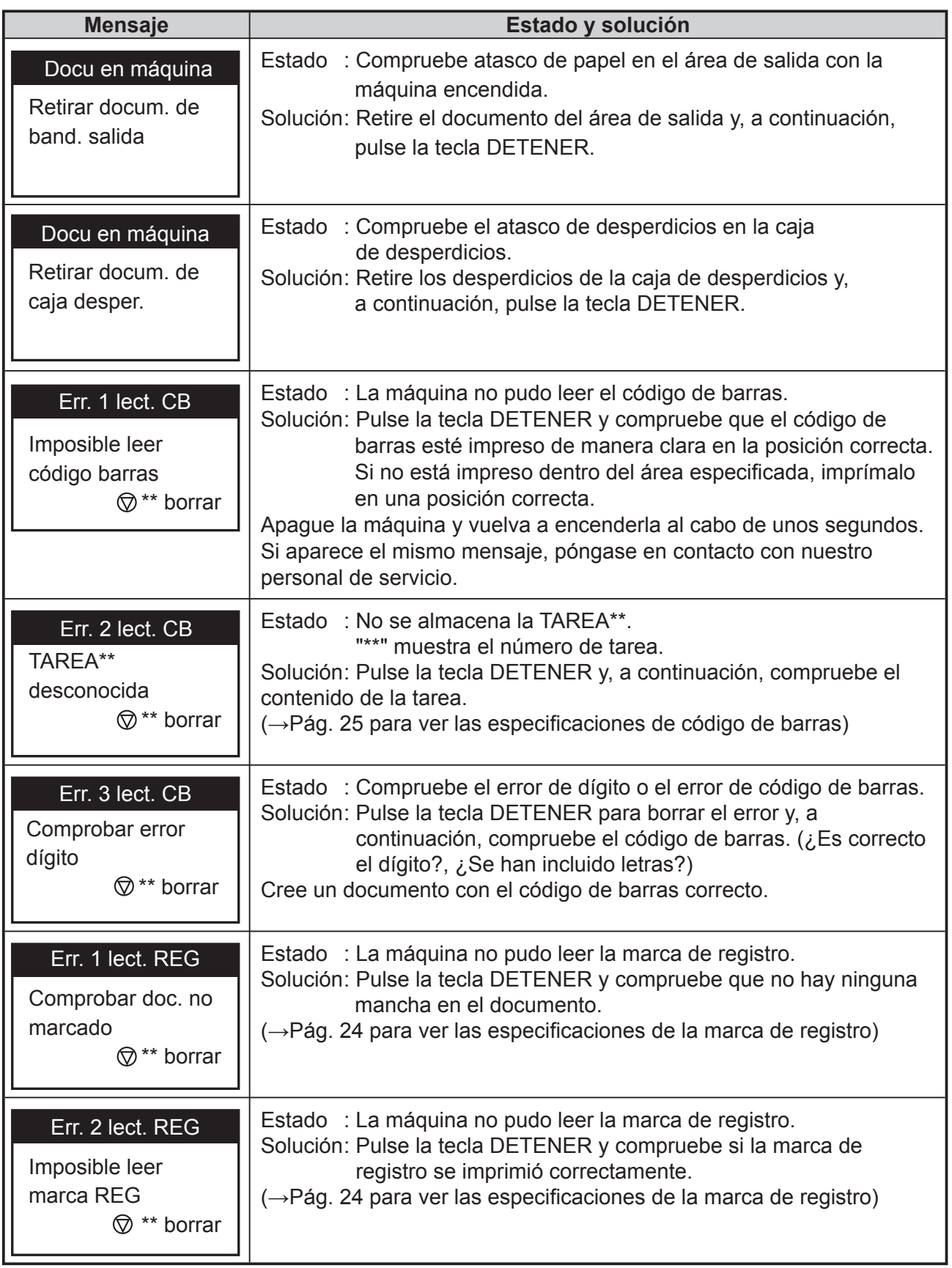

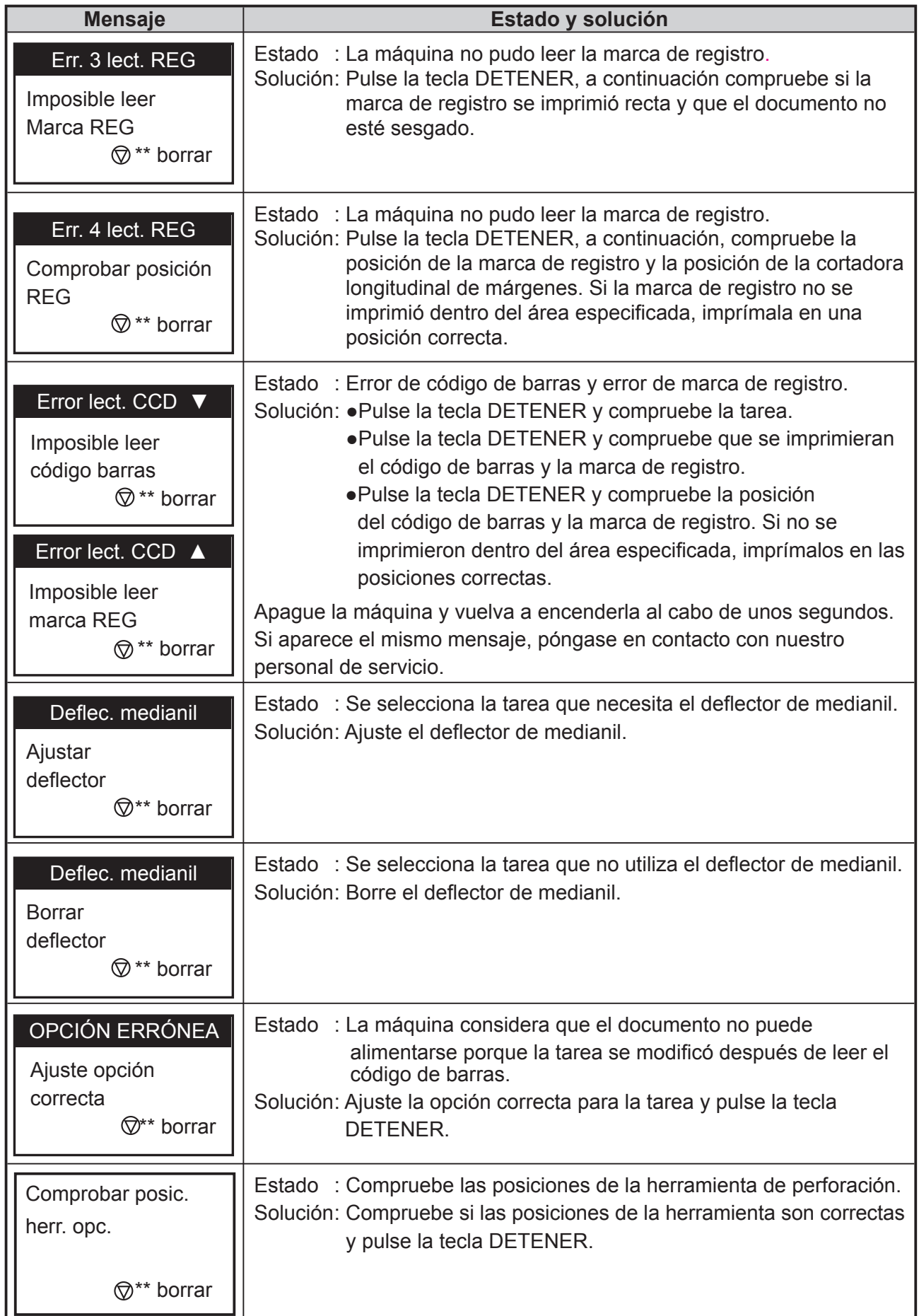

### **Cuando aparecen mensajes mensajes**

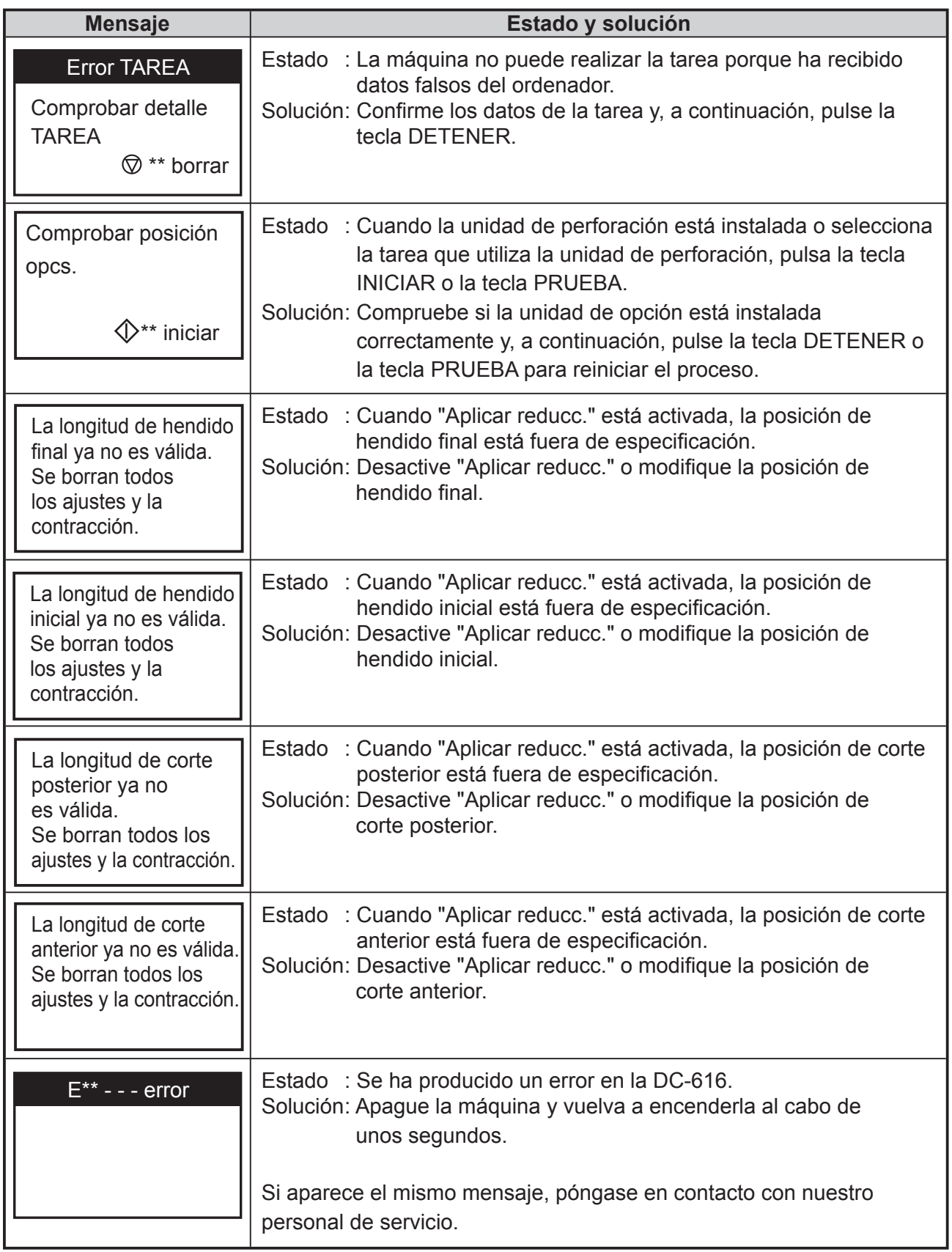

# <span id="page-78-0"></span> **Cuando se produce un atasco de papel**

Cuando se produce un atasco de papel, aparece un mensaje en el panel LCD. Realice los siguientes procedimientos para extraer el documento atascado.

# **ADVERTENCIA**

- No toque la herramienta. Si lo hace puede provocarse lesiones.
- Antes de extraer el documento atascado, asegúrese de que la máquina esté detenida completamente. Utilice los alicates que se suministran con la máquina para evitar que sus manos o dedos queden atrapados.

# **Ejemplo: J3 Error alim.**

Se ha producido un atasco de papel el área de entrada o alimentación de documentos.

Realice los siguientes procedimientos para extraer el documento atascado.

J3 Error alim.

Retirar docum. de área alimen.  $\textcircled{r}$ <sup>\*\*</sup> borrar

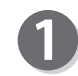

Pulse la tecla EXP (hacia delante) para expulsar el documento.

### **IMPORTANTE**

- Asegúrese de cerrar la tapa superior cuando la máquina está funcionando. La máquina no funciona si la tapa superior está abierta.
- La tecla EXP (hacia atrás) está inactiva si un documento se atasca o se queda en el área de alimentación.

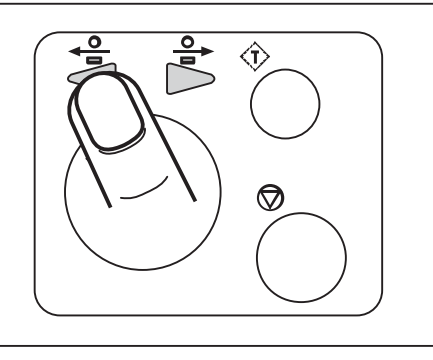

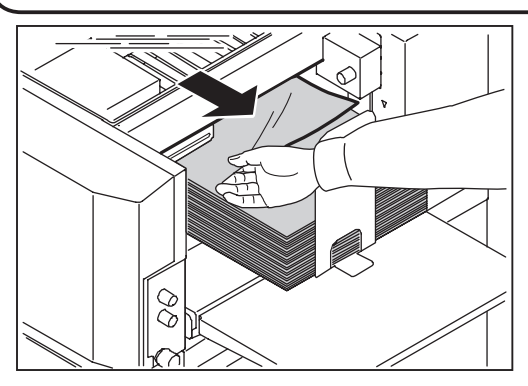

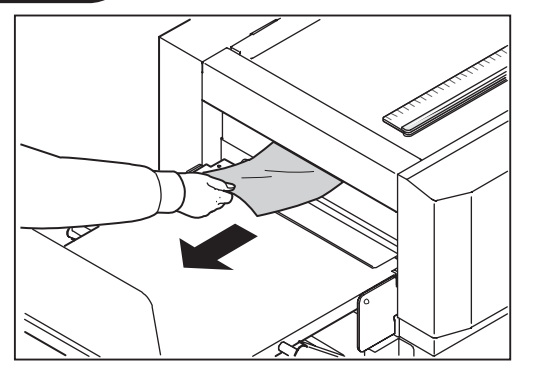

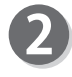

Pulse la tecla DETENER para borrar el error. La máquina se restablecerá y se borrará el mensaje de error.

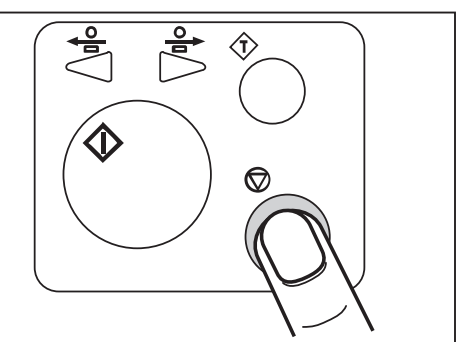

**4**

#### <span id="page-79-0"></span>**Cuando se produce un atasco de papel se produce un atasco de papel**

● Si no se puede extraer el documento atascado mediante los procedimientos de la página anterior, intente sacar el documento según los siguientes procedimientos.

Abra la tapa superior y retire el documento atascado utilizando los alicates que se suministran con la máquina.

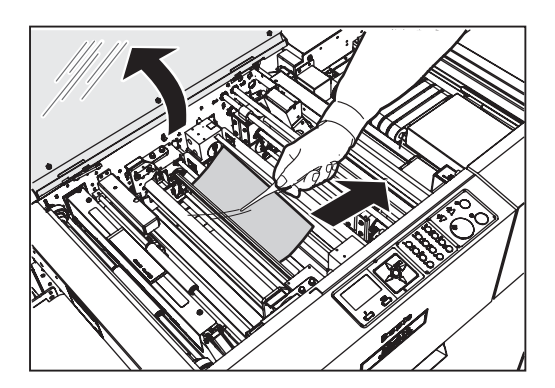

# **Ejemplo: J7 CAJA DESPER.**

La caja de desperdicios se llena de desperdicios durante el funcionamiento. La acumulación de residuos puede provocar atascos de papel.

 $J7-$ \*

Retirar docum. de caja desper.  $\textcircled{7}$  \*\* borrar

# **ADVERTENCIA**

● Asegúrese de que la máquina se ha detenido completamente antes de retirar los desperdicios.

De lo contrario, sus manos o dedos podrían quedar atrapados lo que puede causarle lesiones.

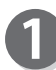

Abra la tapa delantera y saque la caja de desperdicios. Retire los desperdicios.

Si quedan desperdicios en el interior de la máquina, retírelos.

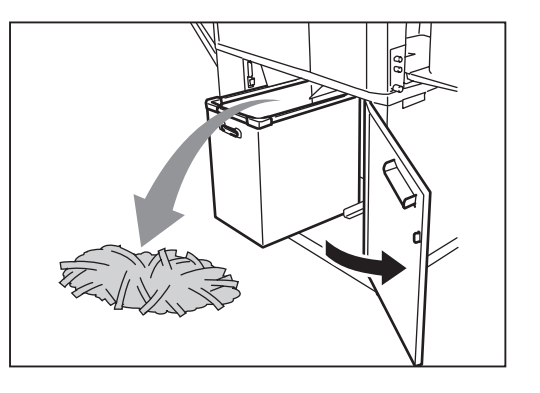

Coloque de nuevo la caja de desperdicios en su sitio y cierre la tapa delantera.

### **IMPORTANTE**

• Asegúrese de colocar correctamente la caja de desperdicios empujándola hasta el final.

Pulse la tecla DETENER para borrar el error.

La máquina se restablecerá y se borrará el mensaje de error.

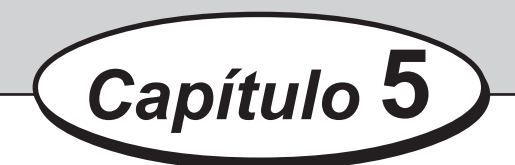

# **Mantenimiento diario**

En este capítulo se describe el mantenimiento diario para la máquina.

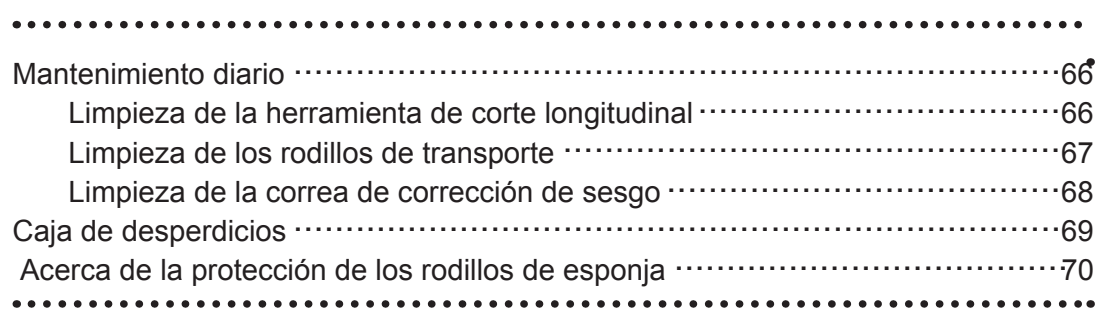

<span id="page-81-0"></span>Limpie la máquina periódicamente para mantener su rendimiento.

# **ADVERTENCIA**

- Antes de limpiar, asegúrese de apagar la máquina, espere hasta que se enfríe y desenchufe el cable de corriente. De lo contrario, podría producirse fuego o descargas eléctricas.
- Nunca retire las tapas de la máquina ni las modifique.
- No derrame agua ni ningún líquido en el interior de la máquina. Esto podría provocar un incendio o una descarga eléctrica. Si esto sucede, póngase en contacto con nuestro personal de servicio técnico.

# **ADVERTENCIA**

Limpie el exterior mediante los siguientes procedimientos.

- 1. Frótela con un paño suave humedecido con agua o un detergente suave.
- 2. Limpie el exterior.
- 3. Seque la superficie exterior con un paño seco y suave.

# **ADVERTENCIA**

- Nunca utilice limpiadores con alcohol o disolvente. Podría estropear o dañar el acabado exterior.
- No aplique diluidos de petróleo ni insecticida. Podría provocar un incendio.

La acumulación de polvo puede dar lugar a un funcionamiento defectuoso de la máquina. Límpiela periódicamente.

Póngase en contacto con nuestro personal del servicio técnico cuando sea necesario limpiar el interior de la máquina.

# **Limpieza de la herramienta de corte longitudinal**

Si se corta un documento con una cortadora longitudinal tras un periodo de uso prolongado de la máquina, los productos terminados podrían ensuciarse.

Antes de la puesta en funcionamiento, limpie la herramienta de corte longitudinal con un soplador de aire, a continuación realice una ejecución de prueba varias veces y compruebe si los productos acabados tienen alguna mancha.

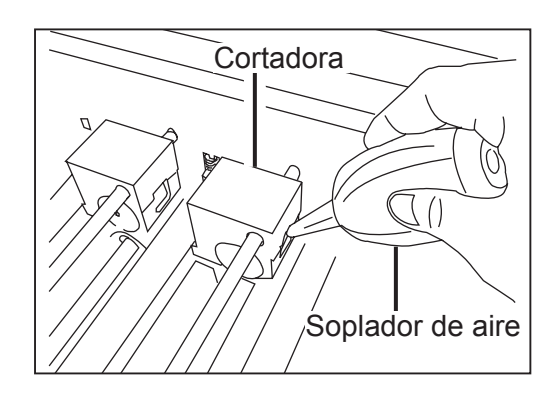

# <span id="page-82-0"></span> **Limpieza de los rodillos de transporte**

Debido a que la DC-616 procesa impresiones digitales a color, es posible que se adhiera tóner etc. a la superficie de los rodillos de transporte de la DC-616. La acumulación de tóner puede afectar al rendimiento de la DC-616. En este caso, limpie los rodillos según los siguientes procedimientos.

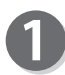

Encienda la máquina.

Pulse la tecla F.

Aparecerá la pantalla "Selecc. menú".

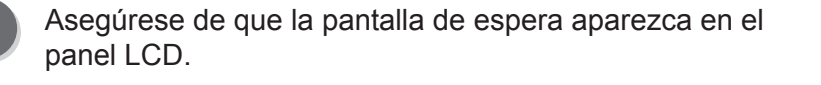

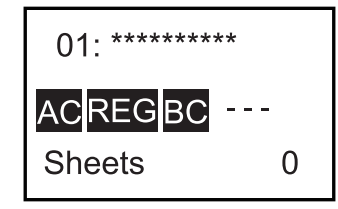

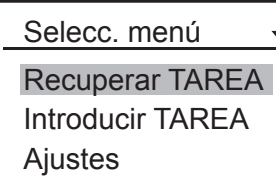

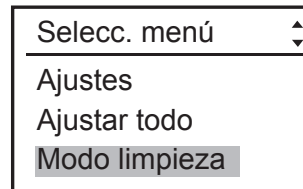

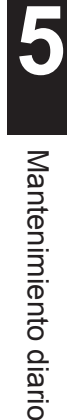

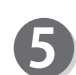

Cada vez que se abre/cierra la tapa superior, los rodillos de transporte giran 60 grados.

Retire el tóner y los residuos de los rodillos utilizando un paño bien escurrido abriendo/cerrando la tapa superior.

Seleccione "Modo limpieza" utilizando la tecla de cursor (abajo),

### **IMPORTANTE**

y pulse la tecla AJUSTAR.

Limpie únicamente los rodillos con lo indicado anteriormente. Utilizar cualquier otro material podría provocar un funcionamiento defectuoso de la máquina.

# **ADVERTENCIA**

No introduzca las manos ni los dedos en la zona de alimentación durante la limpieza. Sus manos o dedos podrían quedar atrapados, lo que puede causarle lesiones.

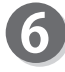

Tras limpiar los rodillos, pulse la tecla VOLVER. Aparecerá la pantalla "Selecc. menú".

#### Modo limpieza

Abra/Cierre la tapa para girar los rodillos Volver

# <span id="page-83-0"></span> **Limpieza de la correa de corrección de sesgo**

La utilización de la máquina durante muchas horas da como resultado la acumulación de polvo de papel.

Retire el polvo de papel con un paño a la vez que gira la correa de corrección de sesgo con la mano.

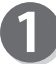

Abra la tapa superior.

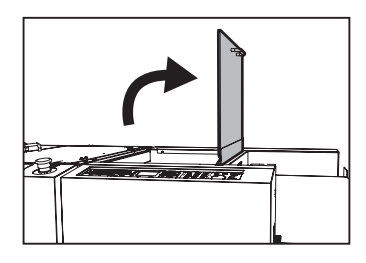

# **ADVERTENCIA**

No introduzca las manos ni los dedos en la zona de la alimentación durante la limpieza. Sus manos o dedos podrían quedar atrapados lo que puede causarle lesiones.

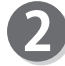

Retire el polvo de papel con un paño a la vez que gira la correa de corrección de sesgo con la mano.

### **IMPORTANTE**

Limpie únicamente la correa de corrección de sesgo con lo indicado anteriormente. Utilizar cualquier otro material podría provocar un funcionamiento defectuoso de la máquina.

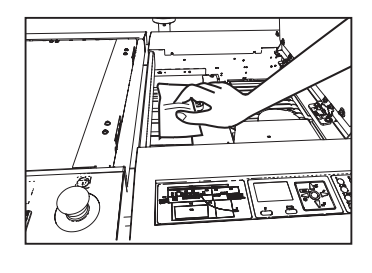

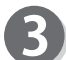

Cierre la tapa superior.

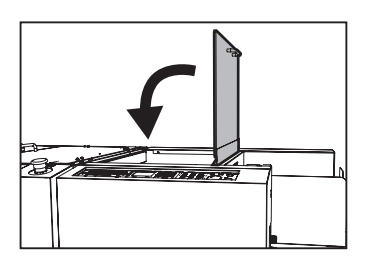

# <span id="page-84-0"></span> **Caja de desperdicios**

Los desperdicios de corte se acumulan en la caja de desperdicios. Periódicamente, abra la tapa delantera y retírelos. La acumulación de residuos puede provocar atascos de papel. Siga las instrucciones que aparecen a continuación para eliminar los desperdicios.

# **ADVERTENCIA**

Asegúrese de confirmar que la máquina está totalmente detenida antes de eliminar los residuos acumulados para evitar que sus manos o dedos queden atrapados.

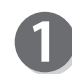

Confirme que la máquina está totalmente detenida.

Abra la tapa delantera y saque la caja de desperdicios. A continuación, retire los desperdicios de la caja de desperdicios.

Si quedan desperdicios dentro de la máquina al sacar la caja de desperdicios, elimínelos.

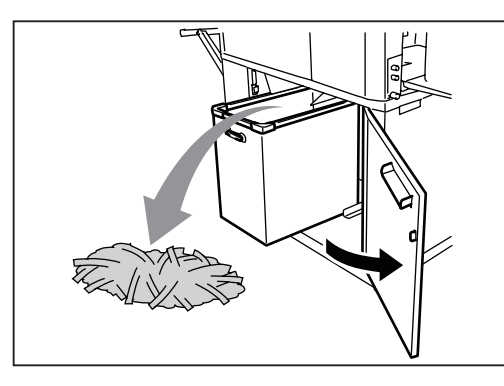

Coloque de nuevo la caja de desperdicios en su sitio y cierre la tapa delantera.

# **Acerca de la protección de los rodillos de esponja**

Si los rodillos de esponja se detienen en la misma posición durante mucho tiempo, pueden deformarse por la presión de los rodillos de respaldo. Para evitar que se deformen, cuando la máquina no vaya a funcionar durante una hora, estando encendida, los rodillos girarán automáticamente a menor velocidad.

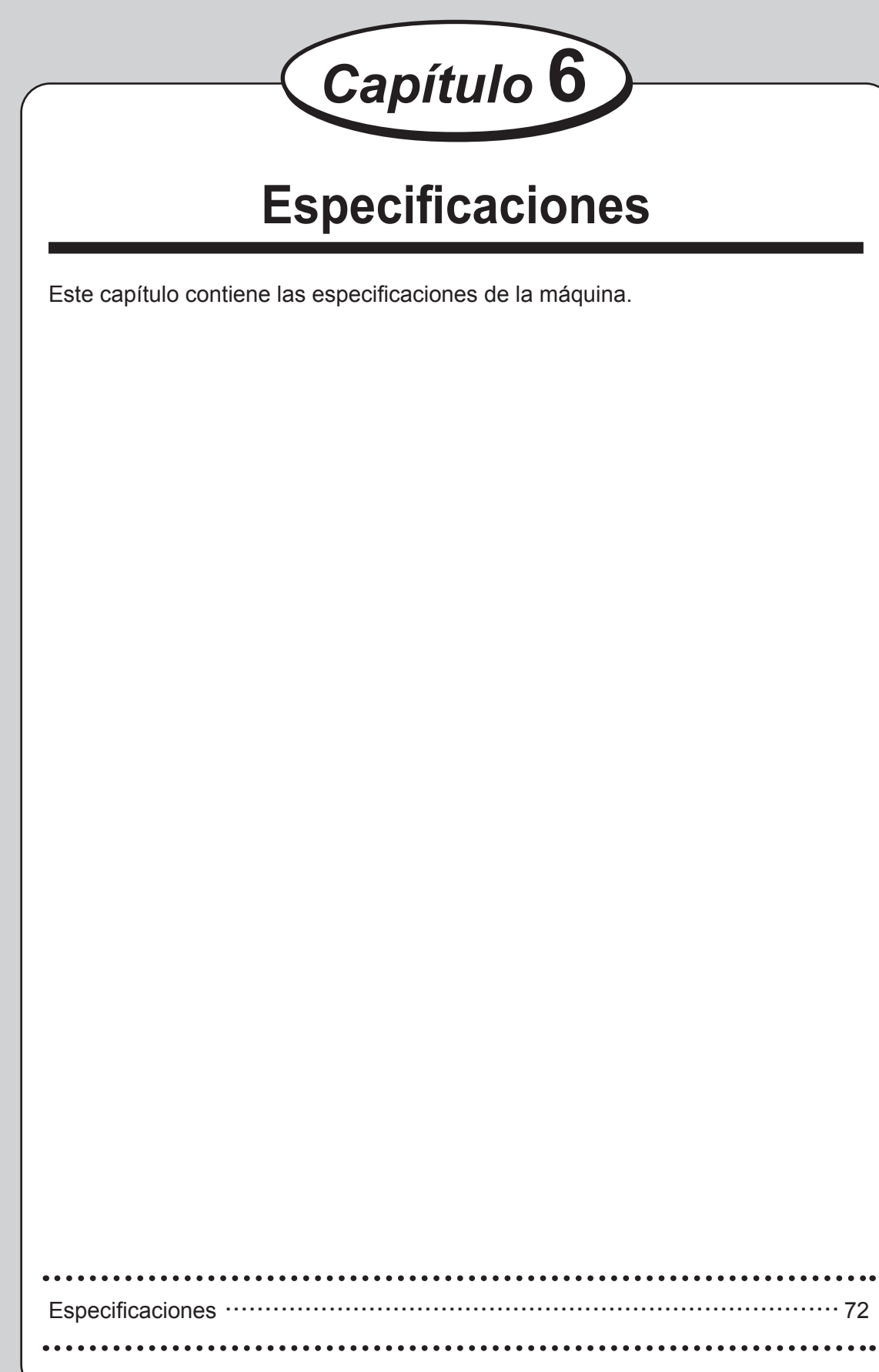

**Especi**

# <span id="page-87-0"></span> **Especificaciones**

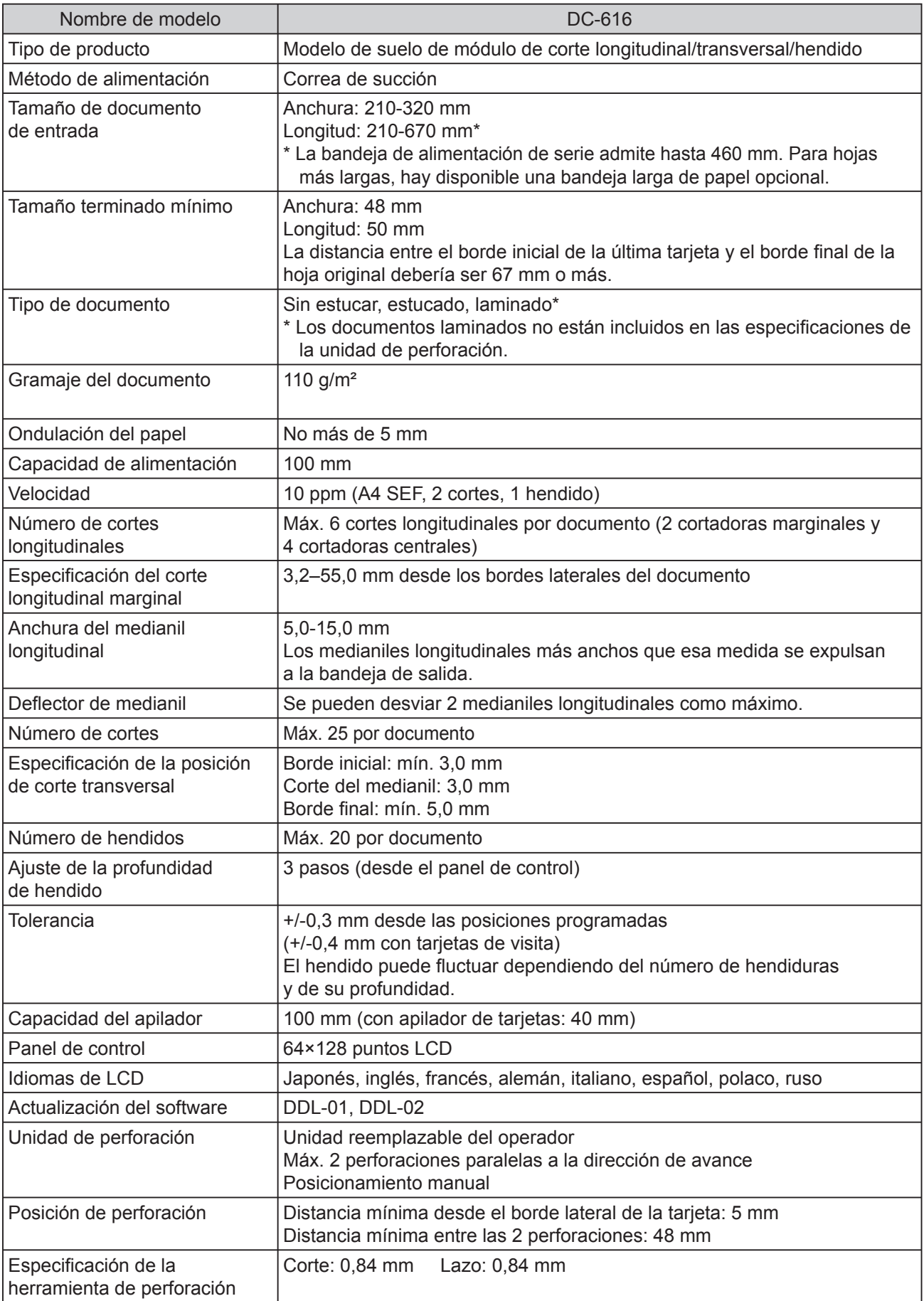

## Especificaciones

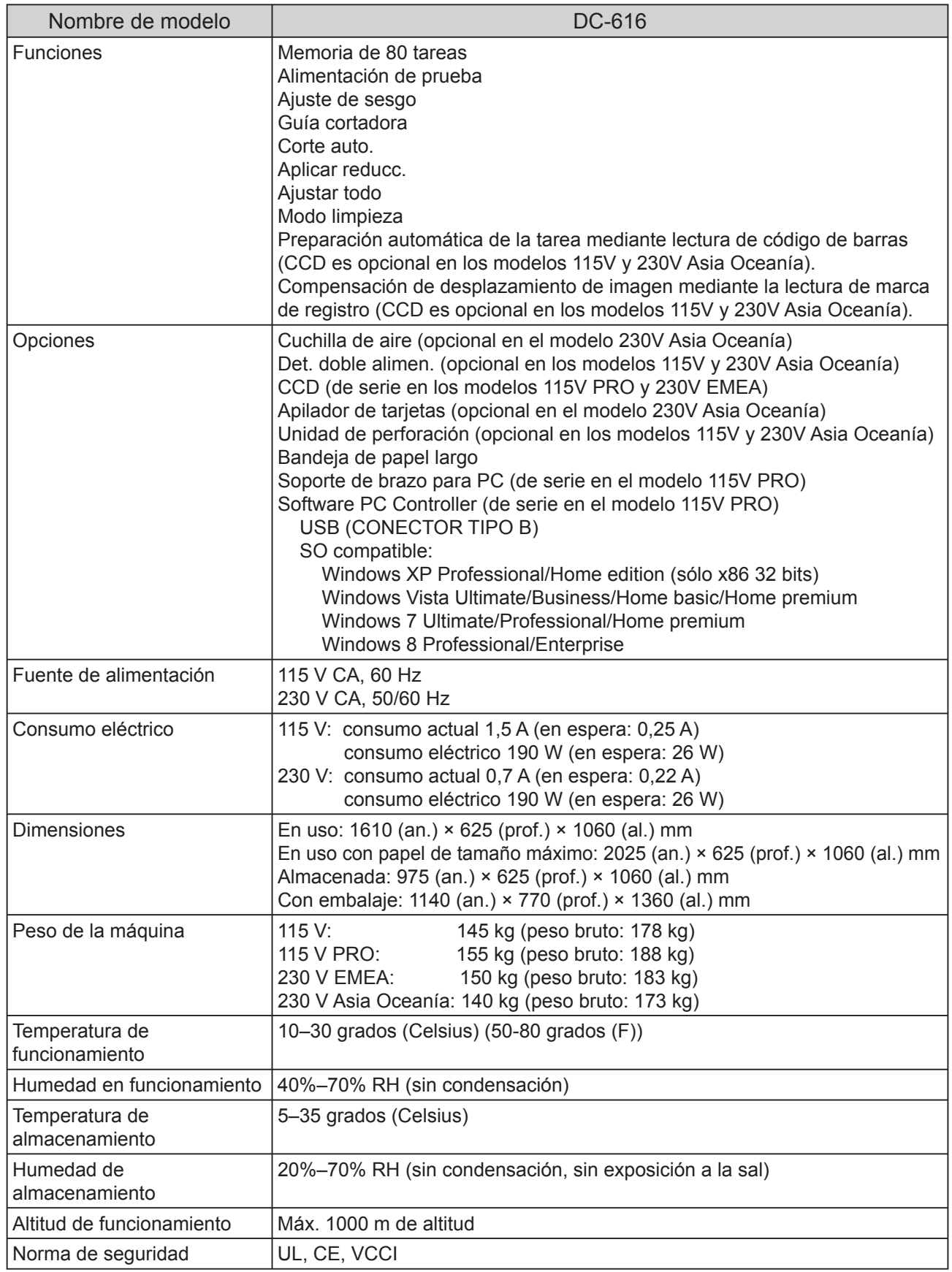

• Las especificaciones están sujetas a cambios sin previo aviso.

#### **Especificaciones**

#### **Ondulación del documento**

Debido al diseño de la función de corte longitudinal automático, la ruta del documento de la DC-616 es susceptible a la ondulación del documento.

Si la ondulación del documento está causando atascos de documentos, siga las siguientes sugerencias para solucionar el problema:

- 1. Ajuste la unidad de alisado de dispositivos de impresión (si está disponible).
- 2. Elimine manualmente las ondulaciones del papel antes de cargar la bandeja de alimentación.
- 3. Dé la vuelta al documento (puede ser necesario reprogramar la tarea).
- 4. Utilice papel diferente para el documento.

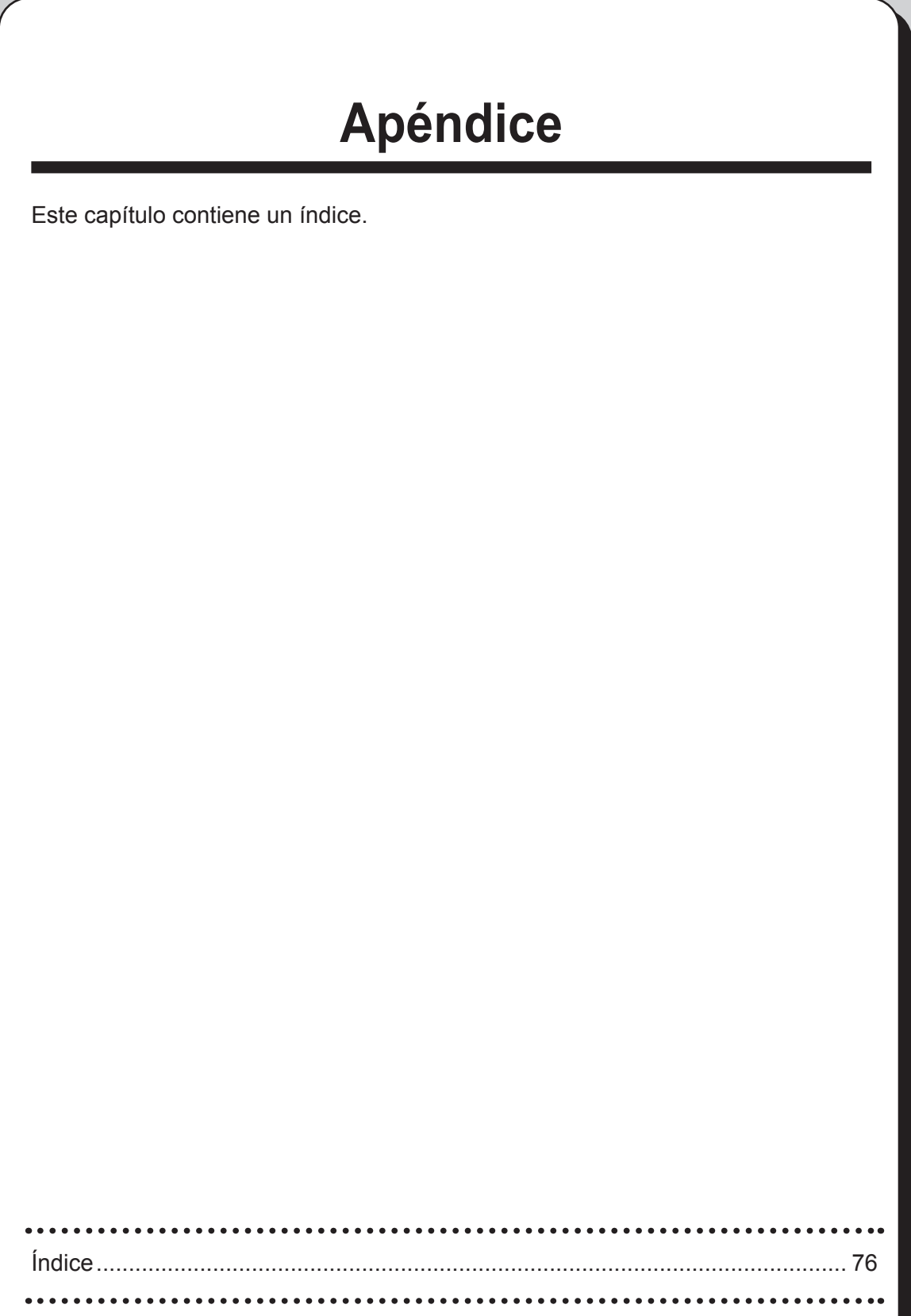

# <span id="page-91-0"></span>**Índice**

### **A**

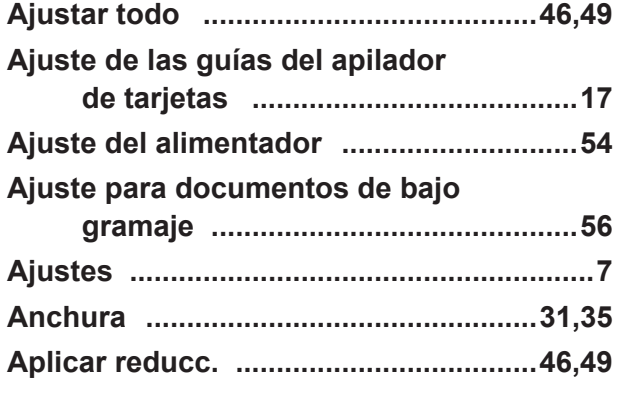

#### **B**

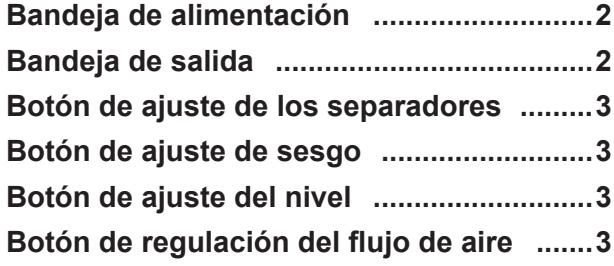

#### **C**

#### **CA [7](#page-22-0)**

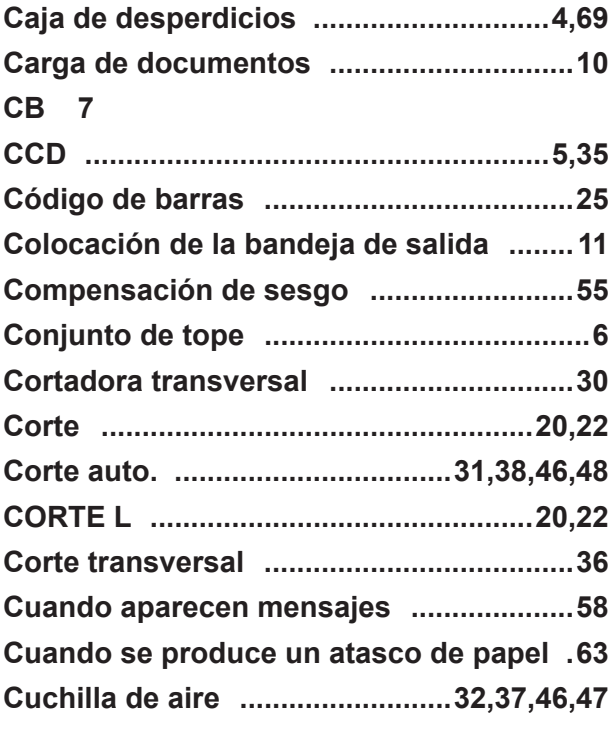

### **D**

**Defl ector de medianil .................................[5](#page-20-0)**

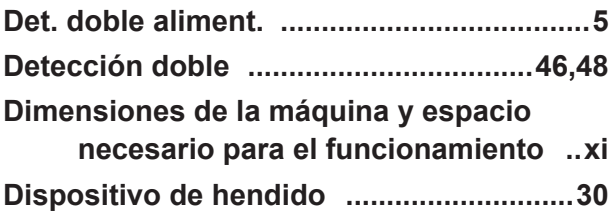

### **E**

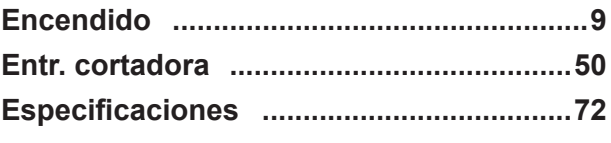

#### **F**

**Flujo de aire ..............................................[54](#page-69-0)**

#### **G**

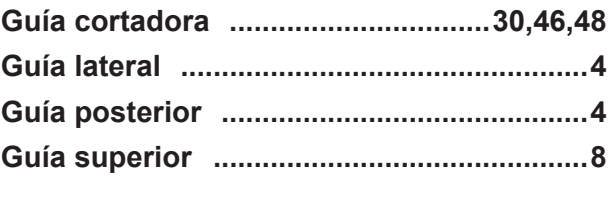

#### **H**

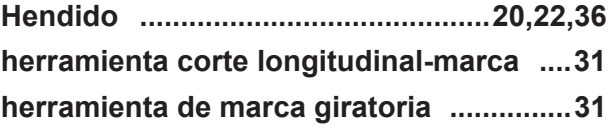

#### **I**

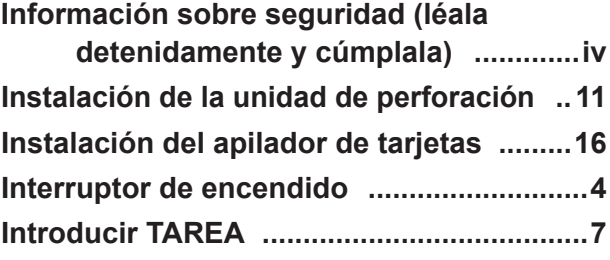

### **L**

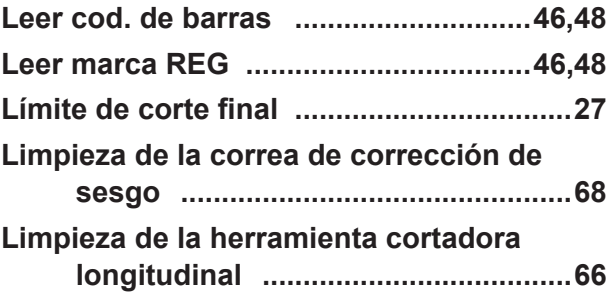

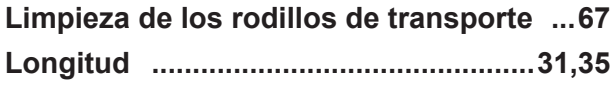

### **M**

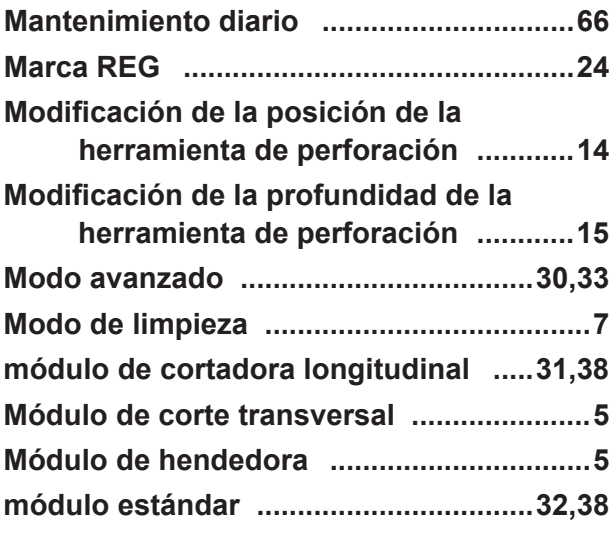

## **N**

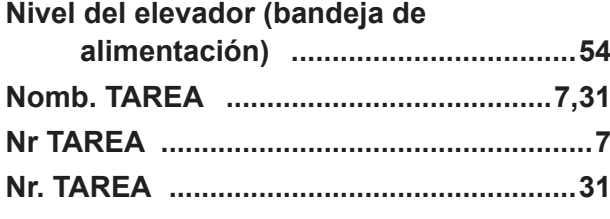

### **P**

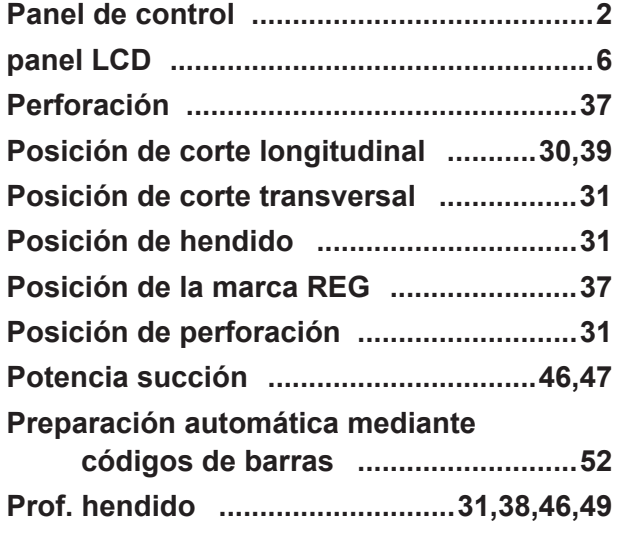

## **R**

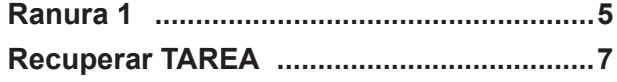

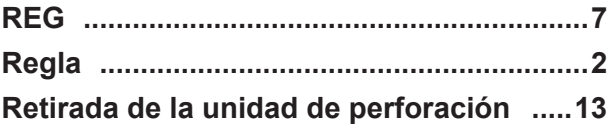

## **S**

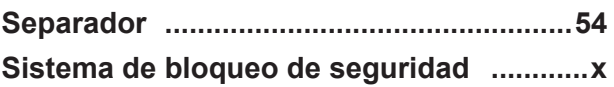

## **T**

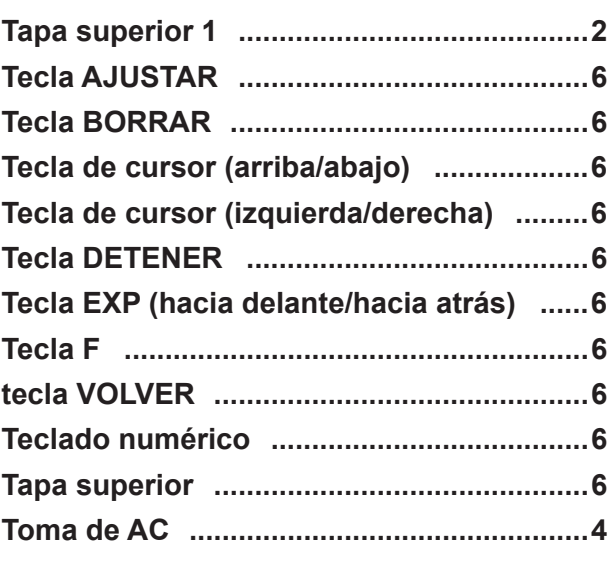

## **U**

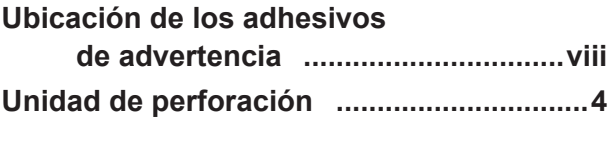

### **V**

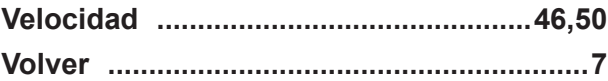

### Duplo Corporation and the community of the community of the community of the community of the community of the community of the community of the community of the community of the community of the community of the community

4-1-6 Oyama, Chuo-ku, Sagamihara-shi, Kanagawa 252-5280, Japan TEL: +81-42-775-3602 FAX: +81-42-775-3606 E-mail: info@duplo.com

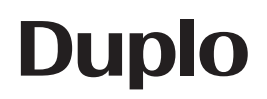

S2-Y1500 2014.04